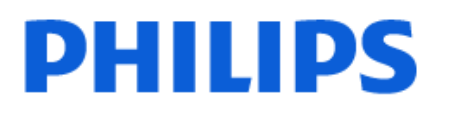

Television

*8008 Series*

# Manual pengguna

65PUS8008 75PUS8008

Register your product and get support at www.philips.com/TVsupport

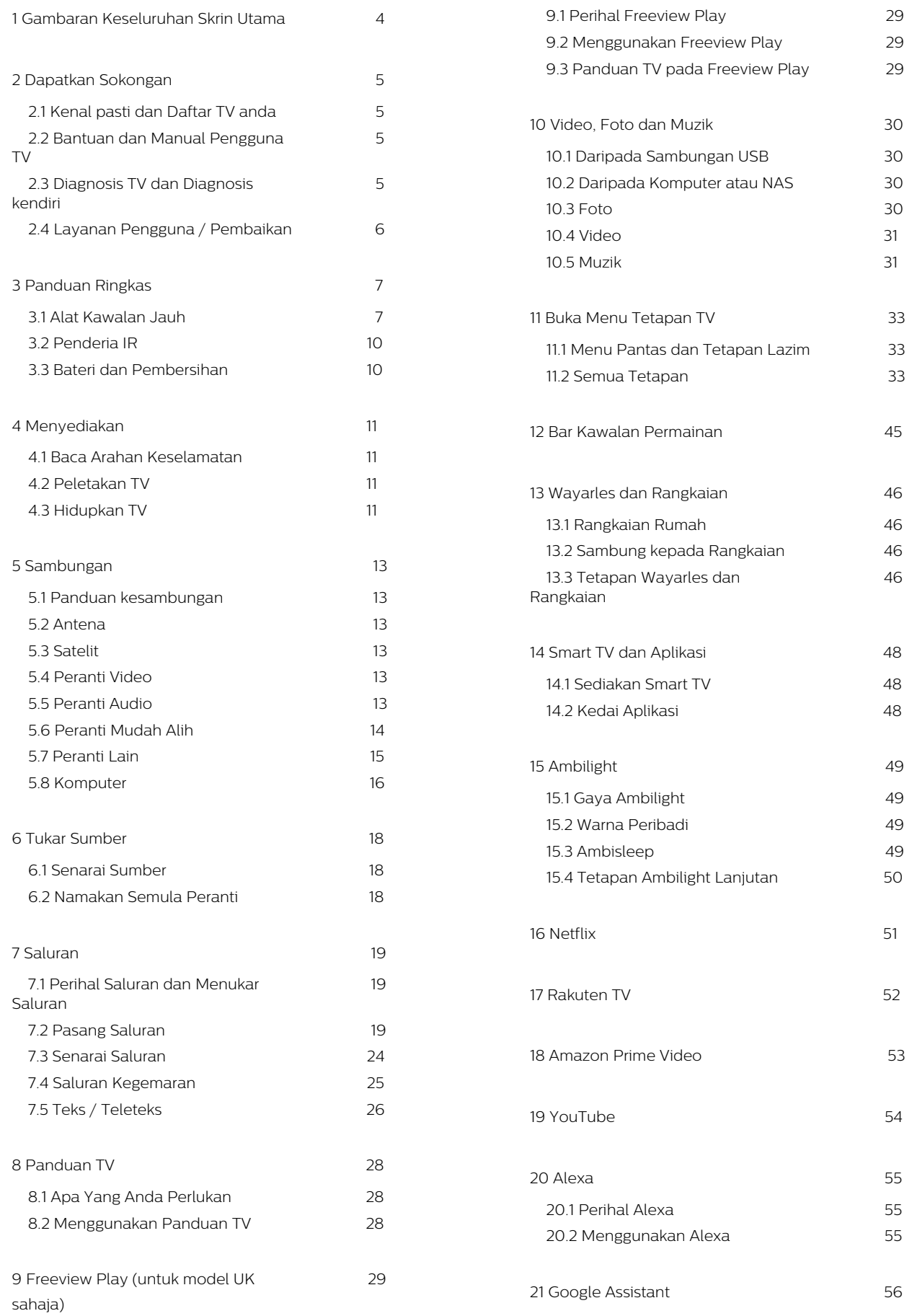

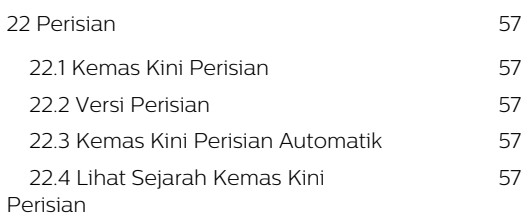

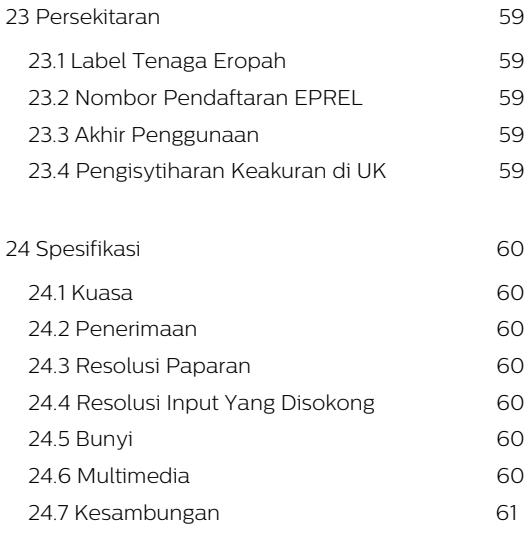

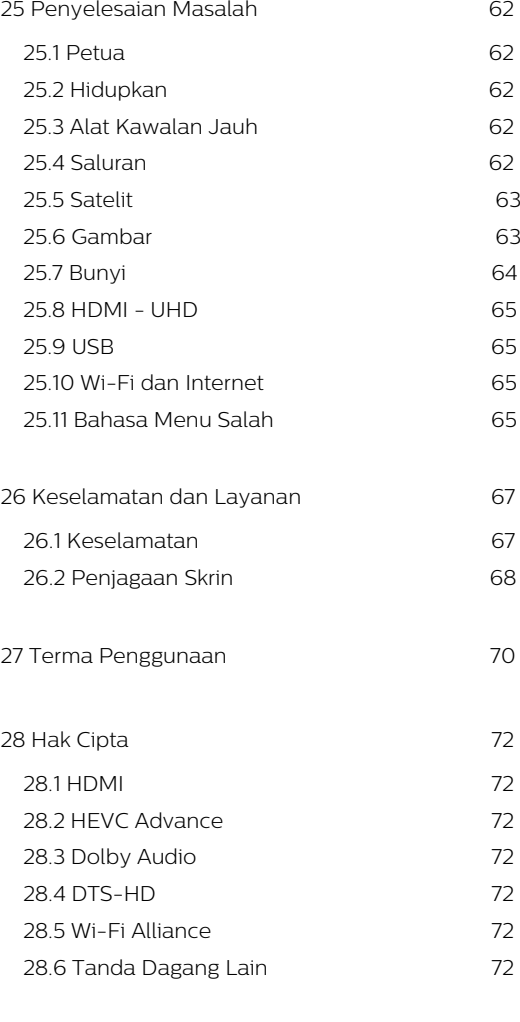

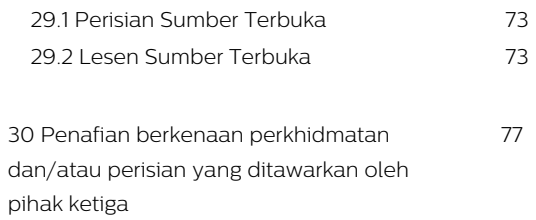

**[Katalog indeks 78](#page-77-0)**

# <span id="page-3-0"></span>1. Gambaran Keseluruhan Skrin Utama

Untuk benar-benar menikmati manfaat Smart TV anda, sambungkan TV ke Internet. Tekan  $\bigoplus$  (Utama) pada alat kawalan jauh anda untuk mendapatkan skrin Utama anda. Seperti pada telefon pintar atau tablet anda, skrin Utama ialah pusat TV anda. Dari skrin Utama anda boleh memilih rancangan yang mahu ditonton dengan melayari pilihan hiburan daripada aplikasi dan TV langsung.

Skrin Utama anda disusun dalam barisan untuk membolehkan anda meneroka kandungan hebat daripada aplikasi kegemaran anda. Aplikasi boleh mengisikan sendiri cadangan (jika tersedia) atas pilihan masing-masing sebagai baris individu dalam skrin utama.

#### Sorotan pada skrin utama anda

Dengan berbilang tab seperti Utama, Saluran percuma, Aplikasi dan  $\Omega$  Cari, anda boleh menerokai filem dan rancangan daripada perkhidmatan anda dan aplikasi popular. Tab Saluran percuma ialah koleksi kandungan dalam talian percuma termasuk berita, TV dan filem, gaya hidup, hiburan, sukan, saluran muzik, kanak-kanak dan komedi. Tab Aplikasi ialah koleksi aplikasi yang membolehkan anda menyewa filem dalam talian, membaca akhbar, menonton video dan mendengar muzik serta membeli-belah dalam talian atau menonton program TV dengan On-line TV. Anda juga boleh mencetuskan medan input untuk mencari dengan tab **Q** Cari.

#### Aplikasi Kegemaran

Aplikasi kegemaran anda diletakkan pada baris pertama. Baris ini mengandungi bilangan aplikasi yang diprapasang. Urutan aplikasi ini adalah menurut perjanjian perniagaan dengan pembekal perkhidmatan kandungan. Dalam baris ini, anda juga dapat melihat Aplikasi seperti Tonton TV, Pelayar Internet, Media dan yang lain.

#### TV Langsung

Baris TV Langsung menunjukkan program yang sedang berlangsung daripada saluran yang dipasang.

#### YouTube dan Netflix

Baris ini mengandungi video YouTube dan Netflix yang Disyorkan, Langganan atau Sohor Kini.

Mengakses tetapan daripada halaman Utama

Anda boleh mengakses menu Semua Tetapan melalui ikon di penjuru kanan bahagian atas. Anda juga boleh menemui menu Tetapan lazim dan Menu Pantas dengan tetapan lazim dalam Menu Philips TV, yang boleh dimulakan terus daripada alat kawalan jauh.

#### Panduan TV

Pilih : Panduan TV untuk membuka Panduan TV bagi saluran TV yang anda pasang.

#### Sumber

Pilih **II** SOURCES untuk melihat dan beralih kepada sumber tersedia dalam TV ini.

Nota: Jika negara yang anda pasang ialah Jerman, tab Nilai Awam tambahan akan muncul pada skrin utama untuk menyenaraikan aplikasi Ditampilkan.

# <span id="page-4-0"></span>2. Dapatkan Sokongan

## <span id="page-4-1"></span>2.1. Kenal pasti dan Daftar TV anda

<span id="page-4-3"></span>Kenal pasti TV anda - Nombor model dan nombor siri TV

Anda mungkin diminta untuk memberikan nombor model dan nombor siri produk TV. Cari nombor ini pada label pembungkusan atau pada label jenis di belakang atau di bawah TV.

#### Daftar TV anda

Daftar TV anda dan nikmati pelbagai faedah termasuk sokongan penuh (termasuk muat turun), akses istimewa kepada maklumat mengenai produk baharu, tawaran dan diskaun eksklusif, peluang untuk memenangi hadiah dan juga menyertai tinjauan khas mengenai keluaran baharu.

Pergi ke [www.philips.com/TVsupport](http://www.philips.com/TVsupport)

## <span id="page-4-2"></span>2.2. Bantuan dan Manual Pengguna TV

 $\bigoplus$  (Utama) > Tetapan > Bantuan

Anda boleh menggunakan fungsi Bantuan untuk mendiagnosis dan mendapatkan maklumat lanjut tentang TV anda.

• Maklumat TV - Lihat Nama model, Nombor siri dan Versi perisian TV anda.

• Cara - Anda boleh melihat arahan tentang cara memasang saluran, mengisih saluran\*, mengemas kini perisian TV, menyambungkan peranti luaran dan menggunakan fungsi Smart di TV anda.

• Diagnosis TV - Jalankan diagnosis TV untuk memeriksa keadaan TV anda.

• Diagnosis kendiri - anda boleh menyemak sama ada gambar, bunyi, rangkaian dan tetapan lain berfungsi dengan baik.

• Kemas kini perisian - Semak kemas kini perisian yang tersedia.

• Manual pengguna - Baca manual pengguna untuk maklumat TV.

• Penyelesaian masalah - Cari penyelesaian untuk soalan lazim.

• Tetapan kilang - Tetapkan semula semua tetapan kepada tetapan kilang.

- Pasang semula TV Pasang semula dan buat semula pemasangan TV dengan lengkap.
- Maklumat hubungan Tunjukkan nombor telefon atau alamat web untuk negara atau wilayah anda.

\* Pengisihan saluran hanya boleh digunakan untuk negara tertentu.

\*\* Tetapan Ambilight hanya untuk model yang menyokong fungsi Ambilight.

## 2.3. Diagnosis TV dan Diagnosis kendiri

#### Diagnosis TV

Anda boleh menjalankan ujian diagnosis TV untuk memeriksa keadaan TV anda. Pada akhir diagnosis, TV akan mengosongkan memori cache dan menutup sebarang aplikasi yang tidak digunakan untuk meneruskan fungsi TV anda yang lancar.

Untuk menjalankan ujian diagnosis TV:

**1 -** Pilih Menu

Pantas > **@** Bantuan > Diagnosis TV dan tekan OK.

**2 -** Pilih Mula untuk menjalankan satu siri ujian diagnostik.

**3 -** Apabila ujian selesai, anda boleh melihat status item berikut.

- Kuasa
- Gambar
- Bunyi
- Sambungkan peranti luaran
- Rangkaian
- Penala TV
- Kosongkan memori cache
- Aplikasi

**4 -** Pilih OK untuk menutup halaman hasil dan kembali ke bestari diagnosis TV.

**5** - Tekan ← Ke belakang untuk keluar daripada Diagnosis TV, pilih Diagnosis kendiri untuk melakukan semakan diagnostik yang lain, pilih Lihat hasil untuk melihat halaman hasil sekali lagi.

#### Diagnosis kendiri

Diagnosis kendiri boleh membantu anda membuat penyelesaian masalah TV anda dengan menyemak konfigurasi TV.

Untuk menjalankan Diagnosis kendiri:

1 - Pilih **&** Menu Pantas > **2** Bantuan > Diagnosis kendiri dan tekan OK.

**2 -** Pilih item berikut untuk menyemak konfigurasi. • Semak TV - Anda boleh memastikan gambar, bunyi

dan tetapan lain berfungsi dengan baik.

• Semak rangkaian - Periksa sambungan rangkaian.

• Semak alat kawalan jauh - Jalankan ujian ini untuk mengesahkan kefungsian alat kawalan jauh TV yang disertakan.

• Lihat sejarah isyarat lemah - Paparkan senarai nombor saluran yang telah disimpan secara automatik apabila isyarat lemah.

• Optimumkan storan dalaman - Kosongkan ruang dalam storan dalaman TV untuk prestasi optimum.

## <span id="page-5-0"></span>2.4. Layanan Pengguna / Pembaikan

Untuk sokongan dan pembaikan, hubungi talian penting Layanan Pelanggan di negara anda. Jurutera perkhidmatan kami akan melakukan pembaikan, jika perlu.

Cari nombor telefon dalam dokumentasi bercetak yang disertakan dengan TV. Atau rujuk laman web kami [www.philips.com/TVsupport](http://www.philips.com/TVsupport) dan pilih negara

anda jika perlu.

Nombor model dan nombor siri TV

Anda mungkin diminta untuk memberikan nombor model dan nombor siri produk TV. Cari nombor ini pada label pembungkusan atau pada label jenis di belakang atau di bawah TV.

#### A Amaran

Jangan cuba membaiki TV sendiri. Ini boleh menyebabkan kecederaan parah, kerosakan yang tidak dapat dibaiki pada TV anda atau pembatalan jaminan anda.

# <span id="page-6-0"></span>3. Panduan Ringkas

## <span id="page-6-1"></span>3.1. Alat Kawalan Jauh

### Gambaran Keseluruhan Kekunci

Atas (Jenis 1)

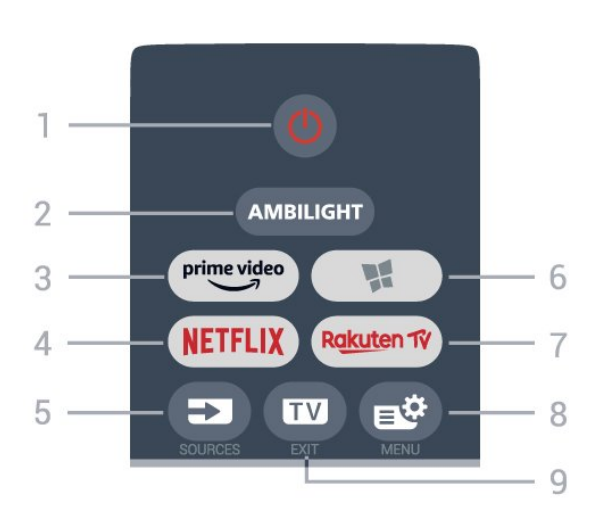

#### 1 -  $\Phi$  Tunggu Sedia / Hidup

Untuk menghidupkan TV atau kembali kepada Tunggu Sedia.

#### 2 - AMBILIGHT

Untuk memilih salah satu gaya Ambilight.

#### $3 - \frac{prime \cdot 1}{2}$

Untuk melancarkan Aplikasi Amazon prime video.

#### 4 - <mark>Netflix</mark>

Untuk membuka Aplikasi Netflix secara terus. Dengan TV dihidupkan atau daripada mod tunggu sedia.

• Jika anda mempunyai langganan keahlian Netflix, anda boleh menikmati Netflix pada TV ini. TV anda perlu disambungkan ke Internet.

 $\cdot$  Untuk membuka Netflix, tekan **NETFLIX** untuk membuka Aplikasi Netflix. Anda boleh membuka Netflix serta-merta daripada TV yang sedang tunggu sedia.

www.netflix.com

#### 5 - SOURCES

Untuk membuka atau menutup menu Sumber.

#### 6 - Aplikasi

Untuk membuka tab Aplikasi bagi Aplikasi pada skrin Utama.

#### 7 – Rakuten TV

Untuk melancarkan Aplikasi Rakuten TV.

#### 8 -  $\mathbb{R}^8$  Menu Pantas/MENU

Untuk membuka Menu Pantas dengan fungsi TV biasa. Tahan kekunci MENU untuk menunjukkan bar kawalan Permainan apabila isyarat permainan dikesan dan mod permainan didayakan.

#### $9 - 2$  - EXIT

Untuk kembali menonton TV atau untuk menghentikan aplikasi TV interaktif. Apabila TV dalam mod Tunggu Sedia, tekan kekunci boleh pergi terus ke sumber TV yang terakhir dilihat.

#### Atas (Jenis 2)

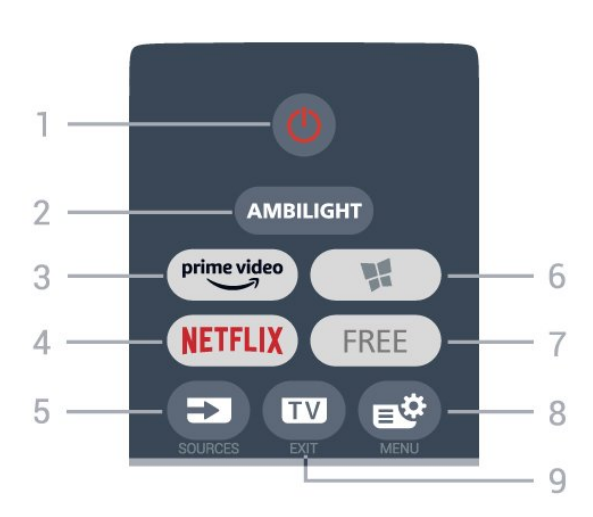

#### $1 - 0$  Tunggu Sedia / Hidup

Untuk menghidupkan TV atau kembali kepada Tunggu Sedia.

#### 2 - AMBILIGHT

Untuk memilih salah satu gaya Ambilight.

#### $3 - \frac{prime \text{ video}}{2}$

Untuk melancarkan Aplikasi Amazon prime video.

#### $4 -$ **NetFlix**

Untuk membuka Aplikasi Netflix secara terus. Dengan TV dihidupkan atau daripada mod tunggu sedia.

• Jika anda mempunyai langganan keahlian Netflix, anda boleh menikmati Netflix pada TV ini. TV anda perlu disambungkan ke Internet.

 $\cdot$  Untuk membuka Netflix, tekan **NETFLIX** untuk membuka Aplikasi Netflix. Anda boleh membuka Netflix serta-merta daripada TV yang sedang tunggu sedia.

www.netflix.com

#### 5 - SOURCES

Untuk membuka atau menutup menu Sumber.

#### 6 - Aplikasi

Untuk membuka tab Aplikasi bagi Aplikasi pada skrin Utama.

#### 7 - FREE

Untuk melancarkan Aplikasi FREE channels.

#### 8 -  $\mathbb{B}^*$  Menu Pantas/MENU

Untuk membuka Menu Pantas dengan fungsi TV biasa. Tahan kekunci MENU untuk menunjukkan bar kawalan Permainan apabila isyarat permainan

dikesan dan mod permainan didayakan.

#### $9 - \mathbf{w} - \mathbf{F} \times \mathbf{I}$

Untuk kembali menonton TV atau untuk menghentikan aplikasi TV interaktif. Apabila TV dalam mod Tunggu Sedia, tekan kekunci boleh pergi terus ke sumber TV yang terakhir dilihat.

#### Atas (untuk model UK, Jenis 1)

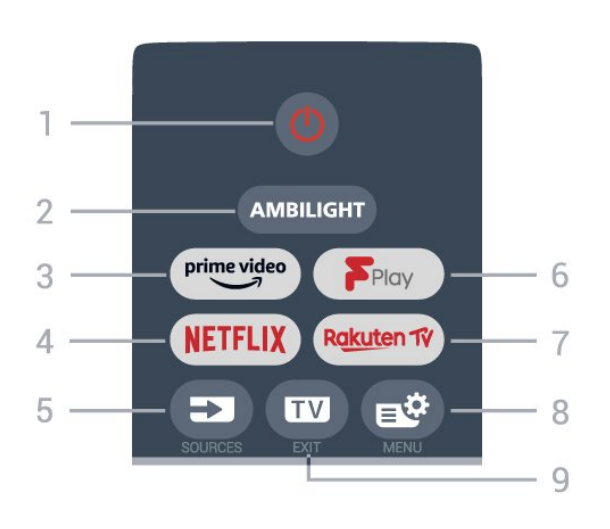

#### 1 -  $\bullet$  Tunggu Sedia / Hidup

Untuk menghidupkan TV atau kembali ke Tunggu Sedia.

#### 2 - AMBILIGHT

Untuk memilih salah satu gaya Ambilight.

#### $3 - \frac{prime \text{ video}}{2}$

Untuk melancarkan Aplikasi Amazon Prime Video.

#### 4 - <mark>Netflix</mark>

Untuk membuka Aplikasi Netflix secara terus. Dengan TV dihidupkan atau daripada mod tunggu sedia.

• Jika anda mempunyai langganan keahlian Netflix, anda boleh menikmati Netflix pada TV ini. TV anda perlu disambungkan ke Internet.

 $\cdot$  Untuk membuka Netflix, tekan **NETFLIX** untuk membuka Aplikasi Netflix. Anda boleh membuka Netflix serta-merta daripada TV yang sedang tunggu sedia.

www.netflix.com

5 - SOURCES

Untuk membuka atau menutup menu Sumber.

## 6 - Freeview Play

Untuk melancarkan Freeview Play.

#### 7 – Rakuten TV

Untuk melancarkan Aplikasi Rakuten TV.

#### 8 -  $\mathbb{B}^*$  Menu Pantas/MENU

Untuk membuka Menu Pantas dengan fungsi TV biasa. Tahan kekunci MENU untuk menunjukkan bar kawalan Permainan apabila isyarat permainan dikesan dan mod permainan didayakan.

#### $9 \mathbf{w}$  - EXIT

Untuk kembali menonton TV atau untuk menghentikan aplikasi TV interaktif. Apabila TV dalam mod Tunggu Sedia, tekan kekunci boleh pergi terus ke sumber TV yang terakhir dilihat.

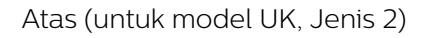

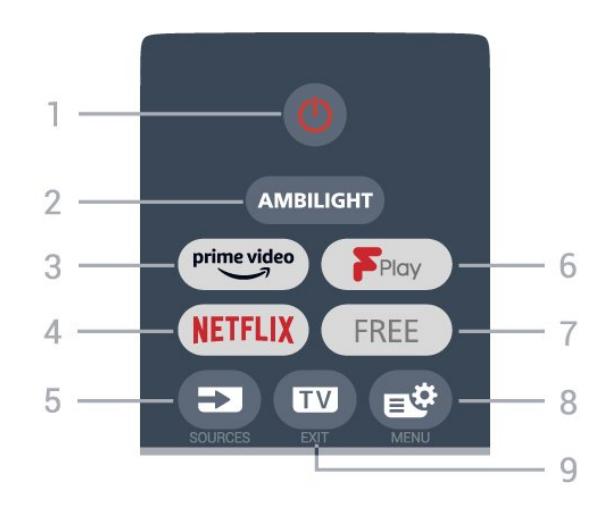

#### 1 -  $\bullet$  Tunggu Sedia / Hidup

Untuk menghidupkan TV atau kembali ke Tunggu Sedia.

#### 2 - AMBILIGHT

Untuk memilih salah satu gaya Ambilight.

#### $3 - \frac{prime \cdot 1}{2}$

Untuk melancarkan Aplikasi Amazon Prime Video.

#### $4 -$ **NetFlix**

Untuk membuka Aplikasi Netflix secara terus. Dengan TV dihidupkan atau daripada mod tunggu sedia.

• Jika anda mempunyai langganan keahlian Netflix, anda boleh menikmati Netflix pada TV ini. TV anda perlu disambungkan ke Internet.

 $\cdot$  Untuk membuka Netflix, tekan **NETFLIX** untuk membuka Aplikasi Netflix. Anda boleh membuka Netflix serta-merta daripada TV yang sedang tunggu sedia.

www.netflix.com

#### 5 - SOURCES

Untuk membuka atau menutup menu Sumber.

6 - Freeview Play Untuk melancarkan Freeview Play.

7 - FREE Untuk melancarkan Aplikasi FREE channels.

#### 8 -  $\mathbb{B}^*$  Menu Pantas/MENU

Untuk membuka Menu Pantas dengan fungsi TV biasa. Tahan kekunci MENU untuk menunjukkan bar kawalan Permainan apabila isyarat permainan dikesan dan mod permainan didayakan.

#### $9 - 12 = FX$

Untuk kembali menonton TV atau untuk

menghentikan aplikasi TV interaktif. Apabila TV dalam mod Tunggu Sedia, tekan kekunci boleh pergi terus ke sumber TV yang terakhir dilihat.

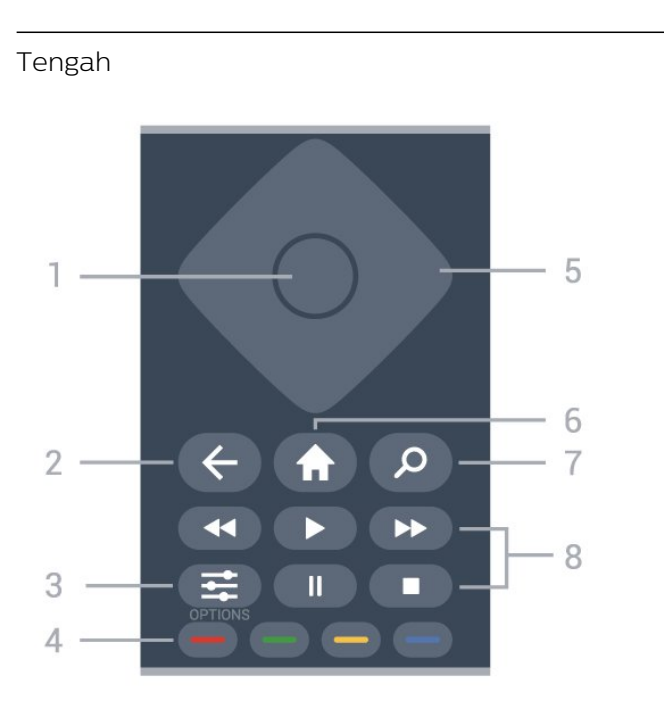

#### 1 - Kekunci OK

Untuk mengesahkan pilihan atau tetapan. Untuk membuka senarai saluran ketika menonton TV.

#### $2 -$  Ke belakang

Untuk bertukar kembali kepada saluran sebelumnya yang anda pilih.

Untuk kembali ke menu sebelumnya.

Untuk kembali ke Aplikasi/halaman Internet yang sebelumnya.

#### $3 - \equiv$  OPTIONS

Untuk membuka atau menutup menu pilihan.

#### $4 - \bullet - \bullet$  Kekunci warna

Buat pilihan secara terus. Kekunci biru  $\rightarrow$ , membuka Bantuan.

5 - Anak panah / kekunci navigasi Untuk menavigasi ke atas, bawah, kiri atau kanan.

 $6 - \bigoplus$  Utama Untuk membuka menu Utama.

#### 7 - **Q** Cari

Untuk membuka tab Cari pada skrin Utama.

#### 8 - Main balik

- $\cdot$  Main  $\blacktriangleright$ , untuk main balik.
- $\cdot$  Jeda II. untuk menjeda main balik
- $\cdot$  Berhenti  $\blacksquare$ , untuk menghentikan main balik
- $\cdot$  Mandir  $\leftrightarrow$ , untuk memandir
- $\cdot$  Mundar laju  $\blacktriangleright$ , untuk mundar laju

#### Bawah

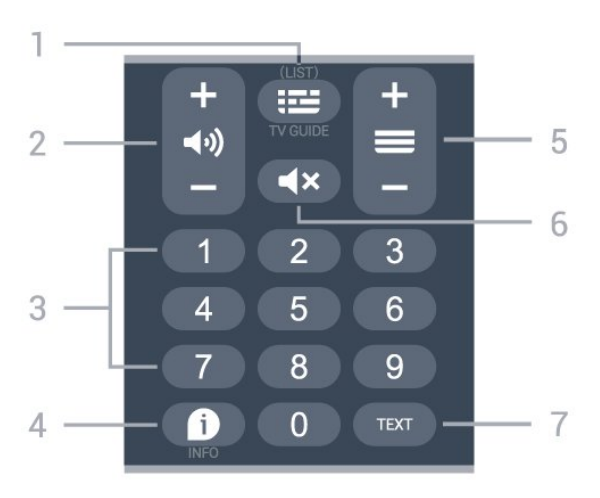

#### 1 -  $\equiv$  Panduan TV

Untuk membuka atau menutup Panduan TV. Tekan lama untuk membuka senarai saluran.

#### $2 - 4$ ) Kelantangan

Tekan + atau - untuk melaraskan tahap kelantangan.

#### 3 - Kekunci nombor Untuk memilih saluran secara terus.

#### $4 - 0$  INFO

Untuk membuka atau menutup maklumat program.

#### $5 - \equiv$  Saluran

Tekan + atau - untuk menukar kepada saluran seterusnya atau sebelumnya dalam senarai saluran. Untuk membuka halaman seterusnya atau sebelumnya dalam Teks/Teleteks.

#### $6 - 4x$  Redam

Untuk meredam bunyi atau memulihkannya.

#### 7 - TEXT

Untuk membuka atau menutup Teks/Teleteks.

Bawah (untuk model UK sahaja)

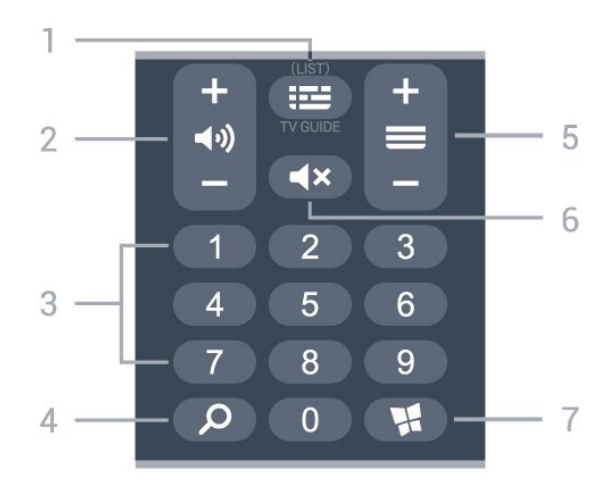

#### 1 -  $\equiv$  Panduan TV

Untuk membuka atau menutup Panduan TV. Tekan lama untuk membuka senarai saluran.

#### $2 - 4$ ) Kelantangan

Tekan + atau - untuk melaraskan tahap kelantangan.

3 - Kekunci nombor Untuk memilih saluran secara terus.

 $4 - 2$  Cari Untuk membuka tab Cari pada skrin Utama.

 $5 - \equiv$  Saluran

Tekan + atau - untuk menukar kepada saluran seterusnya atau sebelumnya dalam senarai saluran. Untuk membuka halaman seterusnya atau sebelumnya dalam Teks/Teleteks.

#### $6 - 4x$  Redam

Untuk meredam bunyi atau memulihkannya.

#### 7 - **W** Aplikasi

Untuk membuka tab Aplikasi bagi Aplikasi pada skrin Utama.

## <span id="page-9-0"></span>3.2. Penderia IR

TV boleh menerima perintah daripada alat kawalan jauh yang menggunakan IR (inframerah) untuk menghantar perintah. Jika anda menggunakan alat kawalan jauh tersebut, sentiasa pastikan bahawa anda menghalakan alat kawalan jauh ke penderia inframerah di bahagian hadapan TV.

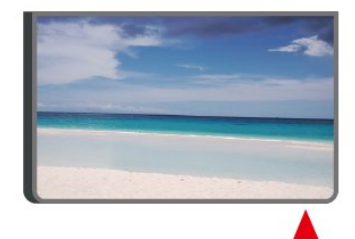

#### A Amaran

Jangan letak objek di hadapan penderia IR TV kerana objek itu boleh menyekat isyarat IR.

## <span id="page-9-1"></span>3.3. Bateri dan Pembersihan

#### Gantikan bateri

Rujuk Panduan Ringkas dalam pakej produk anda untuk maklumat terperinci tentang bateri alat kawalan jauh.

Jika TV tidak memberi sebarang respons ketika kekunci alat kawalan jauh ditekan, kemungkinan bateri kehabisan.

Untuk menggantikan bateri, buka petak bateri di bahagian sisi papan kekunci pada alat kawalan jauh.

**1 -** Tolak penutup petak bateri ke arah yang ditunjukkan oleh anak panah.

**2 -** Gantikan bateri lama dengan bateri baharu. Pastikan hujung + dan - bateri dibariskan dengan betul.

**3 -** Letak semula penutup petak bateri dan tolaknya kembali sehingga terkunci.

• Alih keluar bateri jika anda tidak menggunakan alat kawalan jauh buat masa yang lama.

• Lupuskan bateri anda secara selamat mengikut arahan akhir penggunaan.

Untuk mendapatkan maklumat lanjut, dalam Bantuan, pilih Kata Kunci dan cari Akhir penggunaan.

#### Pembersihan

Alat kawalan jauh anda disapukan dengan lapisan kalis calar.

Untuk membersihkan alat kawalan jauh, gunakan kain lembap yang lembut. Jangan sekali-kali menggunakan bahan seperti alkohol, bahan kimia atau pencuci rumah pada alat kawalan jauh.

# <span id="page-10-0"></span>4. Menyediakan

## <span id="page-10-1"></span>4.1. Baca Arahan Keselamatan

Baca arahan keselamatan terlebih dahulu sebelum anda menggunakan TV.

Untuk membaca arahan, dalam Bantuan > Manual pengguna, tekan kekunci warna - Kata Kunci dan cari Keselamatan dan Layanan.

## <span id="page-10-2"></span>4.2. Peletakan TV

### Petua Pelekapan

• Letakkan TV di tempat cahaya tidak memancar secara terus ke skrin.

• Keadaan pencahayaan yang malap di dalam bilik untuk kesan Ambilight yang terbaik.

• Jarak paling sesuai untuk menonton TV adalah 2 hingga 5 kali ganda daripada saiz skrin pepenjurunya. Semasa duduk, mata anda perlu sama paras dengan tengah-tengah skrin.

• Jarak yang disyorkan pada dinding:

A. Jika dilekapkan pada dinding, letakkan TV pada jarak 7 hingga 10 cm jauh dari dinding.

B. Apabila TV dipasangkan dengan dirian, letakkan TV pada jarak 10 hingga 20 cm dari dinding bergantung pada saiz dirian.

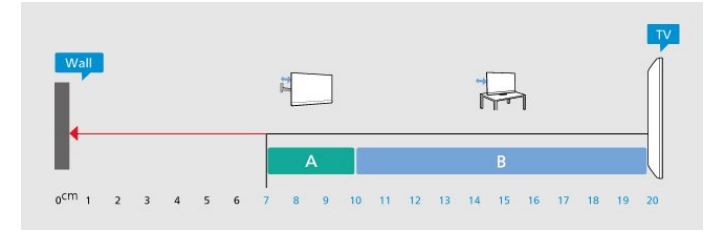

#### Nota:

<span id="page-10-3"></span>Sila pastikan TV jauh dari sumber yang menghasilkan debu dapur. Anda dicadangkan untuk membersihkan habuk dengan kerap untuk mengelakkan habuk masuk ke dalam TV.

### Rak TV

Anda boleh menemui arahan untuk melekapkan rak TV dalam Panduan Ringkas yang didatangkan dengan TV. Sekiranya anda kehilangan panduan ini, anda boleh muat turunnya daripada [www.philips.com/TVsupport](http://www.philips.com/TVsupport).

Gunakan nombor model TV untuk mencari Panduan Mula Pantas untuk dimuat turun.

### Pelekapan Dinding

TV anda juga disediakan untuk pendakap lekapan dinding (dijual berasingan).

Saiz lekapan dinding mungkin berbeza-beza bergantung pada jenis bekas belakang yang berlainan; rujuk Panduan Ringkas dalam pakej produk anda untuk melihat saiz yang digunakan pada TV anda.

Gunakan dimensi lekapan dinding berikut semasa membeli lekapan dinding.

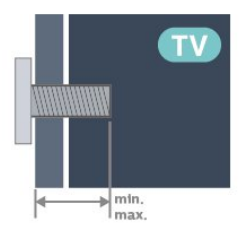

• 65PUS8008

300x300, M6 (min.: 12 mm, maks: 20 mm)

• 75PUS8008

300x300, M8 (min.: 12 mm, maks: 25 mm) Awas

Pelekapan dinding TV memerlukan kemahiran istimewa dan mestilah dilakukan oleh kakitangan yang layak. Pelekapan dinding TV perlu menepati standard keselamatan mengikut berat TV. Baca juga langkah keselamatan sebelum meletakkan TV. TP Vision Europe B.V. tidak bertanggungjawab atas pelekapan yang tidak betul atau mana-mana pelekapan yang mengakibatkan kemalangan atau kecederaan.

## 4.3. Hidupkan TV

### Sambungkan Kabel Kuasa

• Masukkan kabel kuasa ke dalam

penyambung POWER di bahagian belakang TV.

• Pastikan kabel kuasa dimasukkan dengan selamat di dalam penyambung.

• Pastikan bahawa palam kuasa, di dalam soket dinding, boleh diakses pada bila-bila masa.

• Apabila anda menanggalkan palam kuasa, sentiasa tarik palam, jangan sesekali tarik kabel.

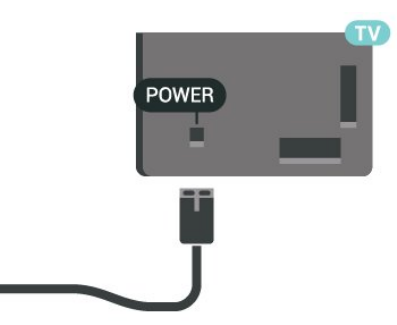

Walaupun TV ini mempunyai penggunaan kuasa tunggu sedia yang sangat rendah, tanggalkan kabel kuasa untuk menjimatkan tenaga jika anda tidak menggunakan TV untuk tempoh yang lama.

### Hidup atau Tunggu Sedia

Sebelum anda menghidupkan TV, pastikan anda memasang sesalur kuasa dalam penyambung POWER di bahagian belakang TV.

Hidupkan

Tekan kekunci kayu bedik yang kecil pada bahagian bawah TV.

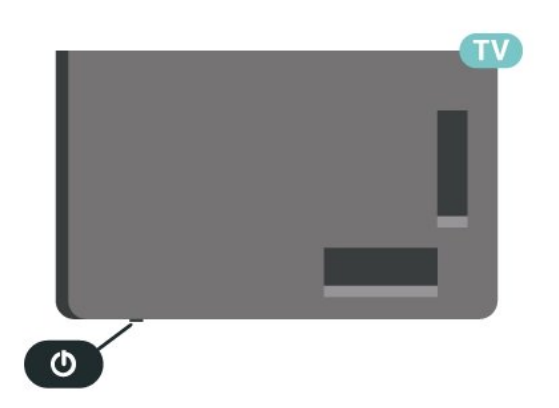

Beralih kepada mod tunggu sedia

Untuk menukar mod TV kepada tunggu sedia, tekan  $\Phi$  pada alat kawalan jauh. Anda juga boleh menekan kekunci kayu bedik yang kecil pada bahagian bawah TV.

Dalam mod tunggu sedia, TV masih bersambung ke sesalur kuasa tetapi menggunakan tenaga yang

#### sangat sedikit.

Untuk mematikan TV sepenuhnya, putuskan sambungan palam kuasa.

Setiap kali anda memutuskan sambungan palam kuasa, tarik palam kuasa dan bukan kordnya. Pastikan anda sentiasa dapat mencapai palam kuasa, kord kuasa dan soket alur keluar pada bila-bila masa.

## <span id="page-12-1"></span><span id="page-12-0"></span>5.1. Panduan kesambungan

Sentiasa sambungkan peranti TV dengan sambungan kualiti paling tinggi yang tersedia. Gunakan juga kabel berkualiti baik untuk memastikan pemindahan gambar dan bunyi yang baik.

<span id="page-12-4"></span>Apabila anda menyambungkan peranti, TV mengecam jenisnya dan memberikan nama jenis yang betul kepada setiap peranti. Anda boleh menukar nama jenis jika mahu. Jika nama jenis yang betul untuk peranti ditetapkan, TV secara automatik bertukar ke tetapan TV paling sesuai apabila anda beralih ke peranti ini dalam menu Sumber.

## <span id="page-12-2"></span>5.2. Antena

Masukkan palam antena ke dalam soket Antena di bahagian belakang TV.

Anda boleh menyambungkan antena anda atau isyarat antena daripada sistem agihan antena. Gunakan penyambung antena IEC Coax 75 Ohm RF.

Gunakan sambungan antena ini untuk isyarat input DVB-T dan DVB-C.

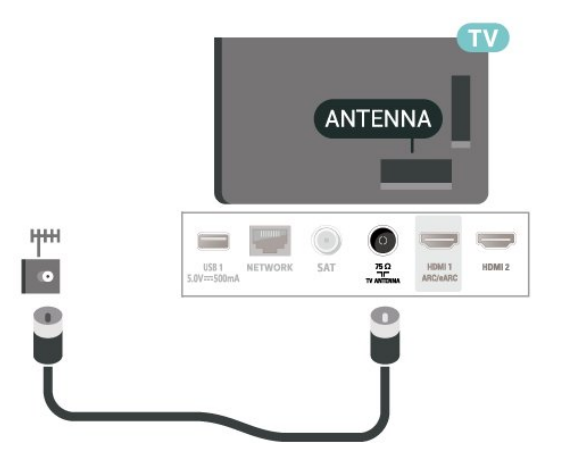

## <span id="page-12-3"></span>5.3. Satelit

<span id="page-12-5"></span>Lampirkan penyambung jenis F satelit ke SAT sambungan satelit di bahagian belakang TV.

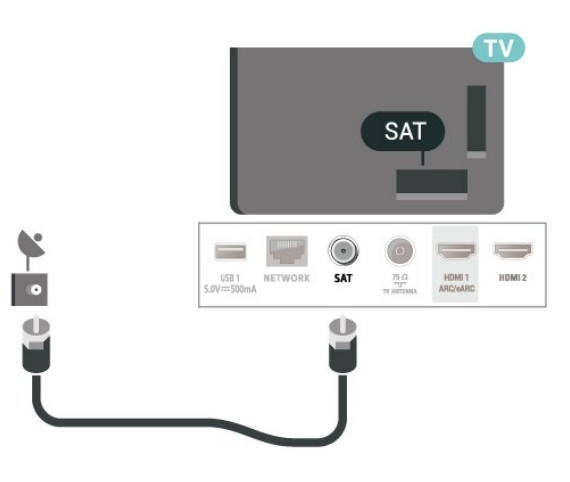

## 5.4. Peranti Video

### HDMI

Sambungan HDMI mempunyai kualiti gambar dan bunyi yang terbaik.

Untuk pemindahan kualiti isyarat yang terbaik, gunakan kabel HDMI Berkelajuan tinggi dan jangan gunakan kabel HDMI yang lebih panjang daripada 5 m, dan juga sambungkan peranti yang menyokong HDR pada mana-mana satu sambungan HDMI.

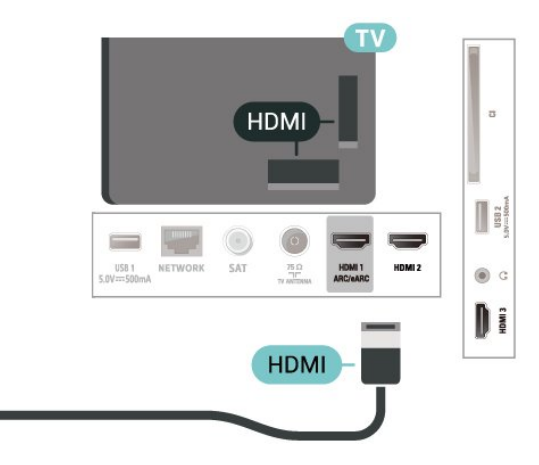

#### Perlindungan salinan

Port HDMI menyokong HDCP (Perlindungan Kandungan Digital Lebar Jalur Tinggi). HDCP ialah isyarat perlindungan salinan yang menghalang penyalinan kandungan daripada cakera DVD atau Cakera Blu-ray. Turut dirujuk sebagai DRM (Pengurusan Hak Digital).

## 5.5. Peranti Audio

### HDMI ARC/eARC

Hanya HDMI 1 pada TV mempunyai HDMI ARC (Saluran Audio Kembali).

Jika peranti tersebut, biasanya Sistem Teater Rumah (HTS), turut mempunyai sambungan HDMI ARC, sambungkannya ke mana-mana sambungan HDMI pada TV ini. Dengan sambungan HDMI ARC, anda tidak perlu menyambungkan kabel audio tambahan yang menghantar bunyi gambar TV ke HTS. Sambungan HDMI ARC menggabungkan kedua-dua isyarat.

<span id="page-13-0"></span>HDMI eARC (Saluran Kembali Audio Dipertingkatkan) ialah kemajuan bagi ARC yang sebelumnya. Ciri ini menyokong format audio kadar bit tinggi yang terkini sehingga 192kHz, 24-bit dan 5.1 dan 7.1 yang dinyahmampat dan 32 saluran audio dinyahmampat.

Nota: HDMI eARC hanya tersedia pada HDMI 1. Gunakan kabel HDMI Kelajuan Ultra Tinggi untuk eARC. Hanya satu peranti eARC tersedia pada satusatu masa.

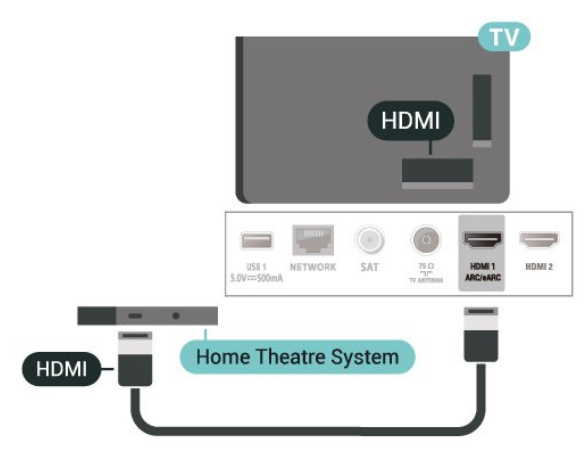

### Fon Kepala

Anda boleh menyambungkan set fon kepala ke sambungan  $\bigcap$  di bahagian sisi TV. Sambungan ialah bicu mini 3.5mm. Anda boleh melaraskan kelantangan fon kepala secara berasingan.

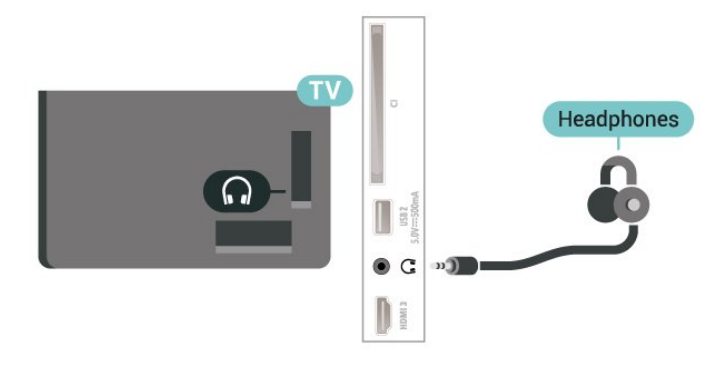

## 5.6. Peranti Mudah Alih

### Pencerminan Skrin

#### Perihal Pencerminan Skrin

Anda boleh melihat foto anda atau memainkan muzik dan video anda daripada peranti mudah alih pada TV anda dengan Pencerminan Skrin. Peranti mudah alih dan TV perlu berada dalam julat, yang biasanya bermaksud berada dalam bilik yang sama.

Menggunakan Pencerminan Skrin

Hidupkan Pencerminan Skrin

Tekan  $\equiv$  SOURCES > Pencerminan Skrin

Berkongsi Skrin pada TV

**1 -** Aktifkan Pencerminan skrin pada peranti mudah alih anda.

**2 -** Pada peranti mudah alih anda, pilih TV. (TV ini akan dipaparkan sebagai nama model TV)

**3 -** Pilih nama TV pada peranti mudah alih anda, selepas sambungan, anda boleh menonton dengan Pencerminan Skrin.

#### Berhenti Berkongsi

Anda boleh berhenti berkongsi skrin daripada TV atau daripada peranti mudah alih.

#### Daripada peranti

Dengan aplikasi yang anda gunakan untuk memulakan Pencerminan Skrin, anda boleh memutuskan sambungan dan berhenti menonton skrin peranti pada TV. TV akan bertukar kembali ke program terakhir yang dipilih.

Untuk berhenti menonton skrin peranti pada TV, anda boleh. . .

 $\cdot$  tekan  $\Box$  EXIT untuk menonton siaran TV

 $\cdot$  tekan  $\bigstar$  (Utama) untuk memulakan aktiviti lain pada TV

• tekan **= SOURCES** untuk membuka menu Sumber dan memilih peranti yang disambungkan.

#### Sekat Peranti

Anda boleh menyekat peranti pada kali pertama anda menerima permintaan menyambung daripada peranti tersebut. Permintaan daripada peranti ini dan semua permintaannya pada masa hadapan akan diabaikan.

Untuk menyekat peranti…

Pilih Sekat… dan tekan OK.

Nyahsekat semua peranti

Semua peranti yang disambungkan dan juga yang disekat sebelum ini akan disimpan dalam senarai sambungan Pencerminan Skrin. Jika anda mengosongkan senarai ini, semua peranti yang disekat akan dinyahsekat.

<span id="page-14-0"></span>Untuk menyahsekat semua peranti yang disekat…

 $\bigoplus$  (Utama) > Tetapan > Wayarles & rangkaian > Berwayar atau Wi-Fi > Tetapkan semula sambungan Pencerminan Skrin.

Menyekat peranti yang disambungkan sebelum ini

Jika anda mahu menyekat peranti yang anda sambungkan sebelum ini, anda perlu mengosongkan senarai sambungan Pencerminan Skrin dahulu. Jika anda mengosongkan senarai ini, anda akan dikehendaki mengesahkan sambungan bagi setiap peranti sekali lagi.

Tetapkan semula sambungan Pencerminan Skrin

Semua peranti yang disambungkan sebelum ini akan disimpan dalam senarai sambungan Pencerminan Skrin.

Untuk mengosongkan semua peranti Pencerminan Skrin yang disambungkan:

 $\bigoplus$  (Utama) > Tetapan > Wayarles & rangkaian > Berwayar atau Wi-Fi > Tetapkan semula sambungan Pencerminan Skrin.

#### Lengah Skrin

Lengah normal apabila berkongsi skrin dengan Pencerminan Skrin adalah kira-kira 1 saat. Lengah mungkin lebih lama jika anda menggunakan peranti

## Aplikasi - Philips TV Remote App

Philips TV Remote App pada telefon pintar atau tablet anda adalah teman TV baharu anda. Aplikasi tersebut membolehkan anda menukar saluran dan melaraskan kelantangan — seperti kawalan jauh.

Muat turun Philips TV Remote App daripada gedung aplikasi kegemaran anda hari ini.

Philips TV Remote App tersedia untuk iOS dan Android dan adalah percuma.

Secara alternatifnya, anda boleh pergi ke  $\spadesuit$ (Utama) > Tetapan > Wayarles & rangkaian > Berwayar atau Wi-Fi > Kod QR aplikasi jauh dan tekan OK; kod QR akan dipaparkan pada skrin TV. Imbas kod QR dengan peranti mudah alih anda dan ikuti arahan untuk memuat turun dan memasang Philips TV Remote App Semasa menggunakan aplikasi, peranti mudah alih anda dan Philips TV perlu disambungkan kepada rangkaian Wi-Fi yang sama.

## 5.7. Peranti Lain

## CAM dengan Kad Pintar - CI+

#### Perihal CI+

TV ini bersedia untuk Akses Bersyarat CI+.

Dengan CI+ anda boleh menonton program HD premium, seperti filem dan sukan, yang ditawarkan oleh operator TV digital dalam wilayah anda. Program ini adalah berbayar oleh operator TV dan dinyahkarau dengan modul CI+ prabayar. Operator TV digital menyediakan modul CI+ (Modul Akses Bersyarat - CAM) dan kad pintar yang disertakan apabila anda melanggan program premiumnya. Program ini mempunyai tahap perlindungan salinan yang tinggi.

Hubungi operator TV digital untuk mendapatkan maklumat lanjut mengenai terma & syarat.

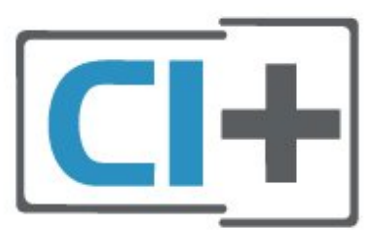

#### Kad Pintar

Operator TV digital menyediakan modul CI+ (Modul Akses Bersyarat - CAM) dan kad pintar yang disertakan apabila anda melanggan program premiumnya.

Masukkan kad pintar ke dalam modul CAM. Lihat arahan yang anda terima daripada operator.

Untuk memasukkan CAM ke dalam TV…

1. Cari pada CAM untuk mendapatkan kaedah kemasukan yang betul. Kemasukan yang salah boleh merosakkan CAM dan TV.

2. Semasa melihat di bahagian belakang TV, masukkan CAM perlahan-lahan ke dalam slot COMMON INTERFACE dengan bahagian hadapan CAM menghadap ke arah anda. 3. Tolak CAM sedalam yang boleh. Biarkannya di dalam slot secara kekal.

Apabila anda menghidupkan TV, ini mungkin memakan masa beberapa minit sebelum CAM diaktifkan. Jika CAM dimasukkan dan yuran langganan dibayar (kaedah langganan berlainan), anda boleh menonton saluran berbayar yang disokong oleh CAM dan kad pintar.

CAM dan kad pintar adalah untuk TV anda secara eksklusif. Jika anda mengalih keluar CAM, anda tidak akan lagi dapat menonton saluran berbayar yang disokong oleh CAM.

<span id="page-15-0"></span>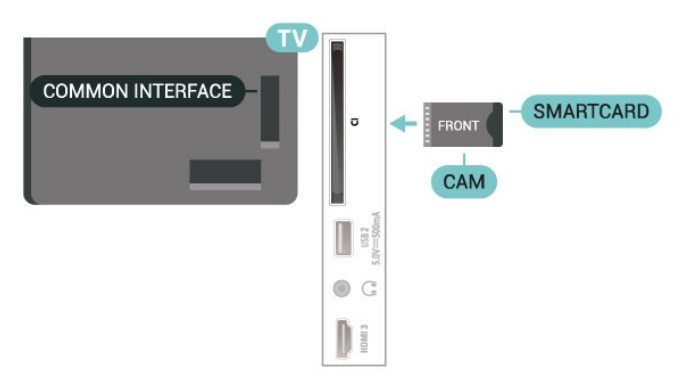

#### Tetapkan Kata Laluan dan kod PIN

Untuk sesetengah CAM, anda perlu memasukkan kod PIN untuk menonton salurannya. Apabila anda menetapkan kod PIN untuk CAM, kami mengesyorkan anda untuk menggunakan kod sama yang anda gunakan untuk membuka kunci TV.

Untuk menetapkan kod PIN untuk CAM…

- 1. Tekan **= SOURCES**.
- 2. Pilih jenis saluran untuk CAM yang anda gunakan.
- 3. Tekan  $\equiv$  OPTIONS dan pilih Common Interface.

4. Pilih operator TV CAM. Skrin berikut datang daripada operator TV. Ikut arahan pada skrin untuk mencari tetapan kod PIN.

### Pemacu Kilat USB

Anda boleh melihat foto atau memainkan muzik dan video anda daripada pemacu kilat USB yang disambungkan. Masukkan pemacu kilat USB dalam salah satu sambungan USB pada TV semasa TV dihidupkan.

TV mengesan pemacu kilat dan membuka senarai yang menunjukkan kandungannya. Jika senarai kandungan tidak dipaparkan secara automatik, tekan **II** SOURCES dan pilih USB.

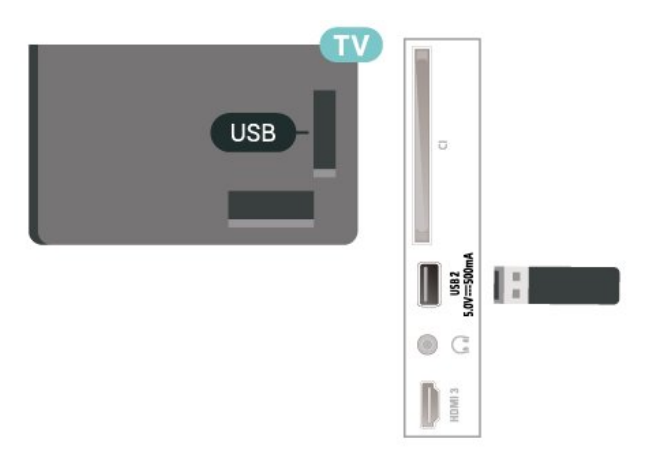

Untuk mendapatkan maklumat lanjut tentang tontonan atau memainkan kandungan daripada pemacu kilat USB, dalam Bantuan, tekan kekunci warna - Kata Kunci dan cari Foto, Video dan Muzik.

## 5.8. Komputer

Anda boleh menyambungkan komputer anda ke TV menggunakan kabel HDMI berkualiti tinggi dan menggunakan TV sebagai monitor PC.

\* Nota untuk pengguna Kad grafik Nvidia: Jika anda menyambungkan kad Nvidia ke TV melalui kabel HDMI, kad Nvidia mungkin mengeluarkan video Kadar Segar Semula Boleh Ubah (VRR) secara automatik ke TV apabila tetapan HDMI Ultra HD TV ditetapkan kepada Optimum (Permainan Automatik). Sila pastikan fungsi VRR dimatikan dalam kad grafik sebelum anda menukar HDMI Ultra HD TV kepada Optimum atau Standard, pilihan UI TV Optimum atau Standard akan mematikan sokongan VRR pada TV.

\* Nota untuk pengguna Kad grafik AMD: Jika anda menyambungkan komputer anda ke TV melalui HDMI, sila pastikan anda mengikut tetapan yang digunakan dalam kad grafik untuk mendapatkan prestasi terbaik.

 - Jika video output kad grafik ialah 4096 x 2160p atau 3840 x 2160p dan format piksel RGB digunakan, studio format piksel RGB 4:4:4 (RGB terhad) akan

ditetapkan dalam kad grafik komputer.

# <span id="page-17-0"></span>6. Tukar Sumber

## <span id="page-17-1"></span>6.1. Senarai Sumber

• Untuk membuka menu sumber,

tekan **ES** SOURCES.

• Untuk beralih kepada peranti yang disambungkan, pilih peranti dengan kekunci Anak panah / navigasi dan tekan OK.

• Untuk melihat maklumat teknikal bagi peranti bersambung yang anda sedang tonton, tekan  $\equiv$ OPTIONS dan pilih Maklumat peranti.

• Untuk menutup menu Sumber tanpa beralih kepada peranti, tekan **3** SOURCES sekali lagi.

## <span id="page-17-2"></span>6.2. Namakan Semula Peranti

 $\bigoplus$  (Utama) > Tetapan > Tetapan Umum > Edit sumber input > Sumber

**1 -** Pilih salah satu ikon peranti, nama yang dipratetapkan akan dipaparkan dalam medan menaip dan pilih.

**2 -** Pilih Namakan Semula untuk membuka papan kekunci pada skrin.

**3 -** Gunakan kekunci navigasi untuk memilih aksara.

**4 -** Pilih Tutup apabila melengkapkan pengeditan.

## <span id="page-18-1"></span><span id="page-18-0"></span>7.1. Perihal Saluran dan Menukar Saluran

Untuk menonton saluran TV

 $\cdot$  Tekan  $\blacksquare$ . TV menala ke saluran TV terakhir yang anda tonton.

 $\cdot$  Tekan  $\bigoplus$  (Utama) > TV > Saluran dan tekan OK.

 $\cdot$  Tekan  $\equiv$  + atau  $\equiv$  - untuk menukar saluran. • Jika anda mengetahui nombor saluran, taipkan nombor dengan kekunci

nombor. Tekan OK selepas anda memasukkan nombor untuk menukar saluran.

• Untuk kembali ke saluran yang ditala sebelum ini, tekan  $\leftarrow$  Ke belakang.

Untuk menukar saluran daripada senarai saluran • Semasa menonton saluran TV, tekan OK untuk membuka senarai saluran.

• Senarai saluran mungkin terdiri daripada beberapa halaman berkenaan saluran. Untuk melihat halaman seterusnya atau sebelumnya, tekan  $\equiv$  + atau  $\equiv$  -. • Untuk menutup senarai saluran tanpa menukar saluran, tekan  $\leftarrow$  Ke belakang atau  $\Box$  EXIT.

Ikon saluran

Selepas kemas kini saluran Automatik bagi senarai saluran, saluran yang baharu ditemui ditandakan dengan  $\ast$  (bintang).

Jika anda mengunci saluran, ia akan ditandakan dengan  $\bigoplus$  (kunci).

#### Saluran radio

Jika penyiaran digital tersedia, stesen radio digital akan dipasang semasa pemasangan. Tukar ke saluran radio sama seperti anda menukar ke saluran TV.

TV ini boleh menerima DVB standard televisyen digital. TV tidak akan berfungsi dengan baik dengan beberapa operator televisyen digital dan jika keperluan standard yang lengkap tidak dipenuhi.

## <span id="page-18-2"></span>7.2. Pasang Saluran

### Antena dan Kabel

Cari Saluran dan Tetapan Saluran Secara Manual

Cari Saluran

Kemas kini saluran

 $\bigoplus$  (Utama) > Tetapan > Pasang Saluran > Pemasangan antena/kabel > Cari saluran

**1 -** Pilih Mula sekarang dan tekan OK.

**2 -** Pilih Kemas kini saluran untuk menambahkan saluran digital baharu sahaja.

**3 -** Pilih Mula dan tekan OK untuk mengemas kini saluran. Ini boleh mengambil masa beberapa minit. Pasang semula pantas

 $\bigwedge$  (Utama) > Tetapan > Pasang Saluran > Pemasangan antena/kabel > Cari saluran

**1 -** Pilih Mula sekarang dan tekan OK.

**2 -** Pilih Pasang semula pantas untuk memasang semula semua saluran dengan tetapan lalai.

**3 -** Pilih Mula dan tekan OK untuk mengemas kini saluran. Ini boleh mengambil masa beberapa minit.

Pasang semula lanjutan

 $\bigwedge$  (Utama) > Tetapan > Pasang Saluran > Pemasangan antena/kabel > Cari saluran

**1 -** Pilih Mula sekarang dan tekan OK.

**2 -** Pilih Pasang semula lanjutan untuk melakukan pemasangan semula penuh yang akan membimbing anda melalui setiap langkah.

**3 -** Pilih Mula dan tekan OK untuk mengemas kini saluran. Ini boleh mengambil masa beberapa minit.

#### Tetapan Saluran

 $\bigoplus$  (Utama) > Tetapan > Pasang Saluran > Pemasangan antena/kabel > Cari saluran > Pasang semula lanjutan

**1 -** Pilih Mula sekarang dan tekan OK.

**2 -** Pilih Pasang semula lanjutan untuk melakukan pemasangan semula penuh yang akan membimbing anda melalui setiap langkah.

**3 -** Pilih Mulakan dan tekan OK.

**4 -** Pilih negara di tempat anda berada sekarang dan tekan OK.

**5 -** Pilih Antena (DVB-T) atau Kabel (DVB-C) dan pilih satu item yang anda perlu pasang semula.

**6 -** Pilih Saluran digital dan analog, Hanya saluran digital atau Hanya saluran analog.

**7 -** Pilih Tetapan dan tekan OK.

8 - Tekan - Tetapkan Semula untuk menetapkan semula, atau tekan - Selesai apabila tetapan dilengkapkan.

#### Imbasan frekuensi

Pilih kaedah mencari saluran.

• Pantas: pilih kaedah lebih pantas dan gunakan tetapan pratakrif yang digunakan oleh kebanyakan pembekal kabel di negara anda.

• Penuh: Jika langkah ini menyebabkan tiada saluran dipasang atau jika beberapa saluran hilang, anda boleh memilih kaedah Penuh yang diperluas. Kaedah ini akan mengambil lebih masa untuk mencari dan memasang saluran.

• Lanjutan: Jika anda menerima nilai frekuensi rangkaian tertentu untuk mencari saluran, pilih Lanjutan.

#### Saiz langkah frekuensi

TV mencari saluran dalam langkah 8MHz. Jika langkah ini menyebabkan tiada saluran dipasang atau jika beberapa saluran hilang, anda boleh mencari dalam langkah yang lebih kecil iaitu 1MHz. Menggunakan langkah 1MHz akan mengambil lebih masa untuk mencari dan memasang saluran.

#### Mod frekuensi rangkaian

Jika anda ingin menggunakan kaedah Pantas dalam Imbasan frekuensi untuk mencari saluran, pilih Automatik. TV akan menggunakan 1 daripada frekuensi rangkaian pratakrif (atau HC - saluran pandu tuju) seperti yang digunakan oleh kebanyakan pembekal kabel di negara anda.

Jika anda menerima nilai frekuensi rangkaian tertentu untuk mencari saluran, pilihManual.

#### Frekuensi rangkaian

Dengan Mod frekuensi rangkaian ditetapkan kepada Manual, anda boleh memasukkan nilai frekuensi rangkaian yang diterima daripada pembekal kabel anda di sini. Untuk memasukkan nilai, gunakan kekunci nombor.

#### ID Rangkaian

Masukkan ID rangkaian yang dibekalkan oleh pembekal kabel anda.

#### Mod kadar simbol

Jika pembekal kabel anda tidak memberikan anda nilai kadar simbol tertentu untuk memasang saluran TV, biarkan tetapan Mod kadar simbol pada Automatik. Jika anda menerima nilai kadar simbol tertentu, pilih Manual.

#### Kadar simbol

Dengan Mod kadar simbol ditetapkan kepada Manual, anda boleh memasukkan nilai kadar simbol dengan kekunci nombor.

#### Percuma / Berbayar

Jika anda mempunyai langganan dan CAM - Modul Akses Bersyarat untuk perkhidmatan TV berbayar, pilih Percuma + berbayar. Jika anda tidak melanggan untuk saluran TV berbayar, anda boleh

memilih Saluran percuma sahaja.

#### Cari Saluran Secara Automatik

 $\bigoplus$  (Utama) > Tetapan > Pasang Saluran > Pemasangan antena/kabel > Kemas kini saluran automatik

Jika anda menerima saluran digital, anda boleh menetapkan TV untuk mengemas kini senarai dengan saluran baharu secara automatik.

Secara alternatif, anda sendiri boleh memulakan kemas kini saluran.

Kemas kini saluran automatik

Sekali sehari, pada 6 PG, TV mengemas kini saluran dan menyimpan saluran baharu. Saluran baharu disimpan dalam senarai Semua saluran dan juga dalam senarai Saluran baharu. Saluran yang kosong dialih keluar.

Jika saluran baharu ditemui atau jika saluran dikemas kini atau dialih keluar, mesej ditunjukkan pada permulaan TV. TV mestilah ditetapkan kepada mod tunggu sedia untuk mengemas kini saluran secara automatik.

#### Mesej Kemas Kini Saluran

 $\bigoplus$  (Utama) > Tetapan > Pasang Saluran > Pemasangan antena/kabel > Mesej kemas kini saluran

Apabila saluran baharu ditemui atau jika saluran dikemas kini atau dialih keluar, mesej ditunjukkan pada permulaan TV. Untuk mengelakkan mesej ini daripada muncul selepas setiap kemas kini saluran, anda boleh mematikannya.

#### Digital: Ujian Penerimaan

 $\bigoplus$  (Utama) > Tetapan > Pasang Saluran > Pemasangan antena/kabel > Digital: Ujian penerimaan

Frekuensi digital ditunjukkan untuk saluran ini. Jika penerimaan lemah, anda boleh menempatkan semula antena anda. Untuk memeriksa kualiti isyarat frekuensi ini sekali lagi, pilih Cari dan tekan OK. Untuk memasukkan sendiri frekuensi digital tertentu, gunakan kekunci digit alat kawalan jauh. Selain itu, pilih frekuensi, tempatkan anak panah pada nombor dengan  $\triangle$  dan  $\triangleright$  dan tukar nombor

dengan  $\sim$  dan  $\sim$ . Untuk memeriksa frekuensi, pilih Cari dan tekan OK.

#### Analog: Pemasangan Manual

 $\bigoplus$  (Utama) > Tetapan > Pasang

Saluran > Pemasangan antena/kabel > Analog: Pemasangan Manual

Saluran TV analog boleh dipasang secara manual, saluran demi saluran.

#### • Sistem

Untuk menyediakan sistem TV, pilih Sistem. Pilih negara anda atau bahagian dunia anda berada sekarang dan tekan OK.

#### • Cari Saluran.

Untuk mencari saluran, pilih Cari Saluran dan tekan OK. Anda boleh memasukkan sendiri frekuensi untuk mencari saluran atau membiarkan TV mencari saluran. Tekan OK, pilih Cari dan tekan OK untuk mencari saluran secara automatik. Saluran yang ditemui ditunjukkan pada skrin dan jika penerimaan lemah, tekan Cari sekali lagi. Jika anda mahu menyimpan saluran, pilih Selesai dan tekan OK.

• Tala halus

Untuk menala halus saluran, pilih Tala halus dan tekan OK. Anda boleh menala halus saluran dengan  $\lambda$  atau  $\lambda$ . Jika anda mahu menyimpan saluran ditemui, pilih Selesai dan tekan OK.

#### • Simpan

Anda boleh menyimpan saluran pada nombor saluran semasa atau sebagai nombor saluran baharu. Pilih Simpan dan tekan OK. Nombor saluran baharu ditunjukkan seketika.

Anda boleh buat semula langkah ini sehingga anda menemukan semua saluran TV analog yang tersedia.

### Satelit

Cari Satelit dan Tetapan Satelit

 $\bigoplus$  (Utama) > Tetapan > Pasang Saluran > Pemasangan Satelit > Cari Satelit

Pasang semula semua saluran

 $\bigoplus$  (Utama) > Tetapan > Pasang Saluran > Pemasangan satelit > Cari satelit > Pasang semula saluran

• Pilih kumpulan saluran yang anda mahu pasang. • Operator satelit boleh menawarkan pakej saluran yang mengelompokkan saluran percuma (siaran percuma) dan menawarkan pengisihan yang sesuai dengan negara. Sesetengah satelit menawarkan pakej langganan - koleksi saluran yang anda bayar.

#### Jenis Sambungan

Pilih bilangan satelit yang anda mahu pasang. TV menetapkan jenis sambungan yang sesuai secara automatik.

• Sehingga 4 Satelit - Anda boleh memasang sehingga 4 satelit (4 LNB) pada TV ini. Pilih bilangan sebenar satelit yang anda mahu pasang pada permulaan pemasangan. Ini akan mempercepatkan pemasangan.

• Unicable - Anda boleh menggunakan sistem Unicable untuk menyambung cakera antena kepada TV. Anda boleh memilih Unicable untuk 1 atau 2 satelit pada permulaan pemasangan.

#### Tetapan LNB

Dalam sesetengah negara, anda boleh melaraskan tetapan pakar bagi setiap transponder pandu tuju dan LNB. Hanya guna atau ubah tetapan ini apabila pemasangan normal gagal. Jika anda mempunyai peralatan satelit bukan standard, anda boleh menggunakan tetapan ini untuk menolak tetapan standard. Sesetengah pembekal mungkin memberikan anda beberapa nilai transponder atau LNB yang boleh anda masukkan di sini.

 $\cdot$  Universal atau Bulatan - Jenis LNB vang umum, biasanya anda boleh pilih jenis ini untuk LNB anda. • Frekuensi LO Rendah / Frekuensi LO Tinggi - Frekuensi pengayun setempat ditetapkan kepada nilai standard. Laraskan nilai hanya jika peralatan luar biasa memerlukan nilai yang berbeza.

• Nada 22 kHz- Secara lalai, Nada ditetapkan kepada Automatik.

• Kuasa LNB - Secara lalai, Kuasa LNB ditetapkan kepada Automatik.

Cari Saluran Secara Automatik

 $\bigwedge$  (Utama) > Tetapan > Pasang Saluran > Pemasangan satelit > Kemas kini saluran automatik

Jika anda menerima saluran digital, anda boleh menetapkan TV untuk mengemas kini senarai dengan saluran baharu secara automatik.

Secara alternatif, anda sendiri boleh memulakan kemas kini saluran.

Kemas kini saluran automatik

Sekali sehari, pada 6 PG, TV mengemas kini saluran dan menyimpan saluran baharu. Saluran baharu disimpan dalam senarai Semua saluran dan juga dalam senarai Saluran baharu. Saluran yang kosong dialih keluar.

Jika saluran baharu ditemui atau jika saluran dikemas kini atau dialih keluar, mesej ditunjukkan pada permulaan TV. TV mestilah ditetapkan kepada mod tunggu sedia untuk mengemas kini saluran secara

automatik.

\* Hanya tersedia apabila Senarai saluran satelit ditetapkan kepada Daripada pakej yang diisih

#### Mesej Kemas Kini Saluran

 $\bigoplus$  (Utama) > Tetapan > Pasang Saluran > Pemasangan Satelit > Mesej kemas kini saluran

Apabila saluran baharu ditemui atau jika saluran dikemas kini atau dialih keluar, mesej ditunjukkan pada permulaan TV. Untuk mengelakkan mesej ini daripada muncul selepas setiap kemas kini saluran, anda boleh mematikannya.

#### Pilihan Kemas Kini Automatik

 $\bigwedge$  (Utama) > Tetapan > Pasang Saluran > Pemasangan satelit > Pilihan kemas kini automatik

Nyahpilih satelit jika anda tidak mahu mengemas kini secara automatik.

\* Hanya tersedia apabila Senarai saluran satelit ditetapkan kepada Daripada pakej yang diisih

#### Pemasangan Manual

 $\bigoplus$  (Utama) > Tetapan > Pasang Saluran > Pemasangan satelit > Pemasangan manual

Pasang satelit secara manual.

• LNB - Pilih LNB yang anda hendak menambahkan saluran baharu.

• Pengutuban - Pilih pengutuban yang anda perlukan.

• Mod kadar simbol - Pilih Manual untuk memasukkan kadar simbol.

• Frekuensi - Masukkan frekuensi bagi transponder.

• Cari - Cari transponder.

#### CAM Satelit

Jika anda menggunakan CAM – Modul Akses Bersyarat dengan kad pintar – untuk menonton saluran satelit, kami mengesyorkan untuk melakukan pemasangan satelit dengan CAM dimasukkan ke dalam TV.

Kebanyakan CAM digunakan untuk nyahkarau saluran.

CAM (CI+ 1.3 dengan Profil Operator) boleh memasang semua saluran satelit sendiri pada TV anda. CAM akan menjemput anda untuk memasang satelit dan salurannya. CAM ini bukan sahaja

memasang dan menyahkarau saluran tetapi juga mengendalikan kemas kini saluran biasa.

### Salinan Senarai Saluran

#### Pengenalan

Salinan Senarai Saluran dan Salinan Senarai Satelit adalah untuk wakil penjual dan pengguna pakar.

Dengan Salinan Senarai Saluran/Salinan Senarai Satelit, anda boleh menyalin saluran yang dipasang pada satu TV kepada satu lagi TV Philips dengan julat yang sama. Anda boleh mengurangkan banyak masa mencari saluran dengan memuat naik senarai saluran yang telah dipratakrif pada TV.

#### Syarat-syarat

- Kedua-dua TV adalah dari julat tahun yang sama.
- Kedua-dua TV mempunyai jenis perkakasan yang sama. Periksa jenis perkakasan pada plat jenis TV di belakang TV.
- Kedua-dua TV mempunyai versi perisian yang serasi.
- Gunakan pemacu kilat USB dengan minimum 1 GB.

Salin Senarai Saluran, Semak Versi Senarai Saluran

Salin senarai saluran pada pemacu kilat USB

Untuk menyalin senarai saluran…

- **1** Hidupkan TV. TV ini sepatutnya mempunyai saluran yang dipasang.
- **2** Pasang masuk pemacu kilat USB ke port USB 2\*.
- **3** Pilih (Utama) > Tetapan
- > Saluran > Salinan Senarai Saluran atau Salinan Senarai Satelit dan tekan OK.
- **4** Pilih Salin kepada USB dan tekan OK.

**5 -** Apabila penyalinan selesai, cabut pemacu kilat USB.

Sekarang anda boleh memuat naik senarai saluran yang disalin ke dalam satu lagi TV Philips.

\* Nota: hanya port USB yang ditandakan dengan USB 2 menyokong penyalinan operasi senarai saluran.

Semak versi senarai saluran

 (Utama) > Tetapan > Saluran > Salinan Senarai Saluran atau Salinan Senarai Satelit > Versi Semasa

Muat Naik Senarai Saluran

#### Untuk TV yang tidak Dipasang

Bergantung pada sama ada TV anda telah pun dipasang atau tidak, anda mesti menggunakan kaedah berbeza untuk memuat naik senarai saluran.

Untuk TV yang belum dipasang lagi

**1 -** Pasang masuk palam kuasa untuk memulakan pemasangan dan memilih bahasa dan negara. Anda boleh melangkau carian saluran. Selesaikan pemasangan.

**2 -** Pasang masuk pemacu kilat USB yang menyimpan senarai saluran TV lain.

**3 -** Untuk memulakan muat naik senarai saluran, pilih (Utama) > Tetapan > Saluran > Salinan Senarai Saluran atau Salinan Senarai Satelit > Salin kepada TV dan tekan OK. Masukkan kod PIN anda jika perlu. **4 -** TV memberitahu anda jika senarai saluran berjaya disalin kepada TV. Cabut pemacu kilat USB.

Untuk TV yang Dipasang

Bergantung pada sama ada TV anda telah pun dipasang atau tidak, anda mesti menggunakan kaedah berbeza untuk memuat naik senarai saluran.

#### Untuk TV yang telah dipasang

**1 -** Sahkan tetapan negara TV. (Untuk mengesahkan tetapan ini, lihat bab Pasang semula saluran. Mulakan prosedur ini sehingga anda menemui tetapan negara. Tekan  $\leftarrow$  Ke belakang untuk membatalkan pemasangan.)

Jika negara betul, teruskan dengan langkah 2. Jika negara tidak betul, anda perlu memulakan pasang semula. Lihat bab Pasang semula saluran dan mulakan pemasangan. Pilih negara yang betul dan langkau carian saluran. Selesaikan pemasangan. Apabila selesai, teruskan dengan langkah 2. **2 -** Pasang masuk pemacu kilat USB yang menyimpan senarai saluran TV lain.

**3 -** Untuk memulakan muat naik senarai saluran, pilih (Utama) > Tetapan > Saluran > Salinan Senarai Saluran atau Salinan Senarai Satelit > Salin kepada TV dan tekan OK. Masukkan kod PIN anda jika perlu. **4 -** TV memberitahu anda jika senarai saluran berjaya disalin kepada TV. Cabut pemacu kilat USB.

### Pilihan Saluran

#### Buka Pilihan

Anda boleh menetapkan beberapa pilihan semasa menonton saluran.

Bergantung pada jenis saluran yang anda tonton atau bergantung pada tetapan TV yang anda buat, beberapa pilihan tersedia.

Untuk membuka menu pilihan…

- 1 Semasa menonton saluran, tekan **二 OPTIONS**.
- 2 Tekan **三** OPTIONS sekali lagi untuk menutup.

#### Maklumat Program

PilihMaklumat program untuk melihat maklumat program yang anda sedang tonton.

Untuk mendapatkam butiran program yang dipilih…

**1 -** Tala ke saluran.

2 - Tekan **1** INFO untuk membuka atau menutup maklumat program.

**3 -** Secara alternatif, anda boleh

menekan <sup>2</sup> OPTIONS, pilih Maklumat Program dan tekan OK untuk membuka maklumat program. 4 - Tekan  $\leftarrow$  Ke belakang untuk menutup maklumat program.

#### Sari Kata

Untuk menghidupkan Sari Kata, tekan  $\equiv$  OPTIONS dan pilih Sari Kata.

Anda boleh Hidupkan sari kata atau Matikan sari kata. Sebagai alternatif anda boleh memilih Automatik.

#### Automatik

Jika maklumat bahasa adalah sebahagian daripada penyiaran digital dan program yang disiarkan bukan dalam bahasa anda (bahasa yang ditetapkan pada TV), TV boleh menunjukkan sari kata secara automatik dalam salah satu bahasa sari kata yang anda kehendaki. Salah satu bahasa sari kata ini hendaklah juga merupakan sebahagian daripada siaran.

Anda boleh memilih bahasa sari kata yang anda kehendaki dalam Bahasa sari kata.

#### Bahasa Sari Kata

Jika tiada satu pun bahasa sari kata yang dikehendaki tersedia, anda boleh memilih bahasa sari kata lain jika tersedia. Jika tiada bahasa sari kata tersedia, anda tidak boleh memilih pilihan ini.

Untuk mendapatkan maklumat lanjut, dalam Bantuan, tekan kekunci warna  $\rightarrow$  Kata Kunci dan cari Bahasa Sari Kata.

#### Bahasa Audio

Jika tiada satu pun bahasa audio yang dikehendaki tersedia, anda boleh memilih bahasa audio lain jika tersedia. Jika tiada bahasa audio tersedia, anda tidak boleh memilih pilihan ini.

Untuk mendapatkan maklumat lanjut,

dalam Bantuan, tekan kekunci warna - Kata Kunci dan cari Bahasa Audio.

#### Duaan I-II

Jika isyarat audio mengandungi dua bahasa audio tetapi satu bahasa atau kedua-duanya tidak mempunyai penunjuk bahasa, maka pilihan ini tersedia.

#### Antara Muka Bersama

Jika kandungan premium prabayar tersedia daripada CAM, anda boleh menetapkan tetapan pembekal dengan pilihan ini.

#### <span id="page-23-0"></span>Mono / Stereo

Anda boleh menukar bunyi saluran analog kepada Mono atau Stereo.

Untuk menukar kepada Mono atau Stereo…

#### Tala kepada saluran analog.

1 - Tekan **= OPTIONS**, pilih Mono/Stereo dan tekan  $\sum$  (kanan).

**2 -** Pilih Mono atau Stereo dan tekan OK. **3 -** Tekan (kiri) berulang kali jika perlu untuk

menutup menu.

#### Maklumat Saluran

Pilih Maklumat saluran untuk melihat maklumat teknikal saluran.

Untuk mendapatkan butiran saluran yang dipilih…

**1 -** Tala ke saluran.

2 - Tekan **二**OPTIONS, pilih Maklumat saluran dan tekan OK untuk membuka maklumat saluran. 3 - Tekan **三** OPTIONS sekali lagi atau tekan < Ke belakang untuk menutup maklumat program.

HbbTV pada Saluran ini

Jika anda mahu mengelakkan akses ke halaman HbbTV pada saluran tertentu, anda boleh menyekat halaman HbbTV untuk saluran ini sahaja.

**1 -** Tala ke saluran yang anda mahu sekat halaman HbbTV.

2 - Tekan <a>
OPTIONS dan pilih HbbTV pada saluran ini dan tekan  $\rightarrow$  (kanan).

**3 -** Pilih Mati dan tekan OK.

**4 -** Tekan (kiri) untuk kembali satu langkah atau tekan  $\leftarrow$  Ke belakang untuk menutup menu.

Untuk menyekat HbbTV pada TV sepenuhnya:

 $\bigoplus$  (Utama) > Tetapan > Saluran > Tetapan HbbTV > HbbTV > Mati

#### Akses Universal

Hanya tersedia apabila Akses universal yang ditetapkan kepada Hidup.

 $\bigoplus$  (Utama) > Tetapan > Akses Universal > Akses Universal > Hidup.

Untuk mendapatkan maklumat lanjut, dalam Bantuan, tekan kekunci warna  $\rightarrow$  Kata Kunci dan cari Akses Universal.

## 7.3. Senarai Saluran

### Buka Senarai Saluran

Untuk membuka senarai saluran semasa…

1 - Tekan **W**, untuk beralih kepada TV.

**2 -** Tekan OK untuk membuka senarai saluran jika Perkhidmatan Interaktif tidak tersedia atau tekan Senarai saluran untuk membuka senarai saluran.

**3 - Tekan 辛 OPTIONS > Pilih senarai saluran.** 

**4 -** Pilih satu senarai saluran yang anda mahu tonton.

5 - Tekan  $\leftarrow$  Ke belakang untuk menutup senarai saluran.

Saluran yang dipaparkan dalam senarai Semua Saluran disenaraikan berdasarkan genre\*. Sebagai contoh: Premium, Berita Premium, Tempatan Premium, Kanak-kanak, Sukan dan sebagainya. Genre Premium ialah saluran siaran teratas yang diletakkan dengan bahagian pasaran melebihi 3%.

\* Nota: Fungsi yang disenaraikan mengikut genre hanya digunakan untuk negara Jerman.

### Pilihan Senarai Saluran

#### Buka Menu Pilihan

Untuk membuka menu pilihan senarai saluran:

- $\cdot$  Tekan  $\blacksquare$ , untuk beralih kepada TV.
- $\cdot$  Tekan  $\equiv$  Senarai saluran untuk membuka senarai saluran.
- $\cdot$  Tekan  $\equiv$  OPTIONS dan pilih satu pilihan.
- $\cdot$  Tekan  $\leftarrow$  Ke belakang untuk menutup senarai saluran.

#### Namakan Semula Saluran

1 - Tekan **II**, untuk beralih kepada TV.

2 - Tekan **S**enarai saluran untuk membuka senarai saluran..

**3 -** Pilih satu saluran yang anda mahu namakan semula.

4 - Tekan **三** OPTIONS > Namakan semula saluran, dan tekan OK untuk membuka papan kekunci pada skrin.

**5 -** Gunakan kekunci navigasi untuk memilih aksara.

**6 -** Pilih Enter apabila melengkapkan pengeditan.

7 - Tekan  $\leftarrow$  Ke belakang untuk menutup senarai saluran.

\* Nota: Tidak tersedia apabila Freeview Play UK diaktifkan.

Pilih Penapis Saluran

1 - Tekan **II**, untuk beralih kepada TV.

2 - Tekan **S**enarai saluran untuk membuka senarai saluran.

3 - Tekan $\equiv$ OPTIONS > Digital/analog,

Percuma/berbayar

**4 -** Pilih salah satu gabungan saluran yang ditunjukkan dalam senarai saluran.

Cipta atau Edit Senarai Saluran Kegemaran

 $\overline{w}$  >  $\overline{OK}$  >  $\overline{\leftarrow}$  OPTIONS > Cipta senarai kegemaran

Pilih saluran, kemudian tekan OK untuk menambah senarai saluran kegemaran, sebaik sahaja selesai, tekan **Selesai** 

 $\overline{w}$  > OK >  $\equiv$  OPTIONS > Edit kegemaran

Pilih saluran, kemudian tekan OK untuk menambahkan atau mengalih keluar daripada senarai saluran kegemaran, sebaik sahaja selesai, tekan Selesai.

Pilih Julat Saluran

 $\mathbf{w}$  > OK >  $\mathbf{\equiv}$  OPTIONS > Pilih julat saluran

<span id="page-24-0"></span>Pilih julat saluran dalam senarai saluran. Tekan OK untuk menandakan permulaan julat, kemudian tekan OK sekali lagi untuk menamatkan pilihan julat. Saluran yang dipilih akan ditandakan sebagai kegemaran.

Pilih Senarai Saluran

 $\overline{w}$  > OK >  $\equiv$  OPTIONS > Pilih senarai saluran

Pilih salah satu senarai saluran yang diisih mengikut jenis saluran yang berbeza.

#### Cari Saluran

 $\overline{w}$  >  $\overline{OK}$  >  $\overline{w}$  OPTIONS > Cari saluran

Anda boleh mencari saluran untuk menemuinya dalam senarai panjang saluran. Carian akan mengembalikan nama saluran yang sepadan dengan hasil yang disusun mengikut urutan abjad.

1 - Tekan **W**, untuk beralih kepada TV.

2 - Tekan **S**enarai saluran untuk membuka senarai saluran.

3 - Tekan **三**OPTIONS > Cari saluran dan tekan OK untuk membuka papan kekunci pada skrin. **4 -** Gunakan kekunci navigasi untuk memilih aksara, kemudian tekan OK.

**5 -** Pilih Enter apabila melengkapkan input.

**6** - Tekan ← Ke belakang untuk menutup senarai saluran.

Kunci dan Buka Kunci Saluran

 $\mathbf{w}$  >  $\odot$ K >  $\equiv$  OPTIONS > Kunci saluran, Buka kunci saluran

Anda boleh mengunci saluran untuk mengelakkan kanak-kanak daripada menonton saluran. Untuk menonton saluran dikunci, anda perlu memasukkan kod PIN Kunci Kanak-kanak 4 digit terlebih dahulu. Anda tidak boleh mengunci program daripada peranti yang disambungkan.

Saluran yang dikunci akan mempunyai  $\bigoplus$  di sebelah log saluran.

Alih Keluar Senarai Kegemaran

 $\mathbf{w}$  >  $\mathbf{O}$ K >  $\mathbf{\equiv}$  OPTIONS > Alih keluar senarai kegemaran

Untuk mengalih keluar senarai kegemaran sedia ada, pilih Ya.

## 7.4. Saluran Kegemaran

### Perihal Saluran Kegemaran

Anda boleh mencipta senarai saluran kegemaran yang hanya menyimpan saluran yang anda mahu tonton. Dengan senarai saluran Kegemaran yang dipilih, anda hanya akan melihat saluran kegemaran anda apabila anda menukar saluran.

### Cipta Senarai Kegemaran

1 - Semasa menonton saluran TV, tekan **=** Senarai saluran untuk membuka senarai saluran. **2 -** Pilih saluran dan tekan Tandakan sebagai

Kegemaran untuk menandakan sebagai kegemaran. **3 -** Saluran yang dipilih ditandakan dengan . 4 - Untuk menyelesaikan, tekan  $\leftarrow$  Ke belakang. Saluran ditambahkan pada senarai Kegemaran.

### <span id="page-25-0"></span>Alih Keluar Saluran daripada Senarai Kegemaran

Untuk mengalih keluar saluran daripada senarai kegemaran, pilih saluran dengan  $\bullet$ , kemudian tekan - Nyahtanda sebagai kegemaran sekali lagi untuk menyahtandakan sebagai kegemaran.

### Atur Semula Saluran

Anda boleh mengatur semula — menempatkan semula — saluran dalam senarai saluran Kegemaran (hanya tersedia bagi negara tertentu).

- **1** Semasa menonton saluran TV, tekan OK
- $>$   $\pm$  OPTIONS  $>$  Pilih senarai saluran.

**2 -** Pilih Kegemaran antena, Kegemaran Kabel atau Kegemaran satelit\* dan tekan  $\equiv$  OPTIONS.

**3 -** Pilih Atur semula saluran, pilih saluran yang mahu diatur semula dan tekan OK.

**4 -** Tekan butang Navigasi untuk memindahkan saluran yang diserlahkan ke lokasi lain dan tekan OK. 5 - Setelah selesai, tekan **-** Selesai.

\* Saluran satelit hanya boleh dicari pada model TV xxPxSxxxx.

## Senarai Kegemaran pada Panduan TV

Anda boleh memautkan Panduan TV untuk Senarai Kegemaran anda.

**1 -** Semasa menonton saluran

TV, tekan  $OK > \frac{1}{25}$  OPTIONS > Pilih senarai saluran.

**2 -** Pilih Kegemaran Antena, Kegemaran Kabel atau Kegemaran Satelit\* dan tekan OK.

#### 3 - Tekan **II** TV GUIDE untuk membukanya.

Dengan Panduan TV, anda boleh melihat senarai program TV semasa dan berjadual bagi saluran kegemaran anda. Selain saluran kegemaran anda, 3 saluran yang paling kerap digunakan daripada senarai lalai penyiar akan ditambahkan selepas saluran kegemaran untuk pratonton anda. Anda perlu menambahkan saluran ini pada senarai kegemaran anda untuk mendayakan fungsi (rujuk bab "Panduan TV").

Pada setiap halaman Panduan TV, terdapat grid "Tahukah anda" yang disisipkan pada senarai saluran kegemaran anda. Saluran "Tahukah anda" menyediakan petua berguna untuk menambah baik cara anda menggunakan TV anda.

\* Saluran satelit hanya boleh dicari pada model TV xxPxSxxxx.

## 7.5. Teks / Teleteks

### Sari Kata daripada Teks

Jika anda menala ke saluran analog, anda perlu menjadikan sari kata tersedia untuk setiap saluran secara manual.

**1 -** Beralih kepada saluran dan tekan TEXT untuk membuka Teks.

**2 -** Masukkan nombor halaman untuk sari kata, biasanya 888.

**3 -** Tekan TEXT sekali lagi, untuk menutup Teks.

Jika anda memilih Hidup dalam menu Sari Kata apabila menonton saluran analog ini, sari kata akan dipaparkan jika tersedia.

Untuk mengetahui sama ada saluran itu analog atau digital, bertukar ke saluran dan tekan  $\bigoplus$  INFO.

### Halaman Teks

Untuk membuka Teks/Teleteks, tekan TEXT, semasa anda menonton saluran TV. Untuk menutup teks, tekan TEXT sekali lagi.

Pilih halaman Teks

Untuk memilih halaman . . .

**1 -** Masukkan nombor halaman dengan kekunci nombor.

**2 -** Gunakan kekunci anak panah untuk menavigasi.

**3 -** Tekan kekunci warna untuk memilih subjek

berkod warna di bahagian bawah skrin.

Subhalaman teks

Nombor halaman teks boleh menyimpan beberapa subhalaman. Nombor subhalaman ditunjukkan pada bar bersebelahan dengan nombor halaman utama. Untuk memilih subhalaman, tekan  $\zeta$  atau  $\zeta$ .

T.O.P. Halaman teks

Sesetengah penyiar menawarkan T.O.P. Teks. Untuk membuka T.O.P. Halaman teks dalam Teks, tekan  $\equiv$  OPTIONS dan pilih Gambaran keseluruhan T.O.P..

\* Teleteks hanya boleh dicapai apabila saluran dipasang secara terus pada penala dalaman TV dan ditetapkan kepada mod TV. Jika kotak set atas sedang digunakan, teleteks akan tidak tersedia melalui TV. Jika begitu, teleteks kotak set atas akan digunakan.

### Pilihan Teks

Dalam Teks/Teleteks, tekan  $\equiv$  OPTIONS untuk memilih yang berikut…

• Pegunkan halaman / Nyahpegunkan halaman Untuk menghentikan pemutaran subhalaman secara automatik.

• Dwiskrin / Skrin penuh

Untuk menunjukkan saluran TV dan Teks saling bersebelahan.

• Gambaran keseluruhan T.O.P.

Untuk membuka T.O.P. Teks.

• Besarkan / Paparan biasa

Untuk membesarkan halaman Teks agar dapat dibaca dengan selesa.

• Dedahkan

Untuk mendedahkan maklumat tersembunyi pada halaman.

• Subhalaman kitaran

Untuk subhalaman kitaran apabila ini tersedia.

• Bahasa

Untuk menukar kumpulan aksara yang digunakan Teks untuk memaparkan dengan betul.

• Teks 2.5

Untuk mengaktifkan Teks 2.5 untuk lebih banyak warna dan grafik yang lebih baik.

### Persediaan Teks

Bahasa teks

Sesetengah penyiar TV digital mempunyai beberapa bahasa Teks tersedia.

Tetapkan bahasa keutamaan teleteks

 $\bigoplus$  (Utama) > Tetapan > Wilayah dan Bahasa > Bahasa > Teks Utama, Teks Sekunder

Teks 2.5

Jika tersedia, Teks 2.5 menawarkan lebih banyak warna dan grafik yang lebih baik. Teks 2.5 diaktifkan sebagai tetapan kilang standard. Untuk mematikan Teks 2.5…

**1 -** Tekan TEXT.

**2 -** Dengan Teks/Teleteks dibuka pada skrin,

tekan  $\equiv$  OPTIONS. **3 -** Pilih Teks 2.5 > Mati.

**4 -** Tekan (kiri) berulang kali jika perlu untuk menutup menu.

# <span id="page-27-0"></span>8. Panduan TV

## <span id="page-27-1"></span>8.1. Apa Yang Anda Perlukan

Dengan panduan TV, anda boleh melihat senarai program TV semasa dan berjadual bagi saluran anda. Bergantung kepada tempat asal maklumat Panduan TV (data), saluran analog dan digital atau saluran digital sahaja yang ditunjukkan. Tidak semua saluran menawarkan maklumat panduan TV.

TV boleh mengumpulkan maklumat panduan TV untuk saluran yang dipasang pada TV (contohnya, saluran yang anda tonton dengan Menonton TV). TV tidak boleh mengumpulkan maklumat panduan TV untuk saluran yang dilihat daripada penerima digital.

## <span id="page-27-2"></span>8.2. Menggunakan Panduan TV

### Buka Panduan TV

Untuk membuka panduan TV, tekan : TV GUIDE.

Tekan **II** TV GUIDE sekali lagi untuk menutup.

TV mengimbas semua saluran TV untuk mendapatkan maklumat program semasa kali pertama anda membuka Panduan TV. Ini mungkin mengambil masa beberapa minit. Data panduan TV disimpan pada TV.

### Tala ke Program

Beralih kepada program

• Daripada panduan TV, anda boleh beralih ke program semasa.

• Untuk memilih program, gunakan kekunci anak panah untuk menyerlahkan nama program.

• Navigasi ke bahagian kanan untuk melihat program yang dijadualkan kemudian pada hari tersebut.

• Untuk kembali ke program (saluran), pilih program dan tekan OK.

Lihat butiran program

Untuk mendapatkan butiran program yang dipilih, tekan **D** INFO.

### Kemas Kini Panduan TV

Anda boleh mengemas kini panduan TV untuk mendapatkan maklumat program terkini.

Untuk mengemas kini panduan TV, tekan  $\equiv$  OPTIONS dan pilih Kemas kini panduan TV. Mungkin akan mengambil beberapa kali untuk menyelesaikan kemas kini.

\* Nota: Tidak tersedia apabila Freeview Play UK diaktifkan.

### Tukar Hari

Jika maklumat panduan TV adalah daripada penyiar, anda boleh menekan Saluran Naik untuk melihat jadual salah satu hari yang seterusnya. Tekan Saluran Turun untuk kembali kepada hari sebelumnya.

Secara alternatif, anda boleh menekan  $\equiv$  OPTIONS dan pilih Tukar hari.

### Cari mengikut Genre

Jika maklumat tersedia, anda boleh mencari program berjadual mengikut genre seperti filem, sukan, dll.

Untuk mencari program mengikut genre, tekan  $\equiv$  OPTIONS dan pilih Cari mengikut genre\*. Pilih genre dan tekan OK. Senarai dengan program ditemui akan muncul.

\* Nota: Tidak tersedia apabila Freeview Play UK diaktifkan.

# <span id="page-28-0"></span>9. Freeview Play (untuk model UK sahaja)

## <span id="page-28-1"></span>9.1. Perihal Freeview Play

Untuk menikmati Freeview Play\*, anda perlu menyambungkan TV anda ke Internet dahulu.

Tawaran Freeview Play:

• Tonton program TV yang anda terlepas dari tujuh hari yang lalu.

• Tonton TV secara langsung dan atas permintaan, semuanya di satu tempat tanpa memasuki aplikasi, anda boleh mencari program Freeview Play dalam Panduan TV.

• Tonton lebih daripada 70 saluran standard dan sehingga 15 saluran HD.

• Nikmati perkhidmatan atas permintaan seperti BBC iPlayer, ITV Hub, All 4, Demand 5, BBC NEWS dan BBC SPORT.

• Tiada kontrak dan tiada kos bulanan, semuanya terletak di tangan anda.

Untuk mendapatkan butiran, sila lawati: https://www.freeview.co.uk

\* Freeview Play untuk model UK sahaja.

## <span id="page-28-2"></span>9.2. Menggunakan Freeview Play

Untuk membuka Freeview Play\*…

**1 -** Tekan (Utama) untuk membuka menu.

2 - Tekan > (kanan) untuk melihat gambaran keseluruhan pemain Freeview (aplikasi) atau pilih Terokai Freeview Play untuk memasuki halaman Freeview Play.

3 - Anda boleh menekan **Q** Cari atau memasukkan kata kunci dalam bar carian di bahagian atas sebelah kanan untuk mencari saluran.

**4 -** Anda boleh menekan Disyorkan pada Panduan TV untuk mengisih pelbagai jenis program dalam memilih genre tertentu.

5 - Pilih program dan tekan **-** Maklumat Episod untuk melihat butiran program yang dipilih.

**6 -** Pilih program dan tekan OK untuk mula menonton.

- 7  $Tekan \leftarrow Ke$  belakang untuk tutup.
- <span id="page-28-3"></span>\* Freeview Play untuk model UK sahaja.

## 9.3. Panduan TV pada Freeview Play

Apabila Freeview Play\* diaktifkan, tekan: ETV  $GUIDE$  boleh membuka panduan TV, tekan $EITV$ GUIDE sekali lagi untuk tutup.

#### Tukar hari

Jika maklumat panduan TV adalah daripada penyiar, anda boleh menekan Saluran Naik untuk melihat jadual salah satu hari yang seterusnya. Tekan Saluran Turun untuk kembali kepada hari sebelumnya.

Secara alternatif, anda boleh menekan  $\equiv$  OPTIONS dan pilih Tukar hari.

#### Keutamaan kebolehcapaian

Tekan  $\equiv$  OPTIONS pada panduan TV dan pilih Keutamaan kebolehcapaian untuk melaraskan keutamaan program pengisihan:

- Tunjukkan program dengan perihal audio sahaja
- Tunjukkan program dengan sari kata sahaja
- Tunjukkan program dengan bahasa isyarat sahaja

#### Tetapan privasi

Tekan  $\equiv$  OPTIONS pada panduan TV dan pilih Tetapan privasi untuk melihat terma Dasar Privasi. Anda boleh memilih untuk menolak terma Dasar Privasi dan menyahdayakan Freeview Play; atau pilih untuk menerima terma Dasar Privasi dan mendayakan Freeview Play.

\* Freeview Play untuk model UK sahaja.

## <span id="page-29-1"></span><span id="page-29-0"></span>10.1. Daripada Sambungan USB

Anda boleh melihat foto anda atau memainkan muzik dan video anda daripada pemacu kilat USB yang disambungkan atau Pemacu Keras USB.

Dengan TV dihidupkan, pasangkan pemacu kilat USB atau Pemacu Keras USB ke salah satu sambungan USB.

Tekan **ESOURCES**, kemudian pilih USB, anda boleh melayari fail anda dalam struktur folder yang telah anda susun pada Pemacu Keras USB.

## <span id="page-29-2"></span>10.2. Daripada Komputer atau NAS

Anda boleh melihat foto anda atau memainkan muzik dan video anda daripada komputer atau NAS (Storan Sambung Rangkaian) dalam rangkaian rumah anda.

TV dan komputer atau NAS perlu berada dalam rangkaian rumah yang sama. Anda perlu memasang Perisian Pelayan Media pada komputer anda atau NAS. Pelayan Media anda perlu ditetapkan untuk berkongsi fail anda dengan TV. TV menunjukkan fail dan folder anda apabila diatur oleh Pelayan Media atau apabila disusun di komputer anda atau NAS.

TV tidak menyokong sari kata pada strim video daripada komputer atau NAS.

Jika Pelayan Media menyokong pencarian fail, medan carian adalah tersedia.

Untuk melayari atau memainkan fail pada komputer anda…

**1 -** Tekan SOURCES, pilih Rangkaian dan tekan OK.

**2 -** Setelah peranti disambungkan, item Peranti rangkaian akan digantikan dengan nama peranti yang disambungkan.

**3 -** Anda boleh melayari dan memainkan fail anda.

<span id="page-29-3"></span>**4 -** Untuk berhenti memainkan video, foto dan muzik, tekan  $\blacksquare$  EXIT.

## 10.3. Foto

### Lihat Foto

1 - Tekan **3 SOURCES**, pilih USB dan tekan OK.

**2 -** Pilih Pemacu Kilat USB kemudian pilih peranti USB yang anda perlukan.

3 - Pilih Foto, boleh memilih - Isih untuk melayari foto anda mengikut hari, bulan atau tahun. **4 -** Pilih salah satu foto dan tekan OK untuk melihat foto yang dipilih.

• Untuk melihat foto, pilih Foto dalam bar menu, pilih lakaran kecil foto dan tekan OK.

• Jika terdapat beberapa foto dalam folder yang sama, pilih foto dan tekan - Pertunjukan slaid untuk memulakan pertunjukan slaid semua foto dalam folder ini.

 $\cdot$  Lihat foto dan tekan  $\bigcirc$  INFO untuk menunjukkan yang di bawah:

Bar kemajuan, bar kawalan main balik,  $\blacksquare$  (Langkau ke foto sebelumnya dalam folder),  $\blacktriangleright$  (Langkau ke foto seterusnya dalam folder),  $\blacktriangleright$  (Mulakan main balik tayangan slaid),  $\mathbf{u}$  (Jeda main balik),  $\qquad \qquad$  (Mulakan tayangan slaid),  $\rightarrow$  (Putarkan foto)

Apabila melihat fail foto, tekan  $\equiv$  OPTIONS untuk...

Kocok dimatikan, Kocok dihidupkan Lihat gambar secara berurutan atau secara rawak.

Ulang, Main sekali Lihat gambar berulang kali atau sekali sahaja.

Hentikan muzik Hentikan muzik jika main balik muzik sedang dijalankan.

Kelajuan tayangan slaid Tetapkan kelajuan tayangan slaid.

Peralihan tayangan slaid Tetapkan peralihan dari satu gambar ke gambar yang berikut.

## Pilihan Foto

Apabila menyemak imbas fail foto, tekan  $\equiv$  OPTIONS untuk

Senarai/Lakaran Kecil Lihat foto dengan pandangan senarai atau pandangan lakaran kecil.

Kocok dimatikan, Kocok dihidupkan Lihat gambar secara berurutan atau secara rawak.

Ulang, Main sekali Lihat gambar berulang kali atau sekali sahaja. Hentikan muzik Hentikan muzik jika main balik muzik sedang dijalankan.

Kelajuan tayangan slaid Tetapkan kelajuan tayangan slaid.

Peralihan tayangan slaid Tetapkan peralihan dari satu gambar ke gambar yang berikut.

## <span id="page-30-0"></span>10.4. Video

### Mainkan Video

Untuk memainkan video pada TV…

Pilih Video dan pilih nama fail dan tekan OK.

• Untuk menjeda video, tekan OK. Tekan OK sekali lagi untuk meneruskan.

 $\cdot$  Untuk mandir atau mundar laju, tekan  $\rightarrow$  atau  $\rightarrow$ . Tekan kekunci beberapa kali untuk mempercepat - 2x, 4x, 8x, 16x, 32x.

• Untuk melompat ke video seterusnya dalam folder, tekan OK untuk menjeda dan memilih  $\rightarrow$  pada skrin dan tekan OK.

• Untuk menghentikan main balik video,

tekan ■ (Berhenti).

 $\cdot$  Untuk kembali ke folder, tekan  $\leftarrow$ .

Buka folder video

<span id="page-30-1"></span>1 - Tekan **II** SOURCES, pilih USB dan tekan OK.

**2 -** Pilih Pemacu Kilat USB kemudian pilih peranti USB yang anda perlukan.

**3 -** Pilih Video dan pilih salah satu video, anda boleh menekan OK untuk memainkan video yang dipilih.

 $\cdot$  Pilih video dan tekan  $\bigoplus$  INFO untuk menunjukkan maklumat fail.

• Main balik video dan tekan **f** INFO untuk menunjukkan yang di bawah:

Bar kemajuan, Bar kawalan main balik,  $\blacksquare$  (Langkau ke video sebelumnya dalam folder). I (Langkau ke video seterusnya dalam folder),  $\blacktriangleright$  (Main

balik),  $\leftrightarrow$  (Mandir),  $\leftrightarrow$  (Mundar laju),  $\parallel$  (Jeda main balik),  $\bullet$  (Main semua/Main satu),  $\bullet$  (Kocok dihidupkan/Kocok dimatikan)

Semasa main balik video, tekan  $\equiv$  OPTIONS untuk...

Sari Kata

Paparkan sari kata jika tersedia, pilih Hidup, Mati, atau Hidupkan semasa redam.

Bahasa sari kata Pilih bahasa sari kata jika tersedia.

Set aksara

Pilih set aksara jika sari kata luaran tersedia.

Bahasa audio Pilih bahasa audio jika tersedia.

Status Paparkan maklumat fail video.

Ulang, Main sekali Mainkan video berulang kali atau sekali.

Tetapan sari kata Tetapkan Saiz fon, Warna sari kata, Kedudukan sari kata dan Ofset penyegerakan masa jika pilihan tersedia.

### Pilihan Video

Semasa main balik fail video, tekan  $\equiv$  OPTIONS untuk...

Senarai/Lakaran Kecil Lihat fail video dengan pandangan senarai atau pandangan lakaran kecil.

Sari Kata Paparkan sari kata jika tersedia, pilih Hidup, Mati, atau Hidupkan semasa redam.

Kocok dimatikan, Kocok dihidupkan Mainkan video secara berurutan atau secara rawak.

Ulang, Main sekali Mainkan video berulang kali atau sekali.

## 10.5. Muzik

### Mainkan Muzik

Buka folder muzik

1 - Tekan **EX** SOURCES, pilih USB dan tekan OK.

2 - Pilih Pemacu Kilat USB dan tekan > (kanan) untuk memilih peranti USB yang anda perlukan. **3 -** Pilih Muzik dan pilih salah satu muzik, anda boleh tekan OK untuk memainkan muzik yang

dipilih.

 $\cdot$  Pilih muzik dan tekan  $\bigcirc$ INFO untuk menunjukkan maklumat fail.

 $\cdot$  Main balik muzik dan tekan  $\bigcirc$  INFO untuk menunjukkan yang di bawah:

Bar kemajuan, Bar kawalan main balik,  $\blacksquare$  (Langkau ke muzik sebelumnya dalam folder),  $\blacktriangleright$  (Langkau ke muzik seterusnya dalam folder),  $\blacktriangleright$  (Main

balik),  $\leftrightarrow$  (Mandir),  $\leftrightarrow$  (Mundar laju), **II** (Jeda main balik),  $\bullet$  (Kocok dihidupkan/Kocok dimatikan)

Semasa main balik muzik, tekan  $\equiv$  OPTIONS untuk... Ulang, Mainkan sekali Mainkan lagu berulang kali atau sekali.

### Pilihan Muzik

Apabila menyemak imbas fail muzik, tekan  $\equiv$  OPTIONS untuk...

Kocok dimatikan, Kocok dihidupkan Mainkan lagu secara berurutan atau secara rawak.

Ulang, Mainkan sekali Mainkan lagu berulang kali atau sekali.

## <span id="page-32-1"></span><span id="page-32-0"></span>11.1. Menu Pantas dan Tetapan Lazim

Tekan  $\mathbb{B}^*$  kekunci Menu Pantas/MENU pada alat kawalan jauh untuk mencari Menu Pantas, kemudian tekan anak panah  $\zeta$  (Kiri) untuk mencari Tetapan Lazim.

<span id="page-32-2"></span>Menu pantas:

• Bantuan - Diagnosis dan dapatkan maklumat lanjut tentang TV anda.

• Pasang saluran - Kemas kini saluran atau mulakan pemasangan saluran baharu yang lengkap.

• Kemas kini perisian - Periksa sama ada terdapat perisian TV lebih baharu untuk dikemas kini pada TV anda.

- Tonton TV Untuk kembali menonton TV.
- Panduan TV Untuk membuka Panduan TV.
- Saluran Untuk membuka senarai saluran.
- Sumber Untuk membuka menu Sumber.

• Media - Untuk melancarkan pemain fail media untuk memainkan fail daripada USB atau rangkaian.

• Tunjukkan Caranya - Untuk mengurus fail demo.

Tetapan lazim:

- Gaya gambar- Pilih salah satu gaya gambar pratetap untuk tontonan gambar yang ideal.
- Format gambar- Pilih salah satu format gambar pratetap format yang muat pada skrin.

• Gaya bunyi - Pilih salah satu gaya bunyi pratetap untuk tetapan bunyi yang ideal.

• EasyLink 2.0 - Kawal dan laraskan tetapan sistem bunyi HDMI yang patuh EasyLink 2.0.

• Audio keluar - Tetapkan TV untuk memainkan bunyi pada TV atau pada sistem audio yang bersambung.

• Gaya Ambilight\* - Pilih salah satu gaya Ambilight yang dipratetap.

• Ambisleep\* - Hidupkan atau laraskan tetapan Ambisleep yang mensimulasikan matahari terbenam untuk membantu anda merehatkan diri sebelum anda tidur.

• Wayarles dan rangkaian - Sambung kepada rangkaian rumah anda atau laraskan tetapan rangkaian.

• Skrin mati - Jika anda hanya mendengar muzik di TV, anda boleh mematikan skrin TV.

• Pemasa tidur - Tetapkan TV untuk beralih kepada tunggu sedia secara automatik selepas masa pratetap.

• Semua tetapan- Lihat menu semua tetapan.

Menu semua tetapan:

Tekan kekunci  $\bigoplus$ (Utama) pada alat kawalan jauh untuk kembali ke skrin Utama. Anda boleh mengakses menu Tetapan melalui ikon tetapan di penjuru kanan atas skrin Utama.

\* Tetapan Ambilight hanya untuk model yang menyokong fungsi Ambilight.

## 11.2. Semua Tetapan

### Tetapan Gambar

#### Gaya Gambar

Pilih gaya

Untuk pelarasan gambar yang mudah, anda boleh memilih gaya gambar pratetap.

 (Utama) > Tetapan > Gambar > Gaya Gambar, tekan OK untuk menukar kepada pilihan berikut yang tersedia.

Gaya Gambar yang tersedia ialah:

• Peribadi - Keutamaan gambar yang anda tetapkan semasa permulaan awal

- Terang Sesuai untuk tontonan waktu siang
- Semula Jadi Tetapan gambar semula jadi
- ECO Tetapan yang paling mementingkan tenaga
- Filem Sesuai untuk menonton filem dengan kesan studio asli
- Permainan Sesuai untuk bermain permainan\*
- Monitor Sesuai untuk monitor komputer\*\*

\* Gaya gambar - Permainan tidak tersedia untuk sesetengah sumber video.

\*\* Gaya gambar - Monitor hanya tersedia apabila video sumber HDMI boleh digunakan untuk aplikasi PC. HDR tidak disokong dalam mod Monitor. TV boleh memainkan video HDR dalam mod Monitor tetapi pemprosesan HDR akan digunakan.

#### Sesuaikan gaya

Anda boleh melaraskan tetapan gambar yang disimpan dalam gaya gambar yang dipilih buat masa ini, seperti Warna, Kontras atau Kejelasan.

#### Pulihkan gaya

Untuk memulihkan gaya kepada tetapan asalnya, pergi ke  $\bigoplus$  (Utama) > Tetapan > Gambar > Gaya Gambar, kemudian tekan - Pulihkan Gaya.

• TV hanya boleh memainkan program HDR daripada salah satu sambungan HDMI, penyiaran, daripada sumber Internet (cth. Netflix) atau peranti memori USB yang disambungkan.

• TV akan beralih kepada mod HDR secara automatik dengan penunjuk. TV menyokong format HDR yang berikut: Hybrid Log Gamma, HDR10, HDR10+ dan Dolby Vision tetapi tertakluk pada ketersediaan format HDR sedemikian dalam pembekal kandungan.

Untuk kandungan HDR (Hybrid Log Gamma, HDR10 dan HDR10+)

Gaya untuk kandungan HDR (Hybrid Log Gamma, HDR10 dan HDR10+) ialah:

- HDR Peribadi
- HDR Terang
- HDR Semula Jadi
- HDR Filem
- HDR Permainan

Warna, Kontras, Kejelasan, Tahap hitam

Laraskan warna gambar

(Utama) > Tetapan > Gambar > Warna

Tekan anak panah  $\blacktriangleright$  (Kanan) atau  $\blacktriangleleft$  (Kiri) untuk melaraskan nilai penepuan warna gambar.

Laraskan kontras gambar

 (Utama) > Tetapan > Gambar > Kontras cahaya belakang

Tekan anak panah  $\blacktriangleright$  (Kanan) atau  $\blacktriangleleft$  (Kiri) untuk melaraskan nilai kontras gambar.

Anda boleh mengurangkan nilai kontras untuk menjimatkan penggunaan kuasa.

Laraskan kejelasan gambar

(Utama) > Tetapan > Gambar > Kejelasan

Tekan anak panah  $\blacktriangleright$  (Kanan) atau  $\blacktriangleleft$  (Kiri) untuk melaraskan nilai kejelasan gambar.

Laraskan tahap hitam gambar

 $\bigoplus$  (Utama) > Tetapan > Gambar > Tahap hitam

Tekan anak panah  $\sum$  (Kanan) atau  $\langle$  (Kiri) untuk menetapkan tahap hitam isyarat gambar.

Nota: penetapan tahap hitam yang jauh dari nilai rujukan (50) akan menyebabkan kontras yang lebih rendah.

#### Tetapan Gambar Mod Pakar

Tetapan Warna

 $\bigoplus$  (Utama) > Tetapan > Gambar > Tetapan mod pakar

#### Laraskan peningkatan warna

 $\bigoplus$  (Utama) > Tetapan > Gambar > Tetapan mod pakar > Peningkatan Warna

Pilih Maksimum, Sederhana atau Minimum untuk menetapkan tahap keamatan warna dan perincian dalam warna cerah.

Nota: Tidak tersedia apabila isyarat Dolby Vision dikesan.

#### Pilih suhu warna pratetap

 $\bigoplus$  (Utama) > Tetapan > Gambar > Tetapan mod pakar > Suhu Warna

Pilih Normal, Hangat atau Dingin untuk menetapkan suhu warna bagi keutamaan anda.

#### Penjajaran Titik Putih

 $\bigoplus$  (Utama) > Tetapan > Gambar > Tetapan mod pakar > Penjajaran Titik Putih

Sesuaikan penjajaran titik putih berdasarkan suhu warna yang dipilih bagi gambar. Tekan anak panah  $\sum$  (Kanan) atau  $\langle$  (Kiri) untuk melaraskan nilai, tekan

Tetapkan semula untuk menetapkan semula nilai.

#### Tetapan Kontras

#### Mod Kontras

 $\bigoplus$  (Utama) > Tetapan > Gambar > Tetapan mod pakar > Mod Kontras

Pilih Normal, Dioptimumkan untuk gambar, Dioptimumkan untuk penjimatan tenaga untuk menetapkan supaya TV mengurangkan kontras secara automatik bagi penggunaan kuasa terbaik atau untuk pengalaman warna terbaik atau pilih Mati untuk mematikan pelarasan.

#### Tetapan HDR

 $\bigoplus$  (Utama) > Tetapan > Gambar > Tetapan mod pakar > HDR Plus

Tetapkan HDR Plus kepada Mati, Minimum, Sederhana, Maksimum atau Automatik untuk menetapkan tahap TV yang akan secara automatik menunjukkan kesan kontras dan kecerahan yang

unggul untuk HDR kandungan.

Nota: Tersedia apabila video Julat Dinamik Tinggi (HDR) terdapat dalam sumber yang dipilih melainkan Dolby Vision.

• TV hanya boleh memainkan program HDR daripada salah satu sambungan HDMI, penyiaran, daripada sumber Internet (cth. Netflix) atau peranti memori USB yang disambungkan.

• TV akan beralih kepada mod HDR secara automatik dengan penunjuk. TV menyokong format HDR yang berikut: Hybrid Log Gamma, HDR10, HDR10+ dan Dolby Vision tetapi tertakluk pada ketersediaan format HDR sedemikian dalam pembekal kandungan.

#### Kontras Dinamik

 $\bigoplus$  (Utama) > Tetapan > Gambar > Tetapan mod pakar > Kontras Dinamik

Pilih Maksimum, Sederhana, atau Minimum untuk menetapkan tahap TV akan meningkatkan perincian secara automatik di kawasan gelap, sederhana dan terang pada gambar.

Kontras Video, Gama

#### Kontras video

 $\bigoplus$  (Utama) > Tetapan > Gambar > Tetapan mod pakar > Kontras Video

Tekan anak panah  $\sum$  (Kanan) atau  $\langle$  (Kiri) untuk melaraskan tahap kontras video.

#### Gama

 $\bigoplus$  (Utama) > Tetapan > Gambar > Tetapan mod pakar > Gama

Tekan anak panah  $\sum$  (Kanan) atau  $\langle$  (Kiri) untuk menetapkan tetapan bukan linear bagi luminans dan kontras gambar.

#### Penderia Cahaya

 $\bigoplus$  (Utama) > Tetapan > Gambar > Tetapan mod pakar > Penderia Cahaya

Untuk menjimatkan tenaga, penderia cahaya sekitar terbina dalam merendahkan kecerahan skrin TV apabila cahaya sekeliling menjadi gelap. Penderia cahaya terbina dalam secara automatik melaraskan gambar mengikut keadaan pencahayaan bilik.

#### Resolusi Ultra

 $\bigoplus$  (Utama) > Tetapan > Gambar > Tetapan mod pakar > Resolusi Ultra

Hidupkan untuk mendapatkan kejelasan hebat di pinggir garisan dan perincian.

#### Kejelasan Gambar

Pengurangan hingar

 (Utama) > Tetapan > Gambar > Tetapan mod pakar > Pengurangan Hingar

Pilih Maksimum,Sederhana, Minimum untuk menetapkan tahap bagi mengalih keluar hingar dalam kandungan video.

Hingar ini kebanyakannya kelihatan sebagai titik kecil yang bergerak dalam gambar pada skrin.

#### Pengurangan Artifak MPEG

 $\bigoplus$  (Utama) > Tetapan > Gambar > Tetapan mod pakar > Pengurangan Artifak MPEG

Pilih Maksimum, Sederhana, Minimum untuk mendapatkan tahap kelancaran artifak yang berbeza dalam kandungan video digital.

Artifak MPEG kebanyakannya kelihatan seperti blok kecil atau tepi bergerigi dalam imej pada skrin.

#### Format Gambar

 (Utama) > Tetapan > Gambar > Format Gambar

Jika gambar tidak memenuhi keseluruhan skrin, jika bar hitam muncul di bahagian atas atau bawah atau di kedua-dua belah, anda boleh melaraskan gambar untuk memenuhkan skrin sepenuhnya.

Untuk memilih salah satu tetapan asas untuk memenuhkan skrin…

• Skrin lebar – mengezum masuk gambar secara automatik kepada skrin penuh 16:9. Nisbah aspek kandungan gambar mungkin berubah.

• Penuhkan skrin – membesarkan gambar secara automatik untuk memenuhkan skrin. Herotan gambar adalah minimum, sari kata kekal kelihatan. Tidak sesuai untuk input PC. Sesetengah format gambar yang melampau masih boleh menunjukkan bar hitam. Nisbah aspek kandungan gambar mungkin berubah. • Muat pada skrin – mengezum masuk gambar secara automatik untuk memenuhkan skrin tanpa herotan. Bar hitam mungkin kelihatan. Tidak disokong untuk input PC.

• Asli – mengezum masuk gambar secara automatik untuk dimuatkan pada skrin dengan nisbah aspek asli. Tiada kandungan hilang boleh dilihat.

#### $\bigoplus$  (Utama) > Tetapan > Gambar > Format Gambar > Lanjutan

Untuk memformat gambar secara manual…

• Anjak – pilih pada anak panah untuk menganjakkan gambar. Anda hanya boleh memindahkan gambar apabila dizum masuk.

- Zum pilih pada anak panah untuk zum masuk.
- Regang pilih pada anak panah untuk

meregangkan gambar secara menegak atau melintang.

• Buat Asal – pilih pada untuk kembali kepada format gambar seperti ketika anda bermula.

Sesetengah pilihan tetapan format Gambar mungkin tidak tersedia dalam sesetengah keadaan. Contohnya, dalam penstriman video, aplikasi Android, mod permainan dll.

Tetapan Gambar Pantas

 $\bigoplus$  (Utama) > Tetapan > Gambar > Tetapan Gambar Pantas

• Semasa pemasangan pertama, anda telah melakukan beberapa tetapan gambar dalam beberapa langkah mudah. Anda boleh buat semula langkah ini dengan menu Tetapan gambar pantas. • Pilih tetapan gambar yang anda suka dan pergi ke tetapan seterusnya.

• Untuk melakukan langkah-langkah ini, pastikan TV boleh menala ke saluran TV atau boleh menunjukkan program dari peranti yang disambung.

### Tetapan Bunyi

Gaya Bunyi

Pilih gaya

Untuk pelarasan bunyi yang mudah, anda boleh memilih gaya bunyi yang dipratetapkan.

 $\bigoplus$  (Utama) > Tetapan > Bunyi > Gaya Bunyi

Gaya bunyi yang tersedia ialah:

• Mod AI - Pilih mod AI untuk penukaran cerdas gaya bunyi berdasarkan kandungan audio.

- Asal Tetapan bunyi paling neutral
- Filem Sesuai untuk menonton filem
- Muzik Sesuai untuk mendengar muzik
- Permainan Sesuai untuk bermain permainan
- Dialog Sesuai untuk pertuturan

• Peribadi - Pilih untuk melaraskan tetapan bunyi pilihan anda

#### Pulihkan tetapan Peribadi

**1 -** Tetapkan gaya bunyi kepada Peribadi.

2 - Tekan kekunci warna **-** Pulihkan Gaya dan

tekan OK. Gaya dipulihkan.

Tetapan Bunyi Peribadi

Clear dialogue

 $\bigoplus$  (Utama) > Tetapan > Bunyi > Tetapan peribadi > Clear dialogue

Pilih Hidup untuk menambah baik bunyi bagi pertuturan. Sesuai untuk program berita.

#### Penyama AI

 $\bigoplus$  (Utama) > Tetapan > Bunyi > Tetapan peribadi > Penyama AI

Pilih Hidup untuk mendayakan pelarasan penyama pintar berdasarkan kandungan audio dan tetapan tersuai.

#### Penyama AI Tersuai

 $\bigoplus$  (Utama) > Tetapan > Bunyi > Tetapan peribadi > Penyama AI Tersuai

Tekan kekunci Anak panah / navigasi untuk melaraskan tetapan penyama.

\* Nota: Untuk memulihkan Tetapan peribadi kepada tetapan asalnya, pilih ke belakang kepada Gaya Bunyi, kemudian tekan - Pulihkan Gaya.

#### Peletakan TV

(Utama) > Tetapan > Bunyi > Peletakan TV

Pilih Pada rak TV atau Pada dinding untuk mendapatkan penghasilan bunyi terbaik mengikut tetapan.

#### EasyLink 2.0

Kawal tetapan bunyi sistem suara HDMI melalui EasyLink 2.0

 $\bigoplus$  (Utama) > Tetapan > Bunyi > EasyLink 2.0.

Anda boleh melaraskan tetapan bunyi individu sistem suara HDMI melalui Tetapan Lazim atau Tetapan > Bunyi > EasyLink 2.0. Tetapan ini hanya boleh digunakan dengan sistem bunyi HDMI patuh EasyLink 2.0. Untuk menghidupkan kawalan, pastikan item menu Kawalan bunyi EasyLink 2.0 ditetapkan kepada Hidup melalui Tetapan

Umum > EasyLink > Kawalan bunyi EasyLink 2.0.

Pilih gaya bunyi
$\bigoplus$  (Utama) > Tetapan > Bunyi > EasyLink 2.0 > Gaya Bunyi.

Beralih antara gaya bunyi yang dipratetapkan. Terdapat gaya ideal untuk menonton filem, mendengar muzik atau kandungan bunyi yang lain.

• Filem - Gaya bunyi yang sesuai untuk menonton filem.

• Muzik - Dioptimumkan untuk mendengar muzik.

• Suara - Meningkatkan dialog dalam suara.

• Stadium - Memberikan rasa stadium terbuka yang besar.

• Tersuai - Mod bunyi yang diperibadikan. Tetapan ini hanya tersedia apabila peranti yang disambungkan serasi dengan TV bagi ciri tersebut.

Laraskan tahap bes

 (Utama) > Tetapan > Bunyi > EasyLink  $2.0 >$  Bass.

Tekan kekunci Anak panah / navigasi untuk melaraskan tahap bes.

Laraskan tahap trebel

 $\bigoplus$  (Utama) > Tetapan > Bunyi > EasyLink  $2.0$  > Treble.

Tekan kekunci Anak panah / navigasi untuk melaraskan tahap trebel.

#### Penyama Tersuai

 $\bigoplus$  (Utama) > Tetapan > Bunyi > EasyLink 2.0 > Penyama Tersuai.

Jalur frekuensi boleh dilaraskan apabila Gaya bunyi ditetapkan kepada Tersuai. Tekan kekunci Anak panah / navigasi untuk melaraskan tahap Penyama AI. Tetapan ini hanya tersedia apabila peranti yang disambungkan serasi dengan TV bagi ciri tersebut.

Bunyi Keliling

 $\bigoplus$  (Utama) > Tetapan > Bunyi > EasyLink 2.0 > Bunyi keliling.

Pilih kesan keliling daripada jenis yang telah dipratetap.

• Tingkatkan campuran - Tingkatkan campuran untuk memanfaatkan semua pembesar suara dengan sepenuhnya.

• Standard - Output pembesar suara mengikut saluran asal.

• AI Keliling - Kesan keliling optimum menggunakan analisis AI.

DRC

 (Utama) > Tetapan > Bunyi > EasyLink  $20 > \text{DRC}$ 

Pilih Kawalan Julat Dinamik (DRC) yang diutamakan.

• Automatik - Julat dinamik dilaraskan secara automatik.

- Hidup Mengoptimumkan julat dinamik.
- Mati Mematikan pelarasan julat dinamik.

#### Pembesar suara tinggi

 $\bigoplus$  (Utama) > Tetapan > Bunyi > EasyLink 2.0 > Pembesar suara tinggi.

Pilih pergerakan pembesar suara tinggi yang diutamakan. Tetapan ini hanya tersedia apabila peranti yang disambungkan serasi dengan TV bagi ciri tersebut.

- Automatik Pergerakan dinamik mengikut kandungan.
- Hidup Sentiasa ditingkatkan.
- Mati Kedudukan rata.

Pilih pentas bunyi

 (Utama) > Tetapan > Bunyi > EasyLink 2.0 > Pentas bunyi.

Pilih pengalaman mendengar. Tetapan ini hanya tersedia apabila peranti yang disambungkan serasi dengan TV bagi ciri tersebut.

- Automatik Tetapan dinamik mengikut kandungan.
- Hidup Pentas Bunyi yang Menyeluruh, sesuai untuk menonton filem.

• Mati - Pentas Bunyi Jelas, sesuai untuk mendengar muzik dan dialog.

Tetapkan semula semua kepada lalai

 $\bigoplus$  (Utama) > Tetapan > Bunyi > EasyLink 2.0 > Tetapkan semula semua kepada lalai.

Tetapkan semula semua tetapan bunyi EasyLink 2.0 kepada tetapan kilang asal.

#### Tetapan bunyi lanjutan

Kawalan kelantangan

Kelantangan automatik

 $\bigoplus$  (Utama) > Tetapan

> Bunyi > Lanjutan > Kelantangan automatik

Pilih Hidup untuk menyamakan perbezaan kelantangan yang mendadak secara automatik. Biasanya apabila anda menukar saluran. Pilih Mod Malamuntuk pengalaman mendengar yang lebih perlahan dan selesa.

Kelantangan delta

 $\bigoplus$  (Utama) > Tetapan

> Bunyi > Lanjutan > Kelantangan delta

Tetapan kelantangan Delta boleh digunakan untuk melaraskan dan mengimbangkan perbezaan tahap bunyi antara saluran TV dengan input sumber HDMI. Tekan kekunci Anak panah / navigasi untuk melaraskan nilai delta bagi kelantangan pembesar suara TV.

\* Nota: Kelantangan delta tersedia apabila sumber input ditetapkan kepada HDMI atau sumber Analog dan Audio keluar ditetapkan kepada pembesar suara TV atau sistem bunyi HDMI.

Tetapan Audio Keluar

 $\bigoplus$  (Utama) > Tetapan

> Bunyi > Lanjutan > Audio keluar

Tetapkan TV untuk memainkan bunyi pada TV atau pada sistem audio yang bersambung.

Anda boleh memilih tempat anda mahu mendengar bunyi TV dan cara anda mahu mengawalnya.

• Jika anda memilih Pembesar Suara TV, pembesar suara TV akan sentiasa hidup. Semua tetapan berkenaan bunyi boleh digunakan pada mod ini. • Jika anda memilih Fon kepala berwayar, bunyi akan

dimainkan melalui fon kepala.

• Jika anda memilih Pembesar Suara TV + Fon kepala berwayar, bunyi akan dimainkan melalui pembesar suara TV dan fon kepala.

Dengan peranti audio yang disambungkan dengan HDMI CEC, pilih sistem bunyi HDMI. TV akan mematikan pembesar suara TV apabila peranti memainkan bunyi.

Untuk melaraskan kelantangan pembesar suara TV atau fon kepala, tekan Kelantangan dan tekan anak panah  $\lambda$  (kanan) atau  $\langle$  (kiri) untuk memilih sumber output yang mahu dilaraskan. Tekan Kelantangan + atau - untuk melaraskan aras kelantangan sumber output yang dipilih.

#### eARC

Tetapan eARC

 $\bigoplus$  (Utama) > Tetapan

> Bunyi > Lanjutan > eARC

Tetapkan mod eARC kepada Automatik atau Mati. HDMI eARC (Saluran Kembali Audio Dipertingkatkan) ialah kemajuan bagi ARC yang sebelumnya. Ciri ini menyokong format audio kadar bit tinggi yang terkini

sehingga 192kHz, 24-bit dan 5.1 dan 7.1 yang dinyahmampat dan 32 saluran audio dinyahmampat.

HDMI eARC hanya tersedia pada HDMI 1.

#### Tetapan Output Digital

Tetapan output digital tersedia untuk isyarat output SPDIF (optik) dan bunyi HDMI ARC.

Format digital keluar

- $\bigoplus$  (Utama) > Tetapan
- > Bunyi > Lanjutan > Format digital keluar

Tetapkan isyarat audio keluar TV untuk menyesuaikan keupayaan bunyi Sistem Teater Rumah yang bersambung.

• Stereo (dinyahmampat): Jika peranti main balik audio anda tidak mempunyai pemprosesan bunyi berbilang saluran, pilih untuk output kandungan stereo sahaja ke peranti main balik audio anda.

• Berbilang saluran: Pilih untuk output kandungan audio berbilang saluran (isyarat bunyi berbilang saluran mampat) atau kandungan audio stereo ke peranti main balik audio anda.

• Berbilang saluran (pintas): Pilih untuk menghantar strim bit asal dari HDMI ARC ke Sistem Bunyi HDMI yang disambungkan.

- Pastikan peranti main balik audio anda menyokong ciri Dolby Atmos.

- Output SPDIF (DIGITAL AUDIO OUT) akan dinyahdayakan apabila menstrim kandungan Dolby Digital Plus.

Pengimbangan digital keluar

- $\bigoplus$  (Utama) > Tetapan
- > Bunyi > Lanjutan > Pengimbangan digital keluar

Laraskan paras kelantangan daripada peranti yang disambungkan pada output audio digital (SPDIF) atau HDMI.

• Pilih Lebih untuk kelantangan yang lebih tinggi.

• Pilih Kurang untuk kelantangan yang lebih rendah.

#### Lengah digital keluar

 $\bigoplus$  (Utama) > Tetapan

> Bunyi > Lanjutan > Lengah digital keluar

Untuk sesetengah Sistem Teater Rumah anda mungkin perlu melaraskan lengah penyegerakan audio untuk menyegerakkan audio ke video. Pilih Mati jika lengah bunyi ditetapkan pada Sistem Teater Rumah anda.

Ofset digital keluar (Hanya tersedia apabila lengah

digital keluar ditetapkan kepada Hidup)

- $\bigoplus$  (Utama) > Tetapan
- > Bunyi > Lanjutan > Ofset digital keluar

• Jika anda tidak boleh menetapkan lengah pada Sistem Teater Rumah, anda boleh menetapkan TV untuk menyegerakkan bunyi.

• Anda boleh menetapkan ofset yang mengimbangi masa yang diperlukan untuk Sistem Teater Rumah memproses bunyi gambar TV.

• Anda boleh menetapkan nilai dalam langkah 5ms. Tetapan maksimum ialah 60ms.

### Saluran

Tetapan HbbTV - Hybrid Broadcast Broadband TV

 $\bigoplus$  (Utama) > Tetapan > Saluran > Tetapan HbbTV > HbbTV

Jika Saluran TV menawarkan perkhidmatan HbbTV, anda perlu menghidupkan HbbTV dalam tetapan TV untuk mengakses perkhidmatan lanjutan ini, contohnya, perkhidmatan video atas permintaan dan TV rancangan ulangan.

 $\bigoplus$  (Utama) > Tetapan > Saluran > Tetapan HbbTV > Penjejakan HbbTV

Hidupkan atau matikan penjejakan tingkah laku pelayaran HbbTV. Apabila dimatikan, perkhidmatan HbbTV akan dimaklumkan untuk tidak menjejak tingkah laku pelayaran anda.

 $\bigoplus$  (Utama) > Tetapan > Saluran > Tetapan HbbTV > Kuki HbbTV

Hidupkan atau matikan storan kuki pihak ketiga, data tapak dan cache data daripada perkhidmatan HbbTV.

 $\bigoplus$  (Utama) > Tetapan > Saluran > Tetapan HbbTV > Penetapan semula ID Peranti HbbTV

Anda boleh menetapkan semula pengecam peranti unik TV anda. Pengecam baharu akan dicipta.

 $\bigoplus$  (Utama) > Tetapan > Saluran > Tetapan HbbTV > Kosongkan senarai aplikasi yang diluluskan

Benarkan anda mengosongkan senarai aplikasi HbbTV yang telah anda benarkan untuk dilancarkan di TV.

#### Tetapan CAM

 (Utama) > Tetapan > Saluran > Profil Operator CAM

Apabila pemasangan profil CAM selesai, pilih untuk mendayakan atau menyahdayakan mesej menu timbul UI profil Operator CAM.

 $\bigoplus$  (Utama) > Tetapan > Saluran > Nama profil CAM

Apabila Profil Operator CAM didayakan, pilih untuk memaparkan nama profil kad CAM yang disambungkan buat masa ini.

### Tetapan Umum

Tetapan Berkaitan Sambungan

Tetapan Papan Kekunci USB

 $\bigoplus$  (Utama) > Tetapan > Tetapan Umum > Tetapan Papan Kekunci USB

Untuk memasang papan kekunci USB, hidupkan TV dan sambungkan papan kekunci USB ke salah satu sambungan USB pada TV. Apabila TV mengesan papan kekunci buat kali pertama, anda boleh memilih tataletak papan kekunci dan menguji pemilihan anda.

Tetapan Tetikus

 (Utama) > Tetapan > Tetapan Umum > Tetapan Tetikus

Laraskan kelajuan gerakan bagi tetikus USB.

Sambungan HDMI-CEC - EasyLink

Sambungkan peranti yang serasi HDMI CEC kepada TV anda, anda boleh mengendalikannya dengan alat kawalan jauh TV. EasyLink HDMI CEC perlu dihidupkan pada TV dan peranti yang disambungkan.

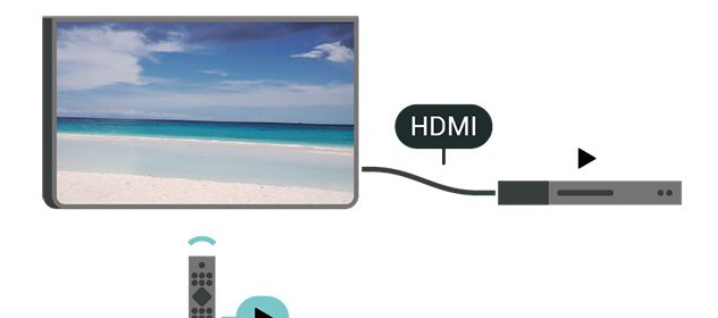

Hidupkan EasyLink

 $\bigoplus$  (Utama) > Tetapan > Tetapan Umum > EasyLink > EasyLink > Hidup

Kendalikan peranti yang serasi HDMI CEC dengan alat kawalan jauh TV

 $\bigoplus$  (Utama) > Tetapan > Tetapan Umum > EasyLink > Kawalan Jauh EasyLink > Hidup

Kawalan bunyi EasyLink 2.0

 $\bigoplus$  (Utama) > Tetapan > Tetapan Umum > EasyLink > Kawalan bunyi EasyLink 2.0 > Hidup

Luncurkan untukHidup/Matikan untuk mengawal tetapan bunyi sistem suara HDMI. Anda boleh melaraskan tetapan ini melalui Tetapan Lazim atau Tetapan > Bunyi > EasyLink 2.0. Tetapan ini hanya boleh digunakan dengan sistem bunyi HDMI patuh EasyLink 2.0.

#### Nota:

- EasyLink mungkin tidak berfungsi dengan peranti daripada jenama lain.

- Kefungsian HDMI CEC mempunyai nama yang berbeza pada jenama berbeza. Beberapa contoh ialah: Anynet, Aquos Link, Bravia Theatre Sync, Kuro Link, Simplink dan Viera Link. Tidak semua jenama serasi sepenuhnya dengan EasyLink. Contoh nama penjenamaan HDMI CEC adalah harta pemilik masingmasing.

Tetapan Pelindung Skrin

 $\bigoplus$  (Utama) > Tetapan > Tetapan Umum > Tetapan pelindung skrin > Pelindung skrin

Pilih Tema latar untuk mendayakan Pelindung skrin. Pilih Mati untuk menyahdayakan Pelindung skrin.

(Utama) > Tetapan > Tetapan

Umum > Tetapan pelindung skrin > Masa untuk bermula

Tetapkan tempoh (dalam minit) apabila TV dalam keadaan melahu sebelum mengaktifkan Pelindung skrin.

 $\bigoplus$  (Utama) > Tetapan > Tetapan Umum > Tetapan pelindung skrin > Pratonton

Tekan OK untuk pratonton Pelindung skrin.

#### HDMI Ultra HD

Tetapkan kualiti isyarat untuk setiap penyambung HDMI

 $\bigoplus$  (Utama) > Tetapan > Tetapan Umum > HDMI Ultra HD > HDMI (port)

TV ini boleh memaparkan isyarat Ultra HD. Sesetengah peranti - yang disambungkan dengan HDMI - tidak mengenali TV dengan Ultra HD dan mungkin tidak berfungsi dengan betul atau menunjukkan gambar atau bunyi yang herot.

Untuk mengelakkan kepincangan tugas peranti tersebut, anda boleh melaraskan tetapan HDMI Ultra HD apabila TV dalam sumber HDMI. Tetapan yang disyorkan untuk peranti lama adalah Standard.

• Tetapan Optimum membenarkan maksimum sehingga isyarat Ultra HD (50Hz atau 60Hz) RGB 4:4:4 atau YCbCr 4:4:4/4:2:2/4:2:0.

• Tetapan Standard membenarkan maksimum sehingga isyarat Ultra HD (50Hz atau 60Hz) YCbCr 4:2:0.

Format pemasaan video maksimum yang disokong untuk pilihan HDMI Ultra HD:

- Resolusi: 3840 x 2160
- Kadar bingkai (Hz): 50Hz, 59.94Hz, 60Hz
- Subpensampelan data video (kedalaman bit)
- 8 bit: YCbCr 4:2:0, YCbCr 4:2:2\*, YCbCr 4:4:4\*, RGB  $4.4.4*$
- 10 bit: YCbCr 4:2:0\*, YCbCr 4:2:2\*
- 12 bit: YCbCr 4:2:0\*, YCbCr 4:2:2\*

\* Disokong hanya apabila HDMI Ultra HD ditetapkan kepada Optimum.

Pilih Standard jika gambar atau bunyi terherot.

• Tetapkan Optimum (Permainan Automatik) untuk mendayakan TV agar dapat menyokong video Kadar Segar Semula Boleh Ubah HDMI\* (pada sesetengah model sahaja dan tetapan Gaya gambar adalah bukan Monitor). Pilihan ini juga akan membolehkan TV menetapkan gaya Gambar/Bunyi secara automatik kepada Permainan apabila peranti HDMI disambungkan pada TV.

\* Dengan Kadar Segar Semula Boleh Ubah HDMI yang disokong, TV mengubah kadar segar semula dalam masa nyata mengikut isyarat kadar bingkai untuk disegerakkan dengan setiap gambar. Digunakan untuk mengurangkan sela, getar dan herot bingkai untuk pengalaman permainan yang lebih baik.

#### Nota:

Untuk menonton kandungan HDR10+ atau Dolby Vision daripada sumber HDMI, anda perlu mematikan kuasa pemain anda dan menghidupkan semula kuasa apabila pemain disambungkan pada TV yang memainkan kandungan sedemikian buat kali pertama.

Kandungan HDR10+ atau Dolby Vision hanya disokong apabila HDMI Ultra HD ditetapkan kepada Optimum atau Optimum (Permainan Automatik)

#### Mod Filem Automatik

Tetapkan mod Filem automatik

 $\bigoplus$  (Utama) > Tetapan > Tetapan Umum > Mod filem automatik

Tetapkan Mod filem automatik kepada Hidup, jika anda mahu TV menetapkan Gaya gambar kepada Filem secara automatik apabila peranti HDMI disambungkan pada TV.

Tingkah Laku Hidupkan Kuasa

Tetapkan Tingkah laku hidupkan kuasa

 $\bigoplus$  (Utama) > Tetapan > Tetapan umum > Tingkah laku hidupkan kuasa

Tetapkan TV untuk kekal pada Skrin utama atau pada Sumber terakhir apabila menghidupkan kuasa TV.

#### Tetapan Ekologi

Tetapkan matikan skrin untuk menjimatkan penggunaan tenaga

 $\bigoplus$  (Utama) > Tetapan > Tetapan Umum > Tetapan Ekologi > Matikan skrin

Pilih Matikan skrin, skrin TV akan dimatikan, untuk menghidupkan semula skrin TV, tekan sebarang kekunci (kecuali kekunci AMBILIGHT\*, <a> Kelantangan + atau -) pada alat kawalan jauh.

\* Kekunci AMBILIGHT hanya tersedia pada model yang menyokong fungsi Ambilight.

#### Tetapkan Penderia Cahaya

 $\bigoplus$  (Utama) > Tetapan > Tetapan Umum > Tetapan Ekologi > Penderia Cahaya

Untuk menjimatkan tenaga, penderia cahaya sekitar terbina dalam merendahkan kecerahan skrin TV apabila cahaya sekeliling menjadi gelap. Penderia cahaya terbina dalam secara automatik melaraskan gambar mengikut keadaan pencahayaan bilik.

Tetapkan pemasa mati TV

 $\bigoplus$  (Utama) > Tetapan > Tetapan Umum > Tetapan Ekologi > Pemasa Mati

Tekan anak panah  $\sum$  (Kanan) atau  $\langle$  (Kiri) untuk

melaraskan nilai. Nilai 0 (Mati) akan menyahaktifkan mati automatik.

Pilih pemasa mati, TV akan dimatikan secara automatik untuk menjimatkan tenaga.

• TV dimatikan jika menerima isyarat TV tetapi anda tidak menekan kekunci pada alat kawalan jauh dalam masa 4 jam.

• TV dimatikan jika tidak menerima isyarat TV atau perintah alat kawalan jauh selama 10 minit.

• Jika anda menggunakan TV sebagai monitor atau menggunakan penerima digital untuk menonton TV (Kotak Set Atas - STB) dan anda tidak menggunakan alat kawalan jauh TV, anda perlu menyahaktifkan mati automatik ini untuk menetapkan nilai kepada 0.

Lokasi - Rumah atau Kedai

 $\bigoplus$  (Utama) > Tetapan > Tetapan Umum > Lokasi

• Pilih lokasi TV anda

• Pilih Kedai, gaya gambar ditukar kembali

kepada Terang dan anda boleh melaraskan tetapan kedai.

• Mod kedai adalah untuk promosi dalam kedai.

Persediaan Kedai

 $\bigoplus$  (Utama) > Tetapan > Tetapan Umum > Persediaan Kedai

Jika TV ditetapkan kepada Kedai, anda boleh melihat logo ciri atau menetapkan ketersediaan demo tertentu untuk kegunaan dalam kedai.

Laraskan Gambar dan audio

 $\bigoplus$  (Utama) > Tetapan > Tetapan Umum > Persediaan Kedai > Gambar dan Audio

Pilih tetapan Dioptimumkan untuk kedai atau Tersuai bagi tetapan gambar dan audio.

#### Logo dan sepanduk

 $\bigoplus$  (Utama) > Tetapan > Tetapan

Umum > Persediaan Kedai > Logo dan Sepanduk

Tetapkan untuk memaparkan Logo ditampilkan dan Sepanduk promosi.

Automula Demo Me

 $\bigoplus$  (Utama) > Tetapan > Tetapan Umum > Persediaan Kedai > Automula Demo Me

Hidupkan/Matikan automula Demo Me.

#### Urus Demo

 $\bigoplus$  (Utama) > Aplikasi > Demo me > Urus demo

Jika TV ditetapkan kepada Kedai, anda boleh menguruskan video demo dalam aplikasi Tunjukkan Caranya .

Mainkan video demo

 $\bigoplus$  (Utama) > Aplikasi > Demo me > Urus demo > Main Pilih fail video demo dan mainkan.

Salin fail demo

 $\bigoplus$  (Utama) > Aplikasi > Demo me > Urus demo > Salin kepada USB Salin fail demo kepada pemacu USB.

Padamkan fail demo

 $\bigoplus$  (Utama) > Aplikasi > Demo me > Urus demo > Padam Padamkan fail demo daripada TV anda.

Konfigurasi demo

 $\bigoplus$  (Utama) > Aplikasi > Demo me > Urus demo > Konfigurasi Tetapkan TV kepada TV Utama atau TV Kedua.

Muat turun fail demo baharu

 $\bigoplus$  (Utama) > Aplikasi > Demo me > Urus demo > Muat turun baharu Jika Konfigurasi ditetapkan kepada TV Utama, anda boleh memuat turun fail demo baharu.

Tetapan lengah automatik

 $\bigoplus$  (Utama) > Aplikasi > Demo me > Urus demo > Tetapan lengah automatik Tetapkan masa lengah automatik daripada 15 saat hingga 5 minit.

Pilihan gelung automatik

 $\bigoplus$  (Utama) > Aplikasi > Demo me > Urus demo > Pilihan gelung automatik Pilih fail demo untuk dimainkan secara gelung automatik.

Tetapkan Semula Tetapan TV dan Pasang Semula TV

Tetapkan semula nilai tetapan kepada tetapan TV asal

 (Utama) > Tetapan > Tetapan Umum > Tetapan Kilang

Buat semula pemasangan TV sepenuhnya dan tetapkan status TV kembali kepada tetapan pada kali pertama anda hidupkan TV

 (Utama) > Tetapan > Tetapan Umum > Pasang Semula TV

Masukkan kod PIN dan pilih Ya, TV akan dipasang semula sepenuhnya. Semua tetapan akan ditetapkan semula dan saluran yang telah dipasang akan digantikan. Pemasangan boleh mengambil masa beberapa minit.

### Tetapan Akses Universal

 $\bigoplus$  (Utama) > Tetapan > Akses Universal

Dengan Akses Universal dihidupkan, TV disediakan untuk digunakan oleh mereka yang pekak, pekak labang, buta atau rabun.

Hidupkan tetapan akses universal

 $\bigoplus$  (Utama) > Tetapan > Akses Universal > Akses Universal > Hidup.

Akses universal untuk orang yang cacat

pendengaran

 $\bigoplus$  (Utama) > Tetapan > Akses Universal > Cacat Pendengaran > Hidup

• Sesetengah saluran TV digital menyiarkan audio khas dan sari kata yang disesuaikan untuk orang yang pekak labang atau pekak.

• Dihidupkan, TV secara automatik beralih kepada audio dan sari kata yang disesuaikan, jika tersedia.

Akses universal untuk orang yang buta atau rabun

 $\bigoplus$  (Utama) > Tetapan > Akses Universal > Perihal Audio > Perihal Audio > Hidup

Saluran TV Digital boleh menyiarkan ulasan audio khas yang memerihalkan perkara yang terjadi pada skrin.

 $\bigoplus$  (Utama) > Tetapan > Akses Universal > Perihal Audio > Perihal Audio > Kelantangan Campuran, Kesan Audio, Pertuturan

• Pilih Kelantangan campuran, anda boleh mencampurkan kelantangan audio normal dengan ulasan audio. Tekan anak panah  $\rightarrow$  (Kanan) atau  $\zeta$  (Kiri) untuk melaraskan nilai. • Tetapkan Kesan audio kepada Hidup untuk kesan audio tambahan dalam audio ulasan, seperti stereo dan bunyi yang beransur hilang. • Pilih Pertuturan untuk menetapkan keutamaan pertuturan, Deskriptif atau Sari Kata.

#### Peningkatan Dialog

 $\bigoplus$  (Utama) > Tetapan > Akses Universal > Peningkatan Dialog

Meningkatkan kebolehfahaman dialog dan ulasan. Hanya tersedia apabila tetapan bunyi Clear dialogue Dihidupkan dan strim audio ditetapkan kepada AC-4.

Pembesaran teks

 $\bigoplus$  (Utama) > Tetapan > Akses Universal > Pembesaran teks

Hidupkan untuk membesarkan teks yang dipilih dan paparkan pada skrin atas.

#### Tetapan Kunci

Tetapkan Kod dan Tukar Kod

 $\bigoplus$  (Utama) > Tetapan > Kunci Kanak-kanak > Tetapkan Kod > Tukar Kod

Tetapkan kod baharu atau tetapkan semula tukar kod. Kod kunci kanak-kanak digunakan untuk mengunci atau membuka kunci saluran atau program.

Nota: Jika anda terlupa kod PIN anda, anda boleh membatalkan kod dengan menggunakan 8888 dan memasukkan kod baharu.

Kunci untuk Program

 $\bigoplus$  (Utama) > Tetapan > Kunci Kanak-kanak > Penilaian Ibu Bapa

Tetapkan umur minimum untuk menonton program berkadar.

Kunci aplikasi

 $\bigoplus$  (Utama) > Tetapan > Kunci Kanak-kanak > Kunci Aplikasi

Anda boleh mengunci aplikasi yang tidak sesuai untuk kanak-kanak. Kunci aplikasi akan meminta kod PIN apabila anda cuba memulakan aplikasi yang dinilaikan 18+. Kunci ini hanya sah untuk aplikasi yang dinilaikan 18+ daripada aplikasi Philips.

#### Tetapan Wilayah dan Bahasa

#### Bahasa

 $\bigoplus$  (Utama) > Tetapan > Wilayah dan Bahasa > Bahasa

Tukar bahasa menu TV dan mesej

 $\bigoplus$  (Utama) > Tetapan > Wilayah dan Bahasa > Bahasa > Bahasa Menu

Tetapkan bahasa keutamaan audio

 $\bigoplus$  (Utama) > Tetapan > Wilayah dan Bahasa > Bahasa > Audio Utama, Audio Sekunder

Saluran TV digital boleh menyiarkan audio dengan beberapa bahasa yang dituturkan untuk program. Anda boleh menetapkan bahasa audio utama dan kedua yang dikehendaki. Jika audio dalam salah satu bahasa ini tersedia, TV akan beralih kepada audio ini.

Tetapkan bahasa keutamaan sari kata

 $\bigoplus$  (Utama) > Tetapan > Wilayah dan Bahasa > Bahasa > Sari Kata Utama, Sari Kata Sekunder

Saluran digital boleh menawarkan beberapa bahasa sari kata untuk program. Anda boleh menetapkan bahasa sari kata utama dan kedua yang dikehendaki. Jika sari kata dalam salah satu bahasa ini tersedia, TV menunjukkan sari kata yang anda pilih.

Tetapkan bahasa keutamaan teleteks

 $\bigoplus$  (Utama) > Tetapan > Wilayah dan Bahasa > Bahasa > Teks Utama, Teks Sekunder

Sesetengah penyiar TV digital mempunyai beberapa bahasa Teks tersedia.

#### Jam

 $\bigoplus$  (Utama) > Tetapan > Wilayah dan Bahasa > Jam

Betulkan jam secara automatik

 $\bigoplus$  (Utama) > Tetapan > Wilayah dan Bahasa > Jam > Mod Jam Auto

• Tetapan standard untuk jam TV ialah Automatik. Maklumat masa datang daripada maklumat Waktu Sejagat Berkoordinat - UTC yang disiarkan. • Jika waktu jam tidak betul, anda boleh menetapkan jam TV kepada Bergantung pada negara.

• Apabila memilih Bergantung pada negara, anda boleh menetapkan masa untuk Automatik, Waktu standard atau Waktu jimat siang.

Betulkan jam secara manual

 $\bigoplus$  (Utama) > Tetapan > Wilayah dan Bahasa > Jam > Mod Jam Auto > Manual

 $\bigoplus$  (Utama) > Tetapan > Wilayah dan Bahasa > Jam > Tarikh, Masa

Pergi ke menu sebelumnya dan pilih Tarikh dan Masa untuk melaraskan nilai.

Nota:

• Jika tiada satu pun tetapan automatik memaparkan masa dengan betul, anda boleh menetapkan masa secara manual.

• Tetapan Mod jam auto akan dikembalikan kepada Automatik selepas kuasa TV dimatikan dan dihidupkan semula.

Tetapkan zon masa atau tetapkan ofset masa untuk wilayah anda

 $\bigoplus$  (Utama) > Tetapan > Wilayah dan Bahasa > Jam > Zon Masa

Pilih salah satu zon masa.

Tetapkan TV untuk beralih kepada Tunggu Sedia secara automatik selepas masa yang telah dipratetapkan

 $\bigoplus$  (Utama) > Tetapan > Wilayah dan Bahasa > Jam > Pemasa Tiidur.

Tetapkan TV untuk beralih kepada Tunggu Sedia secara automatik selepas masa pratetap. Dengan bar gelongsor, anda boleh menetapkan masa sehingga 180 minit dalam peningkatan 5 minit. Jika ditetapkan kepada 0 minit, pemasa tidur dimatikan. Anda boleh sentiasa mematikan TV anda lebih awal atau menetapkan semula masa semasa mengira detik.

# 12. Bar Kawalan Permainan

Bar kawalan permainan merupakan pusat bersepadu untuk kawalan paparan dan tetapan maklumat semasa bermain permainan. Hal ini terpakai untuk sumber HDMI selagi Gaya Gambar yang ditetapkan kepada Permainan/Permainan HDR/Permainan Dolby Vision.

Apabila TV bertukar kepada mod Permainan secara automatik (melalui pengesanan permainan), TV akan menunjukkan mesej untuk memaklumi pengguna bahawa mod Permainan telah didayakan dan bar kawalan permainan boleh didayakan dengan menekan lama kekunci MENU.

#### Pengaktifan dan penyahaktifan

Tekan lama kekunci MENU untuk melancarkan bar kawalan permainan semasa dalam mod Permainan. Untuk menyahaktifkan bar kawalan permainan, anda boleh menekan  $\leftarrow$  Ke belakang atau bar akan ditutup secara automatik selepas 25 saat tanpa interaksi.

Bar kawalan permainan mengandungi Papan Pemuka dan Tetapan, anda boleh menekan anak panah > (Kanan) atau  $\langle$  (Kiri) untuk beralih antara Papan Pemuka dengan Tetapan.

#### Papan Pemuka

Papan Pemuka akan menunjukkan maklumat utama bagi permainan:

Sela waktu input: status sela waktu input semasa Kadar bingkai: FPS (bingkai per saat) semasa Resolusi: resolusi sumber video Jenis kandungan: kandungan video ialah Umum atau Filem atau VRR/Freesync/G-Sync format SDR/HDR: jenis HDR atau SDR sumber yang disokong Ruang warna: jenis ruang warna sumber yang

#### Tetapan

disokong

Tetapan mengandungi tetapan berkaitan yang boleh meningkatkan pengalaman permainan anda. Pilih dan tekan OK pada ikon tetapan untuk menukar tetapan berikut:

Rerambut silang: pilih Hidup/Mati untuk menunjukkan atau menyembunyikan titik dail.

Kawalan bayang: pilih Mati untuk menggunakan tahap hitam semasa dalam Tetapan Gambar; pilih Hidup untuk mengubah tetapan tahap hitam. Suhu warna: pilih suhu warna untuk keutamaan anda. Audio keluar: pilih peranti untuk mengeluarkan bunyi. Gaya\* Ambilight: pilih Hidup untuk menghidupkan Ambilight dengan gaya permainan, pilih Matikan untuk memastikan Ambilight.

\* Tetapan Ambilight hanya untuk model yang menyokong fungsi Ambilight.

# 13. Wayarles dan Rangkaian

## 13.1. Rangkaian Rumah

Untuk menikmati keupayaan penuh Philips Smart TV anda, TV anda perlu disambungkan ke Internet.

Sambungkan TV ke rangkaian rumah dengan sambungan Internet berkelajuan tinggi. Anda boleh sambungkan TV anda secara wayarles atau berwayar kepada penghala rangkaian anda.

## 13.2. Sambung kepada Rangkaian

### Sambungan Wayarles

#### Apa Yang Anda Perlukan

Untuk menyambungkan TV ke Internet secara wayarles, anda memerlukan penghala Wi-Fi dengan sambungan ke Internet. Gunakan sambungan (jalur lebar) kelajuan tinggi ke Internet.

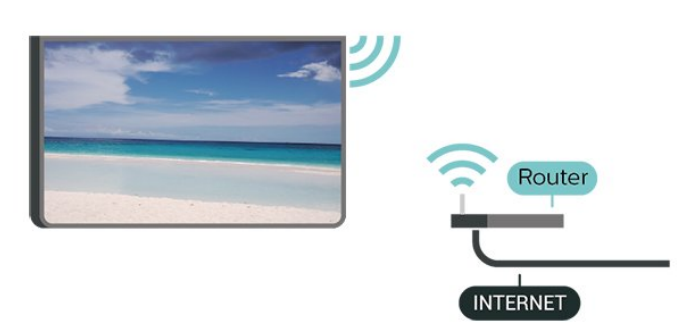

Buat Sambungan - Wayarles

 $\bigoplus$  (Utama) > Tetapan > Wayarles & rangkaian > Berwayar atau Wi-Fi > Sambung kepada rangkaian > Wayarles (Wi-Fi)

**1 -** Dalam senarai rangkaian yang ditemui, pilih pada rangkaian wayarles anda. Jika rangkaian anda tiada dalam senarai kerana nama rangkaian disembunyikan (anda mematikan siaran SSID penghala),

pilih Tambah Rangkaian Baharu untuk memasukkan sendiri nama rangkaian.

**2 -** Masukkan kunci penyulitan anda. Jika anda memasukkan kunci penyulitan untuk rangkaian ini sebelum ini, anda boleh memilih OK untuk membuat sambungan serta-merta.

**3 -** Mesej akan ditunjukkan apabila sambungan

berjaya.

Hidupkan atau Matikan Wi-Fi

 $\bigoplus$  (Utama) > Tetapan > Wayarles & rangkaian > Berwayar atau Wi-Fi > Wi-Fi Hidup/Mati

#### Sambungan Berwayar

Apa Yang Anda Perlukan

Untuk menyambungkan TV ke Internet, anda memerlukan penghala rangkaian dengan sambungan ke Internet. Gunakan sambungan (jalur lebar) kelajuan tinggi ke Internet.

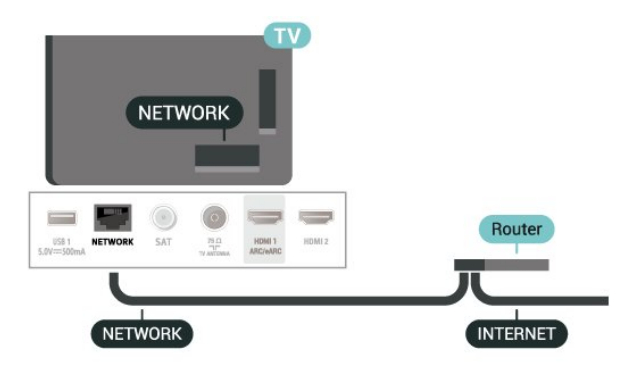

Buat Sambungan

 $\bigoplus$  (Utama) > Tetapan > Wayarles & rangkaian > Berwayar atau Wi-Fi> Sambung kepada Rangkaian > Berwayar

- **1** Sambungkan penghala ke TV dengan kabel rangkaian (Kabel ethernet\*\*).
- **2** Pastikan bahawa penghala dihidupkan.
- **3** TV mencari sambungan rangkaian secara kerap.
- **4** Mesej akan ditunjukkan apabila sambungan berjaya.

Jika sambungan gagal, anda boleh menyemak tetapan DHCP penghala. DHCP perlu dihidupkan.

\*\*Untuk mematuhi peraturan EMC, gunakan FTP Cat bertebat. Kabel Ethernet 5E.

## 13.3. Tetapan Wayarles dan Rangkaian

Lihat Tetapan Rangkaian

 $\bigoplus$  (Utama) > Tetapan > Wayarles & rangkaian > Berwayar atau Wi-Fi > Lihat Tetapan Rangkaian

Anda boleh melihat semua tetapan rangkaian semasa di sini. Alamat IP dan MAC, kekuatan isyarat, kelajuan,

disekat yang digunakan dengan Pencerminan skrin.

Konfigurasi Rangkaian - IP Statik

 $\bigoplus$  (Utama) > Tetapan > Wayarles & rangkaian > Berwayar atau Wi-Fi > Konfigurasi Rangkaian > IP Statik

Jika anda ialah pengguna lanjutan dan mahu memasang rangkaian anda dengan pengalamatan IP Statik, tetapkan TV kepada IP Statik.

Konfigurasi Rangkaian - Konfigurasi IP Statik

 $\bigoplus$  (Utama) > Tetapan > Wavarles& rangkaian > Berwayar atau Wi-Fi > Konfigurasi IP Statik

**1 -** Pilih Konfigurasi IP statik dan konfigurasikan sambungan.

**2 -** Anda boleh menetapkan nombor untuk Alamat IP, Netmask, Get Laluan, DNS 1 atau DNS 2.

Hidupkan dengan Wi-Fi (WoWLAN)

 $\bigoplus$  (Utama) > Tetapan > Wayarles & rangkaian > Berwayar atau Wi-Fi > Hidupkan dengan Wi-Fi (WoWLAN)

Anda boleh menghidupkan TV ini melalui telefon pintar atau tablet anda jika TV ditetapkan kepada mod Tunggu Sedia. Tetapan Hidupkan dengan Wi-Fi (WoWLAN) perlu dihidupkan.

Penghasil Media Digital - DMR

 $\bigoplus$  (Utama) > Tetapan > Wayarles & rangkaian > Berwayar atau Wi-Fi > Penghasil Media Digital - DMR

Jika fail media anda tidak dimainkan pada TV anda, pastikan bahawa Penghasil Media Digital dihidupkan. DMR dihidupkan sebagai tetapan kilang.

Hidupkan sambungan Wi-Fi

 $\bigoplus$  (Utama) > Tetapan > Wayarles & rangkaian > Berwayar atau Wi-Fi > Wi-Fi Hidup/Mati

Anda boleh menghidupkan atau mematikan sambungan Wi-Fi pada TV anda.

Tetapkan semula sambungan Pencerminan Skrin

 $\bigoplus$  (Utama) > Tetapan > Wayarles & rangkaian > Berwayar atau Wi-Fi > Tetapkan semula sambungan Pencerminan Skrin

Kosongkan senarai peranti yang bersambung dan

Nama rangkaian TV

 $\bigoplus$  (Utama) > TV > Wavarles & rangkaian > Berwayar atau Wi-Fi > Nama Rangkaian TV

Jika anda mempunyai lebih daripada satu TV dalam rangkaian rumah anda, anda boleh memberi TV nama yang unik.

Terma penggunaan

 $\bigoplus$  (Utama) > Tetapan > Wavarles & rangkaian > Berwayar atau Wi-Fi > Terma penggunaan

Anda boleh melihat kandungan Terma Penggunaan yang dipaparkan pada kali pertama anda menyambungkan TV anda kepada Internet.

Tetapan privasi

 $\bigoplus$  (Utama) > Tetapan > Wayarles & rangkaian > Berwayar atau Wi-Fi > Tetapan privasi

Anda boleh melihat kandungan tetapan Privasi yang dipaparkan pada kali pertama anda menyambungkan TV anda kepada Internet.

Tetapan Netflix

 $\bigoplus$  (Utama) > Tetapan > Wayarles & rangkaian > Berwayar atau Wi-Fi > Tetapan Netflix

Dengan Tetapan Netflix, anda boleh melihat nombor ESN atau menyahaktifkan peranti Netflix.

Kosongkan Ingatan Internet

 $\bigoplus$  (Utama) > Tetapan > Wayarles & rangkaian > Berwayar atau Wi-Fi > Kosongkan Ingatan Internet

Dengan Kosongkan Ingatan Internet, anda mengosongkan pendaftaran pelayan Philips anda dan tetapan penilaian ibu bapa, log masuk aplikasi gedung video anda, semua kegemaran Galeri Aplikasi Philips, penanda buku dan sejarah Internet. Aplikasi MHEG interaktif juga boleh menyimpan kononnya 'kuki', pada TV anda. Fail ini juga akan dikosongkan.

## 14.1. Sediakan Smart TV

Pada kali pertama anda membuka Smart TV, anda perlu mengkonfigurasikan sambungan anda. Baca dan bersetuju dengan terma dan syarat untuk teruskan.

Skrin Utama Smart TV memautkan anda kepada Internet. Anda boleh menyewa filem dalam talian, membaca akhbar, menonton video dan mendengar muzik serta membeli-belah dalam talian atau menonton program TV yang sesuai dengan anda menggunakan TV Dalam Talian.

TP Vision Europe B.V. tidak bertanggungjawab terhadap kandungan dan kualiti kandungan yang disediakan oleh pembekal perkhidmatan kandungan.

### 14.2. Kedai Aplikasi

Buka tab Aplikasi pada skrin Utama untuk mengimbas Aplikasi, koleksi laman web yang disesuaikan untuk TV.

Cari Aplikasi untuk video YouTube, akhbar kebangsaan, album foto dalam talian dll. Terdapat Aplikasi untuk menyewa video daripada kedai video dalam talian dan Aplikasi untuk menonton program yang anda terlepas. Jika Aplikasi dalam Aplikasi tidak mengandungi perkara yang anda cari, cuba World Wide Web dan layari Internet pada TV.

#### Kategori Aplikasi

Anda boleh mengisih Aplikasi dalam Aplikasi mengikut kategori berbeza seperti Baharu, Video, Hiburan, Berita atau Gaya Hidup.

#### Aplikasi Ditampilkan

Dalam kawasan ini, Philips menunjukkan pelbagai Aplikasi yang disyorkan untuk anda. Anda boleh memilih dan memasangnya untuk memperkaya kehidupan Smart TV anda.

#### Internet

Aplikasi Internet membuka World Wide Web pada TV anda.

Pada TV anda, anda boleh melihat mana-mana laman web Internet tetapi kebanyakannya tidak disediakan untuk skrin TV.

- Sesetengah pasang masuk (cth. untuk melihat halaman atau video) tidak tersedia pada TV anda. - Halaman Internet ditunjukkan satu halaman pada satu-satu masa dan dalam skrin penuh.

# 15. Ambilight

## 15.1. Gaya Ambilight

 $\bigoplus$  (Utama) > Tetapan > Ambilight > Gaya Ambilight

Anda boleh memilih gaya Ambilight atau pilih Mati untuk mematikan Ambilight.

#### Ikut Video

 $\bigoplus$  (Utama) > Tetapan > Ambilight > Gaya Ambilight > Ikut Video

Pilih salah satu gaya yang mengikut dinamik gambar pada skrin TV anda.

- Standard Sesuai untuk menonton TV setiap hari • Semula Jadi - Mengikut gambar atau bunyi sebetul yang mungkin
- Sukan Sesuai untuk program sukan
- Terang Sesuai untuk keadaan pada waktu siang
- Permainan Sesuai untuk bermain permainan

#### Ikut Audio

 $\bigoplus$  (Utama) > Tetapan > Ambilight > Gaya Ambilight > Ikut Audio

Pilih salah satu gaya yang mengikut dinamik bunyi.

• Lumina - Sesuai untuk menonton video muzik

• Disko - Sesuai untuk mendengar muzik retro yang kuat

• Irama - Sesuai untuk mendengar muzik berirama

#### Ikut Warna

 $\bigoplus$  (Utama) > Tetapan > Ambilight > Gaya Ambilight > Ikut Warna

Pilih salah satu gaya warna pratetap.

- Lava merah Kepelbagaian warna merah
- Lautan biru- Kepelbagaian warna biru
- Semula jadi hijau Kepelbagaian warna hijau

• Putih hangat - Kepelbagaian warna putih hangat • Warna peribadi - Warna statik pilihan anda. Untuk menetapkan warna bagi cahaya statik Ambilight, pergi ke  $\bigoplus$  (Utama) > Tetapan > Ambilight > Warna peribadi dan pilih warna yang anda suka.

Sokong pasukan anda

 $\bigoplus$  (Utama) > Tetapan > Ambilight > Gava Ambilight > Sokong pasukan anda

Pilih salah satu gaya bendera pasukan pratetap.

Ikut Aplikasi

 $\bigoplus$  (Utama) > Tetapan > Ambilight > Gava Ambilight > Ikut Aplikasi

Fungsi ini tersedia apabila anda mengawal Ambilight dengan aplikasi Philips TV Remote.

### 15.2. Warna Peribadi

Warna peribadi

 $\bigoplus$  (Utama) > Tetapan > Ambilight > Warna peribadi.

Untuk menetapkan warna bagi cahaya statik Ambilight pilihan anda. Anda boleh memilih warna yang anda suka daripada palet warna. Tetapan ini hanya tersedia apabila gaya Ambilight ditetapkan pada Ikut Warna dan Warna peribadi dipilih.

### 15.3. Ambisleep

Ambisleep mensimulasikan matahari terbenam untuk membantu anda merehatkan diri sebelum anda tidur. Pada akhir simulasi, TV akan bertukar kepada mod tunggu sedia secara automatik.

Mulakan Ambisleep

 $\bigoplus$  (Utama) > Tetapan > Ambilight > Ambisleep > Mulakan Ambisleep.

Pilih untuk menghidupkan Ambisleep.

#### Tempoh

 $\bigoplus$  (Utama) > Tetapan > Ambilight > Ambisleep > Tempoh.

Tetapkan tempoh (dalam minit) Ambisleep.

#### Kecerahan

 $\bigoplus$  (Utama) > Tetapan > Ambilight > Ambisleep > Kecerahan.

Tetapkan permulaan kecerahan Ambisleep.

Warna

 $\bigoplus$  (Utama) > Tetapan > Ambilight > Ambisleep > Warna.

Pilih warna cahaya keutamaan anda.

Bunyi

 $\bigoplus$  (Utama) > Tetapan > Ambilight > Ambisleep > Bunyi.

Pilih bunyi alam semula jadi yang ingin anda gunakan semasa Ambisleep.

Bunyi alam semula jadi yang tersedia ialah:

- Unggun api
- Hujan
- Hutan Hujan
- Pantai tropika
- Air Terjun
- Senyap

## 15.4. Tetapan Ambilight Lanjutan

Kecerahan

 $\bigoplus$  (Utama) > Tetapan > Ambilight > Lanjutan > Kecerahan

Tekan anak panah  $\sum$  (Kanan) atau  $\langle$  (Kiri) untuk menetapkan tahap kecerahan Ambilight.

Penepuan

 $\bigoplus$  (Utama) > Tetapan > Ambilight > Lanjutan > Penepuan

Tekan anak panah  $\sum$  (Kanan) atau  $\langle$  (Kiri) untuk menetapkan tahap penepuan Ambilight.

Warna dinding

 $\bigoplus$  (Utama) > Tetapan > Ambilight > Lanjutan > Warna Dinding

• Neutralkan pengaruh dinding berwarna pada warna Ambilight

• Pilih warna dinding di belakang TV dan TV akan mengubah suai warna Ambilight supaya muncul seperti yang sepatutnya.

TV dimatikan

 (Utama) > Tetapan > Ambilight > Lanjutan > TV Dimatikan

Tetapkan Ambilight untuk dimatikan dengan serta-

merta atau dengan meresap lenyap perlahan-lahan semasa anda mematikan TV. Resap lenyap yang perlahan memberikan anda sedikit masa untuk menghidupkan lampu dalam ruang tamu anda.

# 16. Netflix

Jika anda mempunyai langganan keahlian Netflix, anda boleh menikmati Netflix pada TV ini. TV anda perlu disambungkan ke Internet.

Untuk membuka Netflix, tekan **NETFLIX** untuk membuka Aplikasi Netflix. Anda boleh membuka Netflix serta-merta daripada TV yang sedang tunggu sedia.

www.netflix.com

# 17. Rakuten TV

Tonton keluaran baharu yang terkini di Smart TV anda. Filem blokbuster terhebat, filem klasik memenangi anugerah dan siri TV tersedia dengan segera.

Tekan kekunci **Rokuten®** pada alat kawalan jauh anda atau ikon aplikasi untuk membuka aplikasi Rakuten TV. TV anda mesti disambungkan kepada Internet untuk menggunakan aplikasi ini. Untuk mendapatkan maklumat lanjut tentang Rakuten TV, sila lawati www.rakuten.tv.

# 18. Amazon Prime Video

Dengan keahlian Amazon Prime, anda mendapat akses kepada ribuan filem dan rancangan TV yang popular, termasuk Prime Originals.

Tekan kekunci primevideo untuk membuka aplikasi Amazon Prime Video. TV anda mesti disambungkan kepada Internet untuk menggunakan aplikasi ini. Untuk maklumat lanjut tentang Amazon Prime Video, sila lawati www.primevideo.com.

# 19. YouTube

YouTube menyediakan platform untuk menyambung kepada dunia. Tonton dan terokai video popular yang dimuat naik oleh pengguna YouTube di seluruh dunia. Gunakan aplikasi YouTube untuk menerokai topik terkini tentang muzik, berita dan banyak lagi.

Tekan ikon aplikasi untuk membuka aplikasi YouTube. TV anda mesti disambungkan kepada Internet untuk menggunakan aplikasi ini. Untuk maklumat lanjut tentang YouTube, sila lawati www.youtube.com.

## 20.1. Perihal Alexa

TV anda menyokong operasi kawalan suara Amazon Alexa\*.

#### Perihal Alexa

Alexa ialah perkhidmatan suara berdasarkan awan yang tersedia pada peranti Alexa Echo daripada Amazon dan pengeluar peranti. Dengan Alexa digunakan pada TV anda, anda boleh menghidupkan/mematikan TV, menukar kelantangan dan banyak lagi.

Untuk mengawal TV anda dengan Alexa, anda memerlukan:

- Philips Smart TV yang menyokong Alexa
- Akaun Amazon
- Aplikasi Alexa \*(versi mudah alih/tablet)
- Sambungan rangkaian wayarles atau berwayar
- Philips TV Remote App

#### Perihal Alexa Skill

Alexa menggunakan Alexa Skills untuk melanjutkan pengendalian kawalan suara. Skills menambahkan keupayaan baharu yang mencipta pengalaman lebih diperibadikan dengan TV anda yang didayakan Alexa. Kemahiran "Philips Smart TV" boleh ditemui di gedung Alexa Skills. Kemahiran ini menawarkan pelbagai perintah kawalan suara untuk berfungsi dengan Philips Smart TV anda.

Nota: Gaya Ambilight yang disokong mungkin bergantung pada model khusus TV anda. Sila rujuk manual pengguna TV anda untuk mengetahui gaya Ambilight yang disokong.

Amazon, Alexa dan semua logo berkaitan ialah tanda dagangan Amazon.com, Inc. atau sekutunya. Amazon Alexa tidak tersedia dalam semua bahasa dan negara.

Ketersediaan perkhidmatan bergantung pada rantau. Sebahagian atau keseluruhan perisian/perkhidmatan yang dipasang pada atau boleh diakses melalui produk mungkin berubah, diberhentikan, dihentikan, digantung atau ditamatkan tanpa notis

### 20.2. Menggunakan Alexa

Untuk menggunakan Alexa, anda perlu menyediakan perkhidmatan klien Alexa pada Philips Smart TV anda terlebih dahulu. Mulakan persediaan dengan melancarkan aplikasi "Amazon Alexa" daripada skrin Utama TV anda. Ikuti arahan dan lengkapkan langkah berikut:

- Pilih nama bagi Smart TV anda untuk dikenal pasti oleh Alexa.

- Pilih akaun Amazon dan daftar masuk.

- Kembali kepada kemahiran ini dalam Aplikasi Alexa pada telefon anda untuk mendayakannya, memautkan akaun dan menerokai peranti anda.

- Kembali ke TV anda untuk melengkapkan persediaan.

Persediaan pada TV untuk Alexa

1 - Tekan **n** Utama dan buka aplikasi "Amazon Alexa".

**2 -** Anda memerlukan aplikasi Alexa (pada peranti mudah alih atau versi web) bersedia untuk memulakan persediaan.

**3 -** Ikuti arahan pada skrin untuk menerima terma Dasar Privasi, namakan TV anda dan daftar masuk ke akaun Amazon anda. Akaun Amazon diperlukan untuk digandingkan dengan Alexa pada TV.

**4 -** Pada peranti mudah alih anda, daftar masuk dengan akaun Amazon yang sama dalam aplikasi Amazon Alexa.

**5 -** Lengkapkan langkah berikut pada aplikasi Amazon Alexa. Langkah pertama adalah untuk mendayakan kemahiran "Philips Smart TV". Langkah kedua adalah untuk memautkan akaun Amazon anda, kemudian langkah terakhir adalah menerokai peranti

**6 -** Pada penghujung skrin persediaan, anda boleh memilih Selesai untuk mula menggunakan Alexa.

Untuk memulakan operasi kawalan suara Alexa, jika alat kawalan jauh TV anda tiada butang Alexa, anda boleh menggunakan Philips TV Remote App (iOS dan Android) pada peranti mudah alih.

# 21. Google Assistant

TV anda boleh digunakan dengan Google Assistant. Google Assistant membolehkan anda menggunakan suara anda untuk mengawal TV - sebagai contoh, menukar kelantangan, saluran dan banyak lagi.

Nota: Google Assistant tidak tersedia dalam semua bahasa dan negara.

Untuk mendayakan Google Assistant pada TV anda, anda memerlukan:

- Peranti Google Home, seperti Google Home Mini
- Sambungan Internet pada TV
- Akaun Google
- Aplikasi Google Home (versi mudah alih/tablet)

Sediakan Kawalan TV dengan Google Assistant **1 -** Ikut arahan pada skrin untuk menerima Dasar Privasi bagi penggunaan ciri kawalan suara Google Assistant pada TV ini.

**2 -** Pilih nama untuk TV anda agar boleh dikenal pasti oleh Google Assistant.

**3 -** Daftar masuk ke akaun Google. Jika anda sudah mempunyai akaun Google, sila daftar masuk. Jika tidak, sila cipta akaun dan daftar masuk. Selepas anda berjaya mendaftar masuk, pilih "Get Code" (Dapatkan Kod) untuk mendapatkan kod peranti TV ini bagi pendaftaran peranti anda.

**4 -** Pd mudah alih/tablet anda, cari aplikasi "Google Home" dalam gedung aplikasi (iOS dan Android). Muat turun dan buka aplikasi Google Home. Daftar masuk ke akaun Google sama yang digunakan untuk mendaftarkan TV ini. Anda perlu meneruskan persediaan pada aplikasi Google Home pada mudah alih/tablet anda untuk mengawal TV anda dengan perintah suara.

**5 -** Pada aplikasi Google Home, pilih "Sediakan Peranti", kemudian pilih 'Berfungsi dengan Google' dan cari Philips Smart TV. Daftar masuk untuk memautkan akaun Google anda dan mendayakan kawalan TV pada aplikasi Google Home.

**6 -** Anda boleh menggunakan Google Assistant untuk menghidupkan TV anda menggunakan perintah suara. Untuk berbuat demikian, TV perlu kekal dalam mod kuasa khas semasa dalam mod tunggu sedia. Ini boleh mengakibatkan penggunaan kuasa yang lebih tinggi dalam mod tunggu sedia.

Anda sudah bersedia untuk menggunakan peranti Google Home untuk mengawal TV ini. Berikut ialah beberapa perkara untuk dicuba:

- Matikan TV
- Beralih ke saluran 10 di TV
- Saluran turun di TV

- Tingkatkan kelantangan di TV

- Redamkan TV

Nota: Jika anda log keluar daripada Google Assistant, anda tidak boleh menggunakan perintah suara pada TV ini lagi. Anda perlu membuat semula langkah Sediakan Kawalan TV dengan Google Assistant untuk menggunakan ciri ini sekali lagi.

Google Assistant tersedia dalam bahasa terpilih dan negara dengan bahasa Inggeris-UK dan Jerman-DE disokong dari mula. Bahasa/senarai negara yang disokong akan dikembangkan dari masa ke masa. Untuk bahasa dan senarai sokongan negara yang terkini, sila hubungi layanan pelanggan kami.

Ketersediaan perkhidmatan bergantung pada rantau. Sebahagian atau keseluruhan perisian/perkhidmatan yang dipasang pada atau boleh diakses melalui produk mungkin berubah, diberhentikan, dihentikan, digantung atau ditamatkan tanpa notis.

## 22.1. Kemas Kini Perisian

### Cari Kemas Kini

Kemas kini daripada Internet

 (Utama) > Tetapan > Kemas Kini Perisian > Cari Kemas Kini > Internet (Disyorkan)

Cari sendiri kemas kini perisian.

• Jika TV disambung ke Internet, anda mungkin akan menerima mesej untuk mengemas kini perisian TV. Anda memerlukan sambungan Internet (jalur lebar) berkelajuan tinggi. Jika anda menerima mesej ini, kami mengesyorkan anda agar melaksanakan kemas kini.

• Semasa kemas kini perisian, tiada gambar akan ditunjukkan dan TV akan dimatikan dan dihidupkan semula. Ini mungkin berlaku beberapa kali. Kemas kini boleh mengambil masa beberapa minit.

• Tunggu sehingga gambar TV muncul kembali. Jangan tekan suis kuasa  $\bullet$  pada TV atau pada alat kawalan jauh semasa kemas kini perisian.

Kemas kini daripada USB

 $\bigoplus$  (Utama) > Tetapan > Kemas Kini Perisian > Cari Kemas Kini > USB

• Anda memerlukan komputer dengan sambungan Internet berkelajuan tinggi dan peranti memori USB untuk memuat naik perisian pada TV.

• Gunakan peranti memori USB dengan ruang kosong sebanyak 512MB. Pastikan perlindungan tulis dimatikan.

**1 -** Mulakan kemas kini pada TV

Pilih Kemas kini perisian > Cari kemas kini > USB, kemudian tekan OK.

**2 -** Kenal pasti TV

Sisipkan memori USB ke salah satu sambungan USB TV.

Pilih Mula dan tekan OK. Fail pengenalan ditulis pada peranti memori USB.

**3 -** Muat turun perisian TV

- Sisipkan memori USB ke dalam komputer anda.

- Pada peranti memori USB, cari

fail update.html dan dwiklik padanya.

- Klik pada Hantar ID.

- Jika perisian baharu tersedia, muat turun fail .zip.

- Selepas muat turun, nyahzip fail dan salin

fail autorun.upg ke dalam peranti memori USB.

- Jangan letakkan fail ini dalam folder.

**4 -** Kemas kini perisian TV

Sisipkan memori USB ke dalam TV sekali lagi. Kemas kini bermula secara automatik.

TV akan dimatikan selama 10 saat, kemudian akan dihidupkan semula. Sila tunggu.

Jangan. . .

- gunakan alat kawalan jauh
- keluarkan peranti memori USB dari TV
- $\cdot$  tekan  $\bullet$  dua kali
- tekan suis kuasa pada TV

TV akan dimatikan (selama 10 saat), kemudian akan dihidupkan semula. Sila tunggu.

Perisian TV telah dikemas kini. Anda boleh menggunakan TV semula. Untuk mengelakkan kemas kini perisian TV secara

tidak sengaja, padamkan fail autorun.upg daripada peranti memori USB.

### Kemas Kini Setempat

 $\bigoplus$  (Utama) > Tetapan > Kemas Kini Perisian > Cari Kemas Kini > USB > Kemas Kini Tempatan.

Untuk wakil penjual dan pengguna pakar.

### 22.2. Versi Perisian

 $\bigoplus$  (Utama) > Tetapan > Kemas Kini Perisian > Maklumat Perisian Semasa

Untuk melihat versi perisian TV semasa.

### 22.3. Kemas Kini Perisian Automatik

 $\bigoplus$  (Utama) > Tetapan > Kemas Kini Perisian > Kemas Kini Perisian Automatik

Hidupkan Kemas kini perisian automatik untuk mengemas kini perisian TV anda secara automatik. Biarkan TV dalam mod tunggu sedia.

Apabila tetapan didayakan, naik taraf akan dimuat turun apabila TV DIHIDUPKAN dan dipasang 15min selepas TV beralih kepada mod tunggu sedia (selagi tiada penggera dijadualkan).

Apabila tetapan ini dinyahdayakan, OSD "Naik Taraf Sekarang" / "Kemudian" akan ditunjukkan.

### 22.4. Lihat Sejarah Kemas Kini Perisian

 (Utama) > Tetapan > Kemas Kini Perisian > Lihat sejarah kemas kini perisian

Paparkan senarai versi perisian yang berjaya dikemas kini di TV.

# 23. Persekitaran

## 23.1. Label Tenaga Eropah

Label Tenaga Eropah memberi anda maklumat tentang kelas kecekapan tenaga produk ini. Semakin hijau kelas kecekapan tenaga produk ini, semakin rendah penggunaan tenaganya.

Pada label, anda boleh menemui kelas kecekapan tenaga, penggunaan kuasa purata yang digunakan oleh produk ini. Anda turut boleh menemui nilai penggunaan kuasa untuk produk ini di laman web Philips untuk negara anda

di [www.philips.com/TVsupport](http://www.philips.com/TVsupport)

## 23.2. Nombor Pendaftaran EPREL

Nombor pendaftaran EPREL

65PUS8008 : 1634162 75PUS8008 : 1634164

## 23.3. Akhir Penggunaan

Pembuangan produk lama dan bateri anda

Produk anda direka bentuk dan dikilangkan dengan bahan dan komponen berkualiti tinggi yang boleh dikitar semula dan digunakan semula.

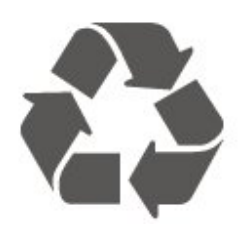

Apabila simbol tong beroda yang dipangkah dilekatkan pada produk, ini bermakna produk dilindungi oleh European Directive 2012/19/EU.

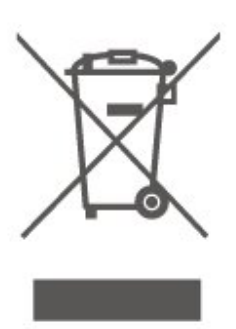

Sila ambil tahu tentang sistem pengumpulan berasingan setempat untuk produk elektrik dan elektronik.

Sila bertindak menurut peraturan setempat anda dan jangan buang produk lama anda dengan sisa rumah yang biasa. Pembuangan produk lama anda yang betul membantu untuk mencegah akibat negatif yang berpotensi terhadap alam sekitar dan kesihatan manusia.

Produk anda mengandungi bateri yang diliputi oleh European Directive 2006/66/EC, yang tidak boleh dilupuskan bersama dengan sisa rumah yang biasa.

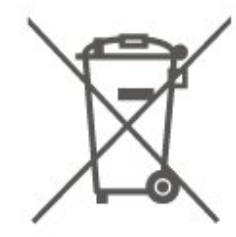

Sila ambil tahu tentang peraturan setempat mengenai pengumpulan berasingan bateri kerana pembuangan yang betul membantu untuk mencegah akibat negatif yang berpotensi terhadap alam sekitar dan kesihatan manusia.

## 23.4. Pengisytiharan Keakuran di UK

Dengan ini, TP Vision Europe B.V. mengumumkan bahawa televisyen ini mematuhi keperluan asas dan peruntukan lain-lain yang relevan bagi Arahan Peraturan Peralatan Radio 2017 dan Peraturan Reka Bentuk Ekologi bagi Produk Berkaitan Tenaga dan Maklumat Tenaga (Pindaan) (EU Exit) 2019 dan Sekatan Penggunaan Bahan Berbahaya Tertentu dalam Peraturan Peralatan Elektrik dan Elektronik 2012.

# 24. Spesifikasi

## 24.1. Kuasa

Spesifikasi produk tertakluk pada perubahan tanpa notis. Untuk mendapatkan butiran spesifikasi lanjut tentang produk ini, lihat [www.philips.com/TVsupport](http://www.philips.com/TVsupport)

Kuasa

- Kuasa sesalur : AC 220-240V +/-10%
- Suhu sekitar : 5°C hingga 35°C

### 24.2. Penerimaan

- Input aerial : 75 ohm sepaksi (IEC75)
- Jalur penala : Hyperband, S-Channel, UHF, VHF
- DVB : DVB-T/T2, DVB-C (kabel) QAM
- Main balik video analog : SECAM, PAL
- Main balik video digital : MPEG2 SD/HD (ISO/IEC
- 13818-2), MPEG4 SD/HD (ISO/IEC 14496-10), HEVC\*
- Main balik audio digital (ISO/IEC 13818-3)
- Input aerial satelit : Jenis-F 75 ohm
- Julat frekuensi input : 950 hingga 2150MHz
- Julat paras input : 25 hingga 65 dBm
- DVB-S/S2 QPSK, kadar simbol 2 hingga 45M simbol, SCPC dan MCPC
- LNB : DiSEqC 1.0, LNB 1 hingga 4 disokong, Pemilihan kekutuban 14/18V, Pemilihan jalur 22kHz, Mod pecutan Nada, Arus LNB 300mA maks
- \* Hanya untuk DVB-T2, DVB-S2

### 24.3. Resolusi Paparan

Saiz skrin pepenjuru

- $\cdot$  164 cm / 65 inci
- 189 cm / 75 inci
- Resolusi paparan
- 3840 x 2160

## 24.4. Resolusi Input Yang Disokong

Resolusi Komputer/Video yang Disokong

Resolusi — Kadar segar semula

Input Video - Kadar bingkai maksimum ialah 60Hz (TV boleh ditetapkan kepada mod Video/Permainan/Komputer)

- $\cdot$  640 x 480 60Hz
- $·$  576p 50Hz
- 720p 50Hz, 60Hz
- 1920 x 1080p 24Hz, 25Hz, 30Hz, 50Hz, 60Hz
- $\cdot$  2560 x 1440 60Hz
- 3840 x 2160p 24Hz, 25Hz, 30Hz, 50Hz, 60Hz

Resolusi Video sahaja disokong

Resolusi — Kadar segar semula

Input Video (TV boleh ditetapkan kepada Mod Video atau Permainan)

• 480i - 60Hz (apabila HDMI Ultra HD ditetapkan kepada Standard)

• 576i - 50Hz (apabila HDMI Ultra HD ditetapkan kepada Standard)

• 1080i - 50Hz, 60Hz

• Video kadar segar semula boleh ubah 1080p, 1440p, 2160p dengan kadar bingkai hingga 48-60Hz apabila HDMI Ultra HD ditetapkan kepada Optimum (Permainan Automatik)

\* Nota: Sesetengah resolusi dan kadar bingkai mungkin tidak disokong dalam semua sumber input.

## 24.5. Bunyi

- Kuasa Output (RMS) : 16W
- Dolby MS12 V2.5
- DTS-HD (M6)
- Penyama Keliling + Ketinggian Penggambar
- Pelaras Tahap Kelantangan Dolby / Mod Malam
- Peningkatan Bes Dolby
- Clear Dialogue
- Bunyi AI
- AI EQ

### 24.6. Multimedia

Sambungan • USB 2.0 • LAN Ethernet RJ-45 • Wi-Fi 802.11n (terbina dalam) Menyokong sistem fail USB • FAT, NTFS Format main balik • Kodek Video : AVI, MKV, H.264/MPEG-4 AVC, MPEG1, MPEG2, MPEG4, VP9, HEVC (H.265), AV1 • Kodek Audio : MP3, WAV, AAC, WMA (v2 sehingga v9.2), WMA-PRO (v9 dan v10), FLAC • Sari Kata : - Format : SRT, SMI, SSA, SUB, ASS, TXT - Pengekodan aksara : Eropah Barat, Turki, Eropah Tengah, Cyrillic, Greek, UTF-8 (Unikod), Ibrani, Arab, Baltik • Maksimum Kadar Data Yang Disokong : – MPEG-4 AVC (H.264) disokong sehingga Profil Tinggi @ L5.1. 30Mbps – H.265 (HEVC) disokong sehingga Profil Utama / Utama 10 sehingga Tahap 5.1 40Mbps • Kodek Imej : JPEG, GIF, PNG, BMP, HEIF Diperakui Wi-Fi TV ini ialah peranti Diperakui Wi-Fi.

## 24.7. Kesambungan

Sisi TV

- Slot Antara Muka Bersama: CI+/CAM
- $\cdot$  USB 2 USB 2.0
- Fon kepala bicu mini Stereo 3.5mm
- HDMI 3 masuk UHD HDR

Bawah TV

- $\cdot$  USB 1 USB 2.0
- LAN Rangkaian RJ45
- Penala satelit
- Antena (75 ohm)
- HDMI 1 masuk ARC/eARC UHD HDR
- HDMI 2 masuk UHD HDR

# 25. Penyelesaian Masalah

## 25.1. Petua

Jika anda tidak dapat menemui penyelesaian untuk masalah TV anda dalam Penyelesaian Masalah, anda boleh menggunakan - Kata Kunci dalam Bantuan > Manual pengguna untuk mencari maklumat yang anda cari. Pilih kata kunci untuk pergi halaman yang paling berkaitan dalam manual Pengguna.

Jika manual Pengguna tidak menjawab pertanyaan anda, pergi ke laman web sokongan Philips.

Untuk menyelesaikan sebarang masalah berkaitan TV Philips, anda boleh merujuk sokongan dalam talian kami. Anda boleh memilih bahasa anda dan memasukkan nombor model produk anda.

Pergi ke [www.philips.com/TVsupport.](http://www.philips.com/TVsupport)

Di laman web sokongan, anda boleh menemui nombor telefon negara anda untuk menghubungi kami serta jawapan untuk Soalan Lazim. Di sesetengah negara, anda boleh bersembang dengan salah seorang rakan usaha sama dan membuat pertanyaan secara terus atau menghantar pertanyaan melalui e-mel.

Anda boleh memuat turun perisian TV baharu atau manual untuk dibaca pada komputer anda.

Bantuan TV pada tablet, telefon pintar atau komputer anda

Untuk melaksanakan turutan arahan yang panjang dengan lebih mudah, anda boleh muat turun Bantuan TV dalam format PDF untuk dibaca pada telefon pintar, tablet atau komputer anda. Selain itu, anda boleh mencetak halaman Bantuan yang berkaitan daripada komputer anda.

Untuk memuat turun Bantuan (manual pengguna), pergi ke [www.philips.com/TVsupport](http://www.philips.com/TVsupport)

## 25.2. Hidupkan

TV tidak hidup

• Putuskan sambungan kabel kuasa dari salur keluar kuasa. Tunggu selama seminit, kemudian sambungkannya semula. Pastikan kabel kuasa disambung dengan kemas. Cuba hidupkan sekali lagi. • Sambungkan TV kepada soket utama dinding yang lain dan cuba hidupkannya.

• Putuskan semua peranti yang disambungkan daripada TV dan cuba hidupkannya.

• Jika lampu tunggu sedia pada TV hidup, TV mungkin tidak memberikan respons kepada alat kawalan jauh. Bunyi berkerik-kerik pada permulaan atau mematikan

Semasa anda menghidupkan TV atau tunggu sedia, anda terdengar bunyi berkerik-kerik daripada cesi TV. Bunyi berkerik-kerik berpunca daripada pengembangan dan pengecutan TV yang biasa semasa TV menjadi sejuk atau panas. Ini tidak menjejaskan prestasi.

TV kembali kepada mod tunggu sedia selepas menunjukkan skrin permulaan Philips

Apabila TV ditetapkan kepada mod tunggu sedia, skrin permulaan Philips dipaparkan, kemudian TV kembali kepada mod tunggu sedia. Ini adalah normal. Apabila TV diputuskan sambungan atau disambung semula kepada bekalan kuasa, skrin permulaan dipaparkan pada permulaan seterusnya. Untuk menghidupkan TV daripada tunggu sedia, tekan  $\Phi$  (Tunggu Sedia / Hidup) pada alat kawalan jauh atau pada TV.

Lampu tunggu sedia terus berkelip-kelip

Putuskan sambungan kabel kuasa dari salur keluar kuasa. Tunggu 5 minit sebelum anda menyambung semula kabel kuasa. Jika lampu berkelip-kelip semula, hubungi Layanan Pelanggan TV Philips. Dalam Bantuan > Manual pengguna, tekan kekunci warna - Kata Kunci dan cari Maklumat Hubungan.

TV dimatikan dengan sendirinya

Jika TV dimatikan secara tiba-tiba, tetapan Matikan pemasa mungkin dihidupkan. Dengan Matikan Pemasa TV dimatikan selepas 4 jam jika tiada isyarat alat kawalan jauh telah diterima. Untuk mengelakkan mati automatik ini, anda boleh menyahaktifkan mati ini. Dalam Bantuan > Manual pengguna, tekan kekunci warna  $\blacktriangleright$  Kata Kunci dan cari Matikan Pemasa.

Malah, jika TV tidak menerima isyarat TV atau perintah alat kawalan jauh selama 10 minit, TV dimatikan secara automatik.

## 25.3. Alat Kawalan Jauh

bateri dengan yang baharu.

TV tidak bertindak balas terhadap alat kawalan jauh • TV memerlukan sedikit masa untuk dimulakan. Pada masa ini, TV tidak bertindak balas terhadap alat kawalan jauh atau kawalan TV. Ini adalah normal. • Bateri alat kawalan jauh mungkin kosong. Gantikan

### 25.4. Saluran

Tiada saluran digital ditemui semasa pemasangan • Periksa sama ada TV telah disambungkan dengan antena atau menggunakan isyarat pembekal. Periksa sambungan kabel.

• Semak sama anda negara tempat anda memasang TV mempunyai saluran digital yang tersedia.

• Semak sama ada anda memilih sistem DVB (Siaran Video Digital) yang betul. Pilih DVB-T (bumi) apabila anda menggunakan antena atau antena biasa, pilih DVB-C (kabel) jika anda menggunakan perkhidmatan kabel TV.

• Buat semula pemasangan dan semak sama ada anda memilih negara dan sistem yang betul.

Tiada saluran analog ditemui semasa pemasangan • Periksa sama ada TV telah disambungkan dengan antena. Periksa sambungan kabel.

• Semak sama ada anda memilih sistem DVB (Siaran Video Digital) yang betul. Pilih DVB-T (bumi) apabila anda menggunakan antena atau antena biasa.

• Buat semula pemasangan dan pilih Saluran digital dan analog semasa pemasangan.

Sesetengah saluran hilang, tidak dapat mencari semua atau sesetengah saluran yang dipasang sebelum ini

• Semak sama ada anda memilih Senarai saluran yang betul atau Senarai kegemaran yang biasa anda gunakan.

• Sesetengah saluran mungkin dialih atau juga dipadamkan oleh penyiar. Dalam senarai saluran biasa, cuba cari saluran yang hilang. Jika saluran masih tersedia, anda boleh meletakkannya kembali dalam senarai kegemaran.

• Saluran boleh dipadamkan daripada senarai saluran semasa Kemas kini saluran automatik. Kemas kini automatik ini dilakukan semalaman jika TV berada dalam mod tunggu sedia.

Saluran yang tidak wujud lagi akan dipadamkan dan saluran baharu akan ditambahkan pada senarai saluran. Kadangkala, saluran boleh dipadamkan kerana TV tidak dapat mencarinya ketika menyemak kehadirannya. Saluran mungkin tidak disiarkan pada waktu malam.

Untuk mengelakkan saluran dipadamkan semasa Kemas kini saluran automatik kerana TV tidak dapat mencarinya walaupun saluran ini masih wujud, anda boleh mematikan Kemas kini saluran automatik.

 $\bigoplus$  (Utama) > Tetapan > Saluran > Pemasangan antena/kabel, Pemasangan satelit\* > Kemas kini saluran automatik

\* Pemasangan satelit hanya untuk model yang menyokong fungsi satelit.

Saluran DVB-T2 HEVC

• Lihat spesifikasi teknikal untuk memastikan TV anda menyokong DVB-T2 HEVC di negara anda dan pasang semula saluran DVB-T.

## 25.5. Satelit

TV tidak dapat menemui satelit yang saya mahukan atau TV memasang satelit yang sama sebanyak dua kali

Semak sama ada bilangan satelit yang betul ditetapkan dalam tetapan pada permulaan pemasangan. Anda boleh menetapkan TV untuk mencari Satu, Dua atau 3/4 satelit.

LNB kepala duaan tidak dapat menemui satelit kedua

• Jika TV menemui satu satelit tetapi tidak dapat menemui yang kedua, pusingkan cakera beberapa darjah. Jajarkan cakera untuk mendapatkan isyarat paling kuat pada satelit pertama. Semak penunjuk kekuatan isyarat bagi satelit pertama pada skrin. • Semak sama ada tetapan ditetapkan kepada dua

satelit. Mengubah tetapan pemasangan tidak menyelesaikan

masalah saya

Semua tetapan, satelit dan saluran hanya disimpan di akhir pemasangan apabila anda selesai.

Semua saluran satelit hilang

Jika anda menggunakan sistem Unicable, mungkin terdapat penerima satelit lain dalam sistem Unicable anda yang sedang menggunakan nombor jalur pengguna yang sama.

Sesetengah saluran satelit nampaknya telah hilang daripada senarai saluran

Jika beberapa saluran nampaknya hilang atau beralih tempat, penyiar mungkin telah mengubah lokasi transponder bagi saluran ini. Untuk memulihkan kedudukan saluran dalam senarai saluran, anda boleh mencuba kemas kini pakej saluran.

Saya tidak boleh mengalih keluar satelit

Pakej langganan tidak membenarkan satelit dialih keluar. Untuk mengalih keluar satelit, anda perlu melakukan pemasangan lengkap sekali lagi dan memilih pakej lain.

Kadang-kadang penerimaan lemah

• Periksa sama ada cakera satelit dilekap dengan kukuh. Angin yang kuat boleh menyebabkan cakera beralih.

• Salji dan hujan boleh menjejaskan penerimaan.

### 25.6. Gambar

Tiada gambar / gambar herot

• Periksa sama ada TV disambungkan dengan antena atau menggunakan pembekal isyarat. Periksa sambungan kabel.

• Semak sama ada sumber/input yang betul dipilih dalam menu sumber. Tekan **EX** Sumber dan pilih sumber/input yang anda perlukan.

• Periksa sama ada peranti atau sumber luaran disambungkan dengan betul.

• Semak sama ada penerimaan lemah.

• Semak sama ada gambar ditetapkan pada nilai minimum. Pilih Gaya gambar dan pilih gaya dan tekan OK.

• Untuk menyemak sama ada TV rosak, cuba mainkan klip video. Tekan  $\mathbb{B}^3$  Menu Pantas >  $\bullet$  Bantuan > Diagnosis TV > Semak TV. Jika klip video terus gelap, hubungi Philips. Tunggu sehingga klip berakhir dan pilih Maklumat hubungan dalam menu Bantuan. Hubungi nombor telefon untuk negara anda.

#### Berbunyi tetapi tiada gambar

• Tukar kepada sumber video lain dan kemudian tukar kembali ke sumber semasa.

• Pilih Gaya gambar dan pilih gaya dan tekan OK.

• Pulihkan gaya gambar, pilih kembali ke Gaya  $g$ ambar, kemudian tekan  $\longrightarrow$  Pulihkan gaya. • Tetapkan semula semua tetapan TV, pergi ke  $\bigoplus$  (Utama) > Tetapan > Tetapan

Umum > Pasang Semula TV.

• Semak sambungan peranti sumber/input.

#### Penerimaan lemah

Jika gambar TV terherot atau kualitinya berubahubah, isyarat input mungkin lemah. Isyarat digital lemah dapat dilihat sebagai gambar yang memecah kepada blok empat segi dan kaku sekalisekala. Isyarat digital yang teruk lambat-laun akan lenyap dengan lebih pantas berbanding isyarat analog yang teruk.

• Periksa sama ada kabel antena disambungkan dengan betul.

• Pembesar suara yang besar, peranti audio yang tidak dibumikan, lampu neon, bangunan tinggi dan objek besar lain boleh mempengaruhi kualiti penerimaan apabila anda menggunakan antena. Cuba tingkatkan penerimaan dengan mengubah arah antena atau menjauhkan peranti daripada TV. Cuaca yang buruk mungkin merosotkan penerimaan.

• Periksa sama semua sambungan ke peranti atau dari peranti anda disambungkan dengan betul.

• Jika penerimaan pada satu saluran lemah, tala halus saluran ini dengan Analog: pemasangan manual. (Hanya untuk saluran analog)

• Semak sama ada isyarat digital masuk cukup kuat. Semasa menonton saluran digital,

tekan  $\equiv$  OPTIONS dan pilih Status dan tekan OK. Semak Kekuatan isyarat dan Kualiti isyarat.

Gambar yang tidak bagus daripada peranti • Pastikan peranti disambungkan dengan betul. Pastikan bahawa tetapan video output peranti berada pada resolusi setinggi mungkin, jika berkenaan.

• Pulihkan gaya gambar atau tukar kepada gaya gambar lain.

Tetapan gambar berubah selepas seketika

Pastikan Lokasi ditetapkan kepada Rumah . Anda boleh menukar dan menyimpan tetapan dalam mod ini.

 $\bigoplus$  (Utama) > Tetapan > Tetapan Umum > Lokasi

Sepanduk muncul

Jika sepanduk promosi pada skrin muncul sekalisekala atau Gaya gambar bertukar kembali secara automatik kepada Terang pada permulaan, TV berada di lokasi Kedai. Tetapkan TV kepada lokasi Rumah untuk kegunaan di rumah.

 $\bigoplus$  (Utama) > Tetapan > Tetapan Umum > Lokasi

Gambar tidak muat skrin / Saiz gambar yang salah atau tidak stabil / Kedudukan gambar tidak betul • Jika saiz gambar - nisbah aspeknya - tidak muat skrin, dengan bar hitam di bahagian atas dan bawah atau sebelah kiri dan kanan skrin, tekan  $\biguparrow$ 

(Utama) > Tetapan > Gambar > Format

Gambar > Penuhkan Skrin.

• Jika saiz gambar sentiasa

berubah, tekan  $\bigoplus$  (Utama) > Tetapan

> Gambar > Format Gambar > Muat Pada Skrin. • Jika kedudukan gambar tidak betul pada skrin, cuba semak resolusi isyarat dan jenis output peranti yang

disambungkan, tekan  $\bigoplus$  (Utama) > Tetapan

> Gambar > Format Gambar > Asli.

Gambar komputer tidak stabil

Pastikan PC anda menggunakan resolusi dan kadar segar semula yang disokong.

### 25.7. Bunyi

Tiada bunyi atau kualiti bunyi tidak bagus

• Semak sama ada tetapan bunyi TV OK, tekan kekunci  $\blacktriangleleft$ ) kelantangan atau  $\blacktriangleleft$  x redam.

• Jika anda menggunakan penerima digital (kotak set atas), semak sama ada kelantangan pada penerima ini tidak ditetapkan kepada sifat atau redam.

• Periksa sama ada TV - isyarat audio -

disambungkan dengan betul kepada Sistem Teater Rumah, jika anda menggunakan sistem untuk bunyi TV. Semak sama ada anda menyambungkan kabel

HDMI kepada sambungan HDMI1 ARC pada Sistem Teater Rumah.

• Pastikan output audio TV disambungkan ke input audio Sistem Teater Rumah.

Bunyi sepatutnya didengar daripada pembesar suara HTS (Sistem Teater Rumah).

Bunyi dengan hingar yang kuat

Jika anda menonton video daripada pemacu kilat USB yang dipasangkan atau komputer yang disambungkan, bunyi daripada Sistem Teater Rumah anda mungkin herot. Hingar ini didengari apabila fail audio atau video mempunyai bunyi DTS tetapi Sistem Teater Rumah tidak mempunyai pemprosesan bunyi DTS. Anda boleh membetulkan isu ini dengan menetapkan Format digital keluar TV kepada Stereo.

Tekan  $\bigoplus$  (Utama) > Tetapan

> Bunyi > Lanjutan > Format digital keluar

### 25.8. HDMI - UHD

#### HDMI

• Sila ambil perhatian bahawa sokongan HDCP (Highbandwidth Digital Content Protection) boleh melambatkan masa yang diambil untuk TV memaparkan kandungan daripada peranti HDMI. • Jika TV tidak mengenal peranti HDMI dan gambar tidak dipaparkan, tukar sumber daripada satu peranti kepada yang lain dan kembali semula.

• Ini ialah TV Ultra HD. Sesetengah peranti lebih lama - yang disambungkan dengan HDMI - tidak mengenali TV Ultra HD secara elektronik dan mungkin tidak berfungsi dengan betul atau menunjukkan gambar atau bunyi yang herot. Untuk mengelakkan kepincangan tugas peranti tersebut, anda boleh menetapkan kualiti isyarat kepada tahap yang peranti boleh kendalikan. Jika peranti tidak menggunakan isyarat Ultra HD, anda boleh mematikan Ultra HD untuk sambungan HDMI ini.

Jika gambar dan bunyi peranti yang disambungkan dengan HDMI terherot, semak sama ada tetapan HDMI Ultra HD yang berbeza boleh menyelesaikan masalah ini.

Dalam Bantuan > Manual pengguna, tekan kekunci warna - Kata Kunci dan cari HDMI Ultra HD.

• Jika terdapat gangguan bunyi terputus-putus, sila pastikan bahawa tetapan output daripada peranti HDMI adalah betul.

HDMI EasyLink tidak berfungsi

• Periksa sama ada peranti HDMI anda serasi HDMI-CEC. Ciri EasyLink hanya berfungsi dengan peranti yang serasi HDMI-CEC.

HDMI eARC tidak berfungsi dengan baik

• Pastikan kabel HDMI disambungkan kepada HDMI 1.

• Pastikan kabel HDMI Kelajuan Ultra Tinggi

digunakan untuk sambungan eARC.

• Hanya satu peranti eARC tersedia pada satu-satu masa.

Ikon kelantangan tidak ditunjukkan

• Apabila peranti audio HDMI-CEC disambungkan dan anda menggunakan Alat Kawalan Jauh TV untuk melaraskan aras kelantangan daripada peranti, sifat ini adalah normal.

### 25.9. USB

Foto, video dan muzik daripada peranti USB tidak kelihatan

• Periksa sama ada peranti storan USB ditetapkan kepada mematuhi Kelas Storan Massa seperti yang dihuraikan dalam dokumentasi peranti storan.

• Periksa sama ada peranti storan USB serasi dengan TV.

• Semak sama ada format fail audio dan gambar disokong oleh TV. Untuk mendapatkan maklumat lanjut, dalam Bantuan, tekan kekunci warna  $\blacktriangleleft$  Kata Kunci dan cari Multimedia.

Main balik fail USB yang terputus-putus • Prestasi pemindahan peranti storan USB mungkin mengehadkan kadar pemindahan data ke TV yang menyebabkan main balik yang tidak baik.

### 25.10. Wi-Fi dan Internet

Rangkaian Wi-Fi tidak ditemui atau herot

• Semak sama ada tembok api dalam rangkaian anda membenarkan akses kepada sambungan wayarles TV.

• Jika rangkaian wayarles tidak berfungsi dengan betul di rumah anda, cuba gunakan pemasangan rangkaian berwayar.

Internet tidak berfungsi

• Jika sambungan kepada penghala OK, periksa sambungan penghala kepada Internet pula.

Sambungan PC dan Internet adalah lemah

• Rujuk manual pengguna penghala wayarles anda untuk mendapatkan maklumat mengenai julat dalam bangunan, kadar pemindahan dan faktor kualiti isyarat yang lain.

• Gunakan sambungan Internet kelajuan tinggi (jalur lebar) untuk penghala anda.

DHCP

• Jika sambungan gagal, cuba semak tetapan DHCP (Protokol Konfigurasi Hos Dinamik) pada penghala. DHCP perlu dihidupkan.

### 25.11. Bahasa Menu Salah

Tukar bahasa kembali kepada bahasa anda 1- Tekan **+** Utama dan pilih Tetapan melalui ikon di penjuru kanan bahagian atas.

2 - Tekan v (bawah) 8 kali dan tekan OK.

**3 -** Tekan OK sekali lagi untuk memasukkan Bahasa,

pilih item pertama Bahasa Menu dan tekan OK.

**4 -** Pilih bahasa anda dan tekan OK.

# 26. Keselamatan dan Layanan

## 26.1. Keselamatan

### Penting

Baca dan fahami semua arahan keselamatan sebelum anda menggunakan TV. Jika kerosakan disebabkan oleh kegagalan mematuhi peraturan, jaminan tidak terpakai.

### Risiko Terkena Kejutan Elektrik atau Kebakaran

• Jangan sekali-kali dedahkan TV kepada hujan atau air. Jangan sekali-kali letakkan bekas yang mengandungi cecair, seperti pasu, berhampiran dengan TV.

Jika cecair tertumpah ke atas atau ke dalam TV, putuskan sambungan TV daripada salur kuasa dengan serta-merta.

Hubungi Layanan Pelanggan Philips TV supaya TV dapat diperiksa sebelum digunakan.

• Jangan sekali-kali dedahkan TV, alat kawalan jauh atau bateri kepada haba melampau. Jangan sekalikali letakkan TV berhampiran lilin yang menyala, nyalaan terbuka atau sumber haba yang lain, termasuk cahaya matahari langsung.

• Jangan sekali-kali masukkan objek ke dalam slot pengudaraan atau bukaan lain pada TV.

• Jangan sekali-kali letakkan sebarang objek berat di atas kord kuasa.

• Elakkan tekanan ke atas palam kuasa. Palam kuasa yang longgar boleh mengakibatkan arka elektrik atau kebakaran. Pastikan tiada tekanan dikenakan ke atas kord kuasa apabila anda memusingkan skrin TV.

• Untuk memutuskan sambungan TV daripada sesalur kuasa, palam kuasa TV perlu ditanggalkan. Setiap kali memutuskan sambungan kuasa, tarik palam kuasa dan bukan kordnya. Pastikan anda sentiasa dapat mencapai palam kuasa, kord kuasa dan soket alur keluar pada bila-bila masa.

### Risiko Kecederaan atau Kerosakan terhadap TV

• Dua orang diperlukan untuk mengangkat dan membawa TV yang beratnya melebihi 25 kg atau 55 paun.

• Jika anda melekapkan TV di atas dirian, gunakan dirian yang dibekalkan sahaja. Kukuhkan dirian kepada TV dengan ketat.

Letakkan TV di atas permukaan yang rata dan mendatar yang boleh menyokong berat TV dan dirian.

• Apabila dilekapkan pada dinding, pastikan bahawa lekapan dinding boleh menahan berat set TV dengan selamat. TP Vision tidak bertanggungjawab terhadap pelekapan dinding yang tidak sesuai yang mengakibatkan kemalangan, kecederaan atau kerosakan.

• Beberapa bahagian produk ini diperbuat daripada kaca. Berhati-hati semasa mengendalikannya untuk mengelakkan kecederaan atau kerosakan. Risiko kerosakan terhadap TV !

Sebelum anda menyambungkan TV kepada alur keluar kuasa, pastikan voltan kuasa menyamai nilai yang tercetak di bahagian belakang TV. Jangan sekalikali sambungkan TV kepada alur keluar kuasa jika voltan berbeza.

### Bahaya Kestabilan

Produk ini direka bentuk dan bertujuan untuk pengguna dan penggunaan peribadi dalam persekitaran rumah domestik, kecuali disetujui sebaliknya dengan pengilang secara bertulis. Kegagalan mematuhi pengesyoran ini atau arahan yang disediakan dalam manual pengguna produk dan dokumentasi sokongan produk boleh menyebabkan kerosakan kepada produk dan akan membatalkan waranti untuk kes sedemikian.

Set televisyen mungkin terjatuh, menyebabkan kecederaan serious kepada diri atau kematian. Banyak kecederaan, terutamanya kepada kanakkanak, boleh dielakkan dengan mengambil langkah berjaga-jaga mudah seperti:

• PASTIKAN set televisyen tidak tergantung pada pinggir perabot penyokong.

• SENTIASA gunakan kabinet atau dirian atau kaedah lekapan yang disyorkan oleh pengeluar set televisyen.

• SENTIASA gunakan perabot yang boleh menyokong set televisyen dengan selamat.

• SENTIASA didik kanak-kanak tentang bahaya memanjat perabot untuk mencapai set televisyen atau alat kawalan jauh televisyen.

• SENTIASA halakan kord dan kabel yang disambungkan kepada televisyen anda agar kord dan kabel tidak boleh menyebabkan orang tersadung, ditarik atau disambar.

• JANGAN SEKALI-KALI meletakkan set televisyen di lokasi yang tidak stabil.

• JANGAN SEKALI-KALI meletakkan set televisyen pada perabot yang tinggi (contohnya, almari atau rak buku) tanpa menambatkan perabot dan set televisyen kepada dinding atau sokongan yang sesuai.

• JANGAN SEKALI-KALI meletakkan set televisyen pada kain atau bahan lain yang mungkin terletak di antara set televisyen dan perabot sokongan.

• JANGAN SEKALI-KALI meletakkan item yang mungkin mendorong kanak-kanak untuk memanjat, seperti alat permainan dan alat kawalan jauh, di bahagian atau perabot tempat televisyen diletakkan.

Jika set televisyen sedia ada akan dikekalkan dan dipindahkan, pertimbangan yang sama seperti di atas harus digunakan.

### Risiko Bateri

• Jangan telan bateri. Bahaya lecuran bahan kimia. • Alat kawalan jauh mungkin mengandungi bateri sel syiling/butang. Jika tertelan bateri sel syiling/butang, hal ini boleh mengakibatkan kelecuran dalaman yang teruk dalam masa hanya 2 jam dan boleh membawa kematian.

• Jauhkan kedua-dua bateri baru dan yang telah digunakan dari kanak-kanak.

• Jika petak bateri tidak ditutup dengan kemas, berhenti menggunakan produk dan jauhkannya dari kanak-kanak.

• Jika anda fikir bateri mungkin telah ditelan atau dimasukkan ke dalam mana-mana bahagian badan, dapatkan rawatan perubatan dengan serta-merta.

• Risiko kebakaran atau letupan jika bateri digantikan dengan jenis yang salah.

• Penggantian bateri dengan jenis salah yang boleh menjejaskan perlindungan (contohnya, dalam keadaan sesetengah jenis bateri litium).

• Pelupusan bateri ke dalam api atau ketuhar panas atau menghancurkan atau memotong bateri menggunakan mesin, yang boleh mengakibatkan letupan.

• Meninggalkan bateri dalam persekitaran suhu sekeliling yang teramat tinggi boleh mengakibatkan letupan atau kebocoran cecair atau gas yang mudah terbakar.

• Bateri yang terdedah kepada tekanan udara yang teramat rendah, yang mungkin menyebabkan letupan atau kebocoran cecair atau gas yang mudah terbakar.

### Risiko Panas Melampau

Jangan sekali-kali pasang TV di ruang yang terbatas. Biarkan ruang sekurang-kurangnya 20 cm atau 8 inci di sekitar TV untuk pengudaraan. Pastikan langsir atau objek lain tidak menutupi slot pengudaraan pada TV.

### Ribut Petir

Putuskan sambungan TV daripada alur keluar kuasa dan antena sebelum berlaku ribut petir. Semasa berlaku ribut petir, jangan sentuh sebarang bahagian kord kuasa TV atau kabel antena.

### Risiko Kecederaan Pendengaran

Elakkan daripada menggunakan fon telinga atau fon kepala pada kelantangan yang tinggi atau untuk jangka masa yang lama.

### Suhu Rendah

Jika TV dipindahkan dalam suhu di bawah 5°C atau 41°F, bawa keluar TV daripada kotak dan tunggu sehingga suhu TV mencapai suhu bilik sebelum menyambungkan TV kepada alur keluar kuasa.

### Kelembapan

Dalam sesetengah kes yang jarang berlaku, bergantung pada suhu dan kelembapan, pemeluwapan kecil boleh berlaku pada bahagian dalam permukaan cermin TV (dalam sesetengah model). Untuk mengelakkan hal ini, jangan dedahkan TV kepada cahaya matahari terus, haba atau kelembapan yang melampau. Jika pemeluwapan berlaku, pemeluwapan ini akan hilang dengan sendirinya apabila TV terpasang selama beberapa jam.

Lembapan pemeluwapan tidak akan merosakkan TV atau mengakibatkan pincang tugas.

## 26.2. Penjagaan Skrin

### Bersihkan

• Jangan sekali-kali menyentuh, menolak, menggosok atau memukul skrin dengan sebarang objek.

• Cabut palam TV sebelum melakukan pembersihan.

• Bersihkan TV dan bingkai dengan kain lembap yang lembut dan lap dengan lembut. Jangan sekali-kali menggunakan bahan seperti alkohol, bahan kimia atau pencuci rumah pada TV.

• Untuk mengelakkan kecacatan dan kelunturan warna, lap titisan air dengan secepat mungkin.

• Elakkan imej tidak bergerak sebanyak mungkin. Imej tidak bergerak ialah imej yang kekal pada skrin untuk jangka masa yang panjang. Imej tidak bergerak termasuk menu pada skrin, bar hitam, paparan masa, dsb. Jika anda mesti menggunakan imej tidak bergerak, kurangkan kontras dan kecerahan skrin untuk mengelak kerosakan skrin.

# 27. Terma Penggunaan

#### 2023 © TP Vision Europe B.V. Hak cipta terpelihara.

Produk ini telah dibawa ke pasaran oleh TP Vision Europe B.V. atau salah satu anggota gabungannya, kemudian daripada ini dirujuk sebagai TP Vision, yang merupakan pengeluar produk ini. TP Vision ialah penjamin berkaitan TV yang dibungkus bersama dengan buku kecil ini. Philips dan Lambang Perisai Philips ialah tanda dagangan berdaftar Koninklijke Philips N.V.

Spesifikasi tertakluk pada perubahan tanpa notis. Tanda dagangan adalah harta Koninklijke Philips N.V atau pemiliknya masing-masing. TP Vision berhak menukar produk pada bila-bila masa tanpa perlu melaraskan bekalan yang terdahulu seperlunya.

Bahan bertulis yang dibungkus dengan TV dan manual yang tersimpan dalam memori TV atau dimuat turun daripada laman web Philips [www.philips.com/TVsupport](http://www.philips.com/tvsupport) dipercayai mencukupi untuk penggunaan sistem yang sepatutnya.

Bahan dalam manual ini dipercayai mencukupi untuk penggunaan sistem yang sepatutnya. Jika produk, atau modul atau prosedur individunya digunakan untuk tujuan selain yang dinyatakan di sini, pengesahan kesahihan dan kesesuaiannya mesti diperoleh. TP Vision memberi jaminan bahawa bahan itu sendiri tidak melanggar sebarang paten Amerika Syarikat. Tiada jaminan lanjutan tersurat atau tersirat. TP Vision tidak boleh dipertanggungjawabkan terhadap sebarang ralat dalam kandungan dokumen ini mahu pun terhadap sebarang masalah yang berakibat daripada kandungan dalam dokumen ini. Ralat yang dilaporkan kepada Philips akan diadaptasi dan diterbitkan dalam laman web sokongan Philips secepat mungkin.

Terma jaminan - Risiko kecederaan, kerosakan terhadap TV atau pembatalan jaminan! Jangan sekali-kali cuba membaiki sendiri TV. Gunakan TV dan aksesori hanya untuk tujuan yang dimaksudkan oleh pengeluar. Tanda amaran yang dicetak pada bahagian belakang TV menunjukkan risiko kejutan elektrik. Jangan sekali-kali tanggalkan penutup TV. Hubungi Layanan Pelanggan TV Philips setiap kali TV anda memerlukan perkhidmatan atau pembaikan. Cari nombor telefon dalam dokumentasi bercetak yang disertakan dengan TV. Atau rujuk laman web kami [www.philips.com/TVsupport](http://www.philips.com/tvsupport) dan pilih negara anda, jika perlu. Sebarang pengendalian yang dilarang dengan jelas dalam panduan ini, atau sebarang pelarasan dan prosedur pemasangan yang

tidak disyorkan atau dibenarkan dalam manual ini akan membatalkan waranti.

#### Ciri piksel

Produk TV ini mempunyai bilangan piksel berwarna yang tinggi. Walaupun produk mengandungi piksel berkesan setinggi 99.999% atau lebih, bintik hitam atau titik lampu yang cerah (merah, hijau atau biru) mungkin akan kerap muncul pada skrin. Ini ialah ciriciri struktur paparan (dalam lingkungan standard industri biasa) dan bukannya merupakan pincang tugas. Oleh yang demikian, sila ambil perhatian bahawa hal ini tidak tertakluk pada pembaikan, pertukaran atau bayaran balik dalam dan/atau luar tempoh waranti.

#### Ciri Cahaya Belakang

Semua TV Philips telah melalui ujian dan pemeriksaan yang ketat sebelum dihantar kepada anda. Anda boleh berasa yakin bahawa kami mengutamakan kualiti TV kami agar anda tidak mengalami apa-apa ketidakselesaan tontonan semasa menonton TV anda. Namun, sila ambil perhatian bahawa penembusan cahaya belakang ("kesan Mura") dan /atau cahaya belakang yang tidak sekata hanya boleh dilihat dalam imej gelap atau di dalam bilik yang sangat gelap dan malap dianggap sebagai dalam spesifikasi TV. Keadaan sedemikian tidak mewakili kemerosotan dan tidak boleh dianggap sebagai kecacatan TV. Oleh itu, kami kesal untuk memaklumkan bahawa tuntutan waranti untuk keadaan sedemikian, penservisan percuma, penggantian atau pembayaran balik tidak boleh diterima dalam dan/atau luar tempoh waranti.

#### Pematuhan CE

Dengan ini, TP Vision Europe B.V. mengumumkan bahawa televisyen ini mematuhi keperluan asas dan peruntukan lain yang berkaitan bagi Arahan 2014/53/EU (RED - Arahan Peralatan Radio), 2009/125/EC (Peraturan (EU) 2019/2021) (Reka Bentuk Ekologi) dan 2011/65/EC (RoHS - Arahan Sekatan Bahan Berbahaya).

#### Pematuhan terhadap EMF

TP Vision mengeluarkan dan menjual banyak produk yang disasarkan kepada pengguna yang seperti peralatan elektronik lain, secara umumnya mempunyai keupayaan untuk mengeluarkan dan menerima isyarat elektromagnet. Salah satu prinsip perniagaan utama TP Vision adalah mengambil semua langkah berjaga-jaga kesihatan dan keselamatan untuk produk kami untuk mematuhi semua keperluan undang-undang yang dikenakan dan supaya berada dalam standard Medan Elektromagnet (EMF) yang terpakai pada masa penghasilan produk tersebut.

TP Vision komited untuk membentuk, menghasilkan dan memasarkan produk yang tidak mengakibatkan kesan sampingan kesihatan. TP Vision mengesahkan bahawa selagi produk mereka dikendalikan dengan betul untuk kegunaannya yang sebenar, produk ini

selamat untuk digunakan menurut bukti saintifik yang tersedia pada hari ini. TP Vision memainkan peranan aktif dalam pembangunan standard EMF dan standard keselamatan antarabangsa, yang membolehkan TP Vision menjangka pembangunan selanjutnya dalam pemiawaian terhadap penyepaduan produk pada peringkat awal lagi.

# 28. Hak Cipta

## 28.1. HDMI

Istilah HDMI, Antara Muka Multimedia Berdefinisi Tinggi HDMI, kemasan dagang HDMI dan Logo HDMI ialah tanda dagangan atau tanda dagangan berdaftar HDMI Licensing Administrator, Inc.

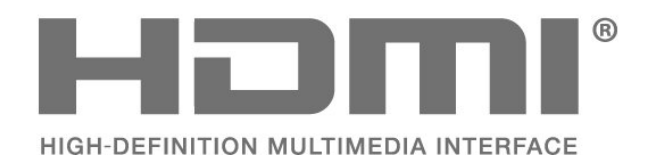

## 28.4. DTS-HD

Untuk paten DTS, lihat http://patents.dts.com. Dikeluarkan di bawah lesen daripada DTS Licensing Limited. DTS, Simbol, DTS dan Simbol bersama-sama, DTS-HD dan logo DTS-HD ialah tanda dagangan berdaftar dan/atau tanda dagangan DTS, Inc. di Amerika Syarikat dan/atau negara lain. © DTS, Inc. HAK CIPTA TERPELIHARA.

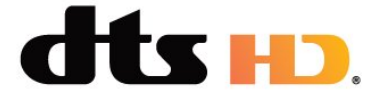

### 28.5. Wi-Fi Alliance

CEPTIFIED

Logo Wi-Fi CERTIFIED™ ialah tanda dagangan berdaftar Wi-Fi Alliance®.

# Dilindungi oleh satu atau lebih tuntutan paten HEVC

yang disenaraikan di patentlist.accessadvance.com. Kekal terkini dengan penyahkodan HEVC lanjutan.

28.2. HEVC Advance

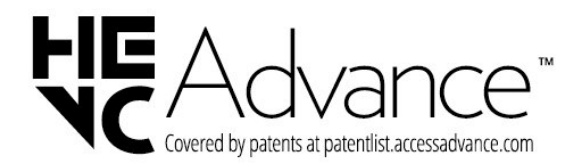

## 28.6. Tanda Dagang Lain

Semua tanda dagangan berdaftar dan tidak berdaftar yang lain merupakan hak milik pemilik masingmasing.

## 28.3. Dolby Audio

Dikeluarkan dengan lesen daripada Dolby Laboratories. Dolby, Dolby Audio dan simbol dua D ialah tanda dagangan berdaftar Dolby Laboratories Licensing Corporation.

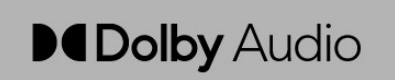
# 29. Sumber Terbuka

## 29.1. Perisian Sumber Terbuka

Televisyen ini mengandungi perisian sumber terbuka. TP Vision Europe B.V. dengan ini menawarkan untuk menghantar, jika diminta, satu salinan kod sumber berkaitan yang lengkap untuk pakej perisian sumber terbuka yang berhak cipta yang digunakan dalam produk ini sekiranya tawaran ini diminta oleh lesen masing-masing.

Tawaran ini sah sehingga tiga tahun selepas pembelian produk kepada sesiapa sahaja yang menerima maklumat ini.

Untuk mendapatkan kod sumber, sila tulis surat dalam bahasa Inggeris kepada . . .

[open.source@tpv-tech.com](mailto:open.source@tpv-tech.com)

## 29.2. Lesen Sumber Terbuka

### Perihal Lesen Sumber Terbuka

README untuk kod sumber bagi bahagian perisian TV TP Vision Europe B.V. yang tergolong dalam lesen sumber terbuka.

Dokumen ini menerangkan pengedaran kod sumber yang digunakan pada TV TP Vision Europe B.V., yang tergolong dalam Lesen Awam Umum (GPL) GNU atau Lesen Awam Kurang Umum (LGPL) GNU atau manamana lesen sumber terbuka yang lain. Arahan untuk mendapatkan salinan perisian ini terdapat dalam Arahan Penggunaan.

TP Vision Europe B.V. MENAFIKAN APA-APA JAMINAN, SAMA ADA YANG TERSURAT ATAU TERSIRAT, TERMASUK JAMINAN KEBOLEHDAGANGAN ATAU KESESUAIAN BAGI TUJUAN TERTENTU, BERHUBUNG DENGAN PERISIAN INI. TP Vision Europe B.V. tidak menawarkan sokongan untuk perisian ini. Pernyataan sebelumnya tidak menjejaskan waranti dan hak berkanun anda berhubung dengan mana-mana produk TP Vision Europe B.V. yang anda beli. Ia hanya dikenakan pada kod sumber ini yang tersedia untuk anda.

### Sumber Terbuka

#### apr (1.7.0)

Pustaka Masa Jalan Boleh Alih Apache menyediakan antara muka

yang boleh dijangka dan konsisten kepada pelaksanaan pendasar khusus platform, dengan API yang kepadanya dapat dikodkan oleh pembangun perisian

dan yang hasilnya dapat diramalkan kalau pun tidak benar-benar sama tanpa mengira

platform tempat perisian mereka dibina, yang melepaskan mereka daripada

keperluan untuk mengekod keadaan kes khas sebagai penyelesaian atau

memanfaatkan kekurangan atau ciri khusus platform. Sumber: https://github.com/apache/apr

#### bind ( 9.11.36)

BIND (Domain Nama Internet Berkeley) ialah pelaksanaan lengkap Sistem Nama Domain (DNS) yang amat boleh alih. Sumber: https://github.com/isc-projects/bind9

#### busybox (1.31.1)

BusyBox menggabungkan banyak utiliti sepunya UNIX ke dalam fail kecil atur cara boleh laku. Ini menyediakan pengganti untuk kebanyakan utiliti yang biasa anda temui dalam fileutil, shellutil GNU dsb. Umumnya terdapat kurang pilihan utiliti dalam BusyBox berbanding dengan yang di dalam GNU yang berciri penuh; walau bagaimanapun, pilihan yang disertakan menyediakan kefungsian yang dikehendaki dan berkelakuan hampir serupa dengan utiliti GNU. BusyBox menyediakan persekitaranyang cukup lengkap untuk mana-mana sistem kecil atau terbenam.

Sumber: https://www.busybox.net/downloads/

binutils (2.31.510

Binutil GNU ialah sekumpulan alatan binari. Alatan yang utama ialah: Id - penghubung GNU. as - penghimpun GNU. Sumber: https://www.gnu.org/software/binutils/

#### bzip2 (1.0.6)

bzip2 ialah program pemampatan fail sumber terbuka dan percuma yang menggunakan algoritma Burrows–Wheeler. Program ini hanya memampatkan fail tunggal dan bukan pengarkib fail. Program ini dibangunkan oleh Julian Seward dan diselenggarakan oleh Mark Wielaard dan Micah Snyder.

Sumber: https://sourceware.org/bzip2/

#### c-ares (1.10.1)

c-ares ialah pustaka C untuk permintaan DNS tak segerak (termasuk penyelesaian nama)

#### Sumber: https://c-ares.org/

#### cairo (1.16.0)

Cairo ialah pustaka grafik 2D dengan sokongan untuk berbilang peranti output. Sasaran output yang disokong buat masa ini termasuk X Window System (melalui kedua-dua Xlib dan XCB), Quartz, Win32, penimbal imej, PostScript, PDF dan output fail SVG. Bahagian belakang yang masih diuji termasuk OpenGL, BeOS, OS/2 dan DirectFB. sumber https://www.cairographics.org/

#### dbus (1.11.2)

D-Bus ialah sistem ringkas untuk komunikasi dan penyelarasan antara proses.

Bahagian "dan penyelarasan" adalah penting; D-Bus menyediakan daemon bas yang menjalankan fungsi seperti:

- memaklumi aplikasi apabila aplikasi lain keluar

- memulakan perkhidmatan atas permintaan

- menyokong aplikasi tika tunggal

Sumber: https://github.com/freedesktop/dbus

#### e2fsprogs (1.43.3)

e2fsprogs (kadangkala dipanggil program e2fs) merupakan satu set utiliti untuk menyelenggarakan sistem fail ext2, ext3 dan ext4. Oleh sebab sistem fail tersebut biasanya sistem lalai untuk pengagihan Linux, sistem itu biasanya dianggap sebagai perisian yang mesti ada

Sumber: http://e2fsprogs.sourceforge.net/

#### expat (2.2.9)

xml paser; Expat ialah pustaka penghurai XML yang ditulis dalam bahasa C. Penghurai ini berorientasi strim tempat aplikasi mendaftarkan pengendali untuk perkara yang mungkin akan ditemui oleh penghurai dalam dokumen XML (seperti tag mula). Artikel pengenalan tentang penggunaan. Perisian ini disediakan di bawah terma dan syarat lesen Expat yang boleh ditemui di bawah. Sumber: http://expat.sourceforge.net/

#### fuse (2.9.7)

JBoss Fuse ialah sumber terbuka ESB dengan keupayaan berdasarkan Apache Camel, Apache CXF, Apache ActiveMQ, Apache Karaf dan Fabric8 dalam pengagihan bersepadu tunggal. Sumber https://github.com/jboss-fuse/fuse

#### gdb (8.2.1)

GDB iaitu penyahpepijat Projek GNU, membolehkan anda melihat peristiwa yang sedang berlaku `di dalam' program lain semasa program ini dilaksanakan -- atau perkara yang sedang dilakukan oleh program lain pada masa program ini ranap. Sumber: https://www.sourceware.org/gdb/

#### glibc (2.30.0)

Apa-apa sistem pengendalian mirip Unix memerlukan

pustaka C: pustaka yang mentakrifkan "panggilan sistem" dan kemudahan asas lain seperti open, malloc, printf, exit...Pustaka GNU C digunakan sebagai pustaka C dalam sistem GNU dan kebanyakan sistem dengan kernel Linux

Perisian ini boleh didapati di bawah terma dan syarat lesen glibc, yang boleh didapati di bawah. Sumber: http://www.gnu.org/software/libc/

#### gstreamer (1.18.3)

Pasukan GStreamer teruja untuk mengumumkan keluaran ciri utama baharu bagi rangka kerja multimedia silang platform kegemaran anda! Sumber: https://gstreamer.freedesktop.org/

#### libasound (1.1.8)

Seni Bina Bunyi Linux Lanjutan (ALSA) menyediakan kefungsian audio dan MIDI kepada sistem pengendalian Linux. ALSA mengandungi ciri-ciri ketara berikut:

Sokongan cekap bagi semua jenis antara muka audio, daripada kad bunyi pengguna kepada antara muka audio profesional berbilang saluran. Pemacu bunyi termodulasi penuh.

Reka bentuk selamat SMP dan jaluran (SILA BACA INI).

Pustaka ruang pengguna (alsa-lib) untuk memudahkan pengaturcaraan aplikasi dan menyediakan kefungsian tahap yang lebih tinggi. Sokongan untuk API Sistem Bunyi Terbuka (OSS) yang lebih lama, yang menyediakan keserasian binari untuk kebanyakan program OSS. Sumber: https://www.alsaproject.org/wiki/Main\_Page

#### Libcurl (7.79.1)

HTTP client;libcurl ialah pustaka pemindahan URL pihak klien yang percuma dan mudah digunakan, menyokong FTP, FTPS, HTTP, HTTPS, SCP, SFTP, TFTP, TELNET, DICT, LDAP, LDAPS, FILE, IMAP, SMTP, POP3 dan RTSP. libcurl menyokong sijil SSL, HTTP POST, HTTP PUT, muat naik FTP, muat naik HTTP berasaskan borang, proksi, kuki, pengesahihan pengguna+kata laluan (Basic, Digest, NTLM, Negotiate, Kerberos4), meneruskan kembali pemindahan fail, penerowongan proksi http dan banyak lagi!

Perisian ini direka bentuk di bawah terma dan syarat lesen Libcurl, yang boleh didapati di bawah. Sumber: http://curl.haxx.se/

#### libevent (1.4.13)

API libevent menyediakan mekanisme untuk melaksanakan fungsi panggil balik apabila peristiwa tertentu berlaku pada pemerihal fail atau selepas tamat masa dicapai. Tambahan lagi, libevent juga menyokong panggilan balik disebabkan isyarat atau tamat masa biasa. sumber: https://libevent.org/

#### libjpeg-turbo (2.1.1)

libjpeg-turbo ialah kodek imej JPEG yang menggunakan arahan SIMD (MMX, SSE2, AVX2, Neon, AltiVec) untuk memecut pemampatan dan penyahmampatan JPEG garis dasar pada sistem x86, x86-64, Arm dan PowerPC, di samping pemampatan JPEG progresif pada sistem x86 dan x86-64. Pada sistem tersebut, libjpeg-turbo biasanya 2-6x kali ganda lebih laju daripada libjpeg, dalam keadaan semua yang lain adalah sama. Untuk jenis sistem yang lain, libjpeg-turbo masih boleh mengatasi prestasi libjpeg dengan amat ketara, disebabkan rutin pengekodan Huffmannya yang amat teroptimum. Dalam banyak kes, prestasi pustaka libjpeg-turbo menyaingi kodek JPEG berkelajuan tinggi proprietari. Sumber: https://libjpeg-turbo.org/

#### libjpg (6b)

Pustaka ini digunakan untuk menjalankan tugas penyahkodan JPEG.

Perisian ini tersedia di bawah terma dan syarat lesen libjpg, yang boleh ditemui di bawah. Sumber: http://www.ijg.org/

#### libpng (1.0.1)

libpng -Pustaka rujukan yang tiada tolok bandingnya untuk membaca, memaparkan, menulis dan memeriksa Grafik Rangkaian Imej png. Perisian ini tersedia di bawah terma dan syarat lesen

libpng yang boleh ditemui di bawah.

Sumber: http://sourceforge.net/projects/libpng/files/

#### libffi (3.2.1)

Pengkompil untuk bahasa bertahap tinggi menjana kod yang mengikut konvensyen tertentu. Konvensyen ini adalah perlu, antaranya, agar pengkompilan berasingan berjaya dilakukan. Salah satu konvensyen ini merupakan "konvensyen panggilan". "Konvensyen panggilan" merupakan satu set anggapan yang dibuat oleh pengkompil tentang tempat argumen fungsi akan ditemui semasa memasuki fungsi. "Konvensyen panggilan" juga menyatakan tempat kembali bagi nilai yang dikembalikan oleh fungsi. Sumber: https://sourceware.org/libffi/

#### libjansson (2.13.1)

Jansson ialah pustaka C untuk pengekodan, penyahkodan dan memanipulasi data JSON. Ciri utama dan prinsip reka bentuknya ialah : API dan model data yang mudah dan intuitif Dokumentasi menyeluruh Tiada kebergantungan pada pustaka lain Sokongan Unikod penuh (UTF-8) Suit ujian yang luas Sumber: https://github.com/akheron/jansson

#### libmikrohttpd (0.9.73)

GNU libmicrohttpd merupakan pustaka C kecil yang sepatutnya menjadikan mudah untuk menjalankan pelayan HTTP sebagai sebahagian daripada aplikasi lain. GNU Libmicrohttpd merupakan perisian percuma dan sebahagian daripada projek GNU Sumber:https://www.gnu.org/software/libmicrohttpd /

#### lipnp (1.6.10)

SDK mudah alih untuk Peranti UPnP™ (libupnp) menyediakan pembangun dengan API dan kod sumber terbuka untuk pembinaan titik, peranti, dan titi kawalan yang mematuhi Versi 1.0 Spesifikasi Seni Bina Peranti Plag dan Main Universal dan menyokong beberapa sistem pengendalian seperti Linux, \*BSD, Solaris dll.

Sumber: https://pupnp.sourceforge.io/

#### libuuid (1.3.0)

Pustaka ini ialah perisian percuma; anda boleh mengedar semula dan/atau mengubahsuainya di bawah terma Lesen BSD yang Diubah Suai. Teks lengkap lesen tersedia di Dokumen/lesen/fail COPYING.BSD-3 Sumber:https://sourceforge.net/projects/libuuid/

#### Libxml2 (2.9.12)

Pustaka "libxml2" digunakan dalam AstroTV sebagai sokongan untuk pelaksanaan aplikasi NCL. Pustaka ini dibangunkan untuk suit perisian GNOME dan tersedia di bawah lesen "MIT".

Sumber: http://www.xmlsoft.org

#### linux\_kernel (4.19)

Kernel Linux merupakan kernel sistem mirip Unix yang sebahagian besarnya percuma dan terbuka,[11] monolitik, modular, berbilang tugas. Pada asalnya perisian ini dikarang pada tahun 1991 oleh Linus Torvalds untuk PC berasaskan i386 miliknya, kemudian digunakan sebagai kernel untuk sistem pengendalian GNU, yang telah ditulis sebagai pengganti percuma (libre) untuk UNIX. Sumber: https://www.kernel.org/

#### mbed TLS (2.26.0)

Mbed TLS ialah pustaka C yang melaksanakan primitif kriptografi, manipulasi sijil X.509 dan protokol SSL/TLS dan DTLS. Jejak kodnya yang kecil menjadikannya sesuai untuk sistem terbenam. Sumber: https://github.com/ARMmbed/mbedtls

#### ncurses (6.1)

Pustaka ncurses (curses baharu) merupakan emulasi perisian bebas bagi curses dalam Sistem V Keluaran 4.0 (SVr4) dan banyak lagi. Sistem ini menggunakan format terminfo, menyokong pad dan warna serta berbilang sorotan dan membentuk aksara dan pemetaan kekunci fungsi dan mengandungi semua peningkatan SVr4-curses lain di atas curses BSD. SVr4 curses kini lebih dikenali sebagai X/Open Curses. Sumber: http://www.gnu.org/software/ncurses/

#### nghttp2 (1.6.3)

nghttp2 ialah pelaksanaan HTTP/2 dan algoritma pemampatan pengepala HPACK dalam bahasa C Sumber: https://nghttp2.org/

#### NTFS-3G (7.8)

NTFS-3G ialah pelaksanaan sumber terbuka rentas platform bagi sistem fail Microsoft Windows NTFS dengan sokongan baca-tulis. NTFS-3G biasanya menggunakan antara muka sistem fail FUSE, sehingga dapat berjalan tanpa diubah suai pada banyak sistem pengendalian yang berbeza. Dapat dijalankan dalam sistem Linux, FreeBSD, NetBSD, OpenSolaris, BeOS, QNX, WinCE, Nucleus, VxWorks, Haiku, MorphOS dan Mac OS X. Dilesenkan di bawah sama ada Lesen Awam Umum GNU atau lesen proprietari. Merupakan garpu separa bagi ntfsprogs dan sedang diselenggarakan dan dibangunkan dengan aktif. Perisian ini tersedia di bawah terma dan syarat lesen Pemacu Baca/Tulis NTFS-3G, yang boleh didapati di bawah.

Sumber: http://www.tuxera.com

#### openssl (1.1.1l)

OpenSSL ialah pelaksanaan sumber terbuka bagi protokol SSL dan TLS. Pustaka teras (yang ditulis dalam bahasa pengaturcaraan C) melaksanakan fungsi kriptografi asas dan menyediakan pelbagai fungsi utiliti. Pelindung yang membenarkan penggunaan pustaka OpenSSL dalam pelbagai bahasa komputer boleh didapati. Sumber: http://www.openssl.org/

#### pcre (8.45)

Pustaka PCRE ialah set fungsi yang melaksanakan pemadanan corak ungkapan nalar menggunakan sintaks dan semantik yang sama seperti Perl 5. PCRE mengandungi API natifnya sendiri, di samping set fungsi pelindung yang sepadan dengan API ungkapan nalar POSIX. Pustaka PCRE adalah percuma, malah untuk membina perisian proprietari. https://www.pcre.org/

#### procps (ps, top) (3.3.15)

procps ialah pakej yang mengandungi sebilangan utiliti kecil yang berguna yang memberikan maklumat tentang proses yang menggunakan sistem fail /proc. Pakej ini termasuk program ps, top, vmstat, w, kill, free, slabtop dan skill. Sumber: http://procps.sourceforge.net/index.html

#### SQLite3 (3.36.0)

SQLite ialah pustaka dalam proses yang melaksanakan enjin data pangkalan SQL serba lengkap, tanpa pelayan, konfigurasi sifar, bertransaksi. Perisian ini tersedia di bawah terma dan syarat lesen SQLite3, yang boleh didapati di bawah. Sumber: http://www.sqlite.org/

util-linux-ng (2.35.2)

#### Pelbagai utiliti sistem.

Sumber: http://userweb.kernel.org/Mkzak/util-linuxng/

#### wpa\_supplicant (2.9)

wpa\_supplicant ialah WPA Supplicant untuk Linux, BSD, Mac OS X dan Windows dengan sokongan untuk WPA dan WPA2 (IEEE 802.11i / RSN). Sesuai untuk kedua-dua komputer desktop/komputer riba dan sistem terbenam. Supplicant ialah komponen IEEE 802.1X/WPA yang digunakan di dalam stesen klien. Komponen ini melaksanakan rundingan penting dengan Pengesah WPA dan mengawal perayauan dan pengesahan/perkaitan IEEE 802.11 pada pemacu wlan.

Sumber: https://w1.fi/wpa\_supplicant/

#### zlib (1.2.8)

Pustaka pemampatan 'zlib' menyediakan fungsi pemampatan dan penyahmampatan dalam memori, termasuk semakan integriti bagi data yang tidak dimampatkan.

Perisian ini disediakan di bawah terma dan syarat lesen zlib, yang boleh ditemui di bawah. Sumber: http://www.zlib.net/

30. Penafian berkenaan perkhidmatan dan/atau perisian yang ditawarkan oleh pihak ketiga

Perkhidmatan dan/atau perisian yang ditawarkan oleh pihak ketiga mungkin berubah, ditangguhkan atau dihentikan tanpa notis. TP Vision tidak menanggung apa jua tanggungjawab dalam situasi sebegini.

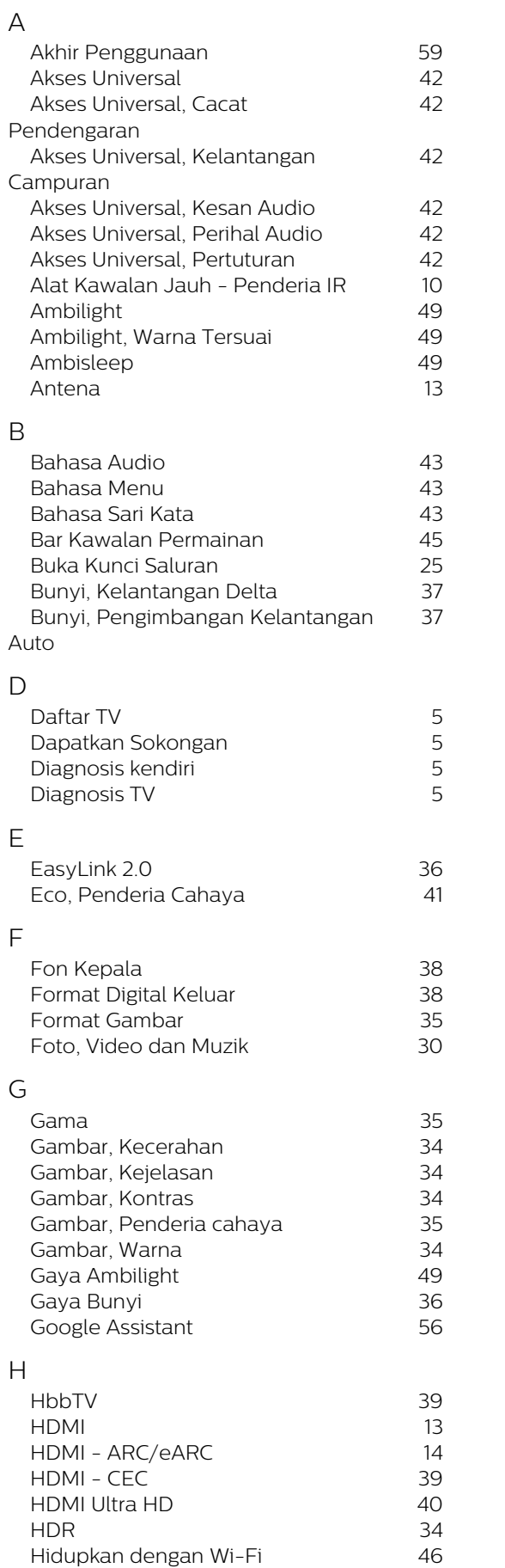

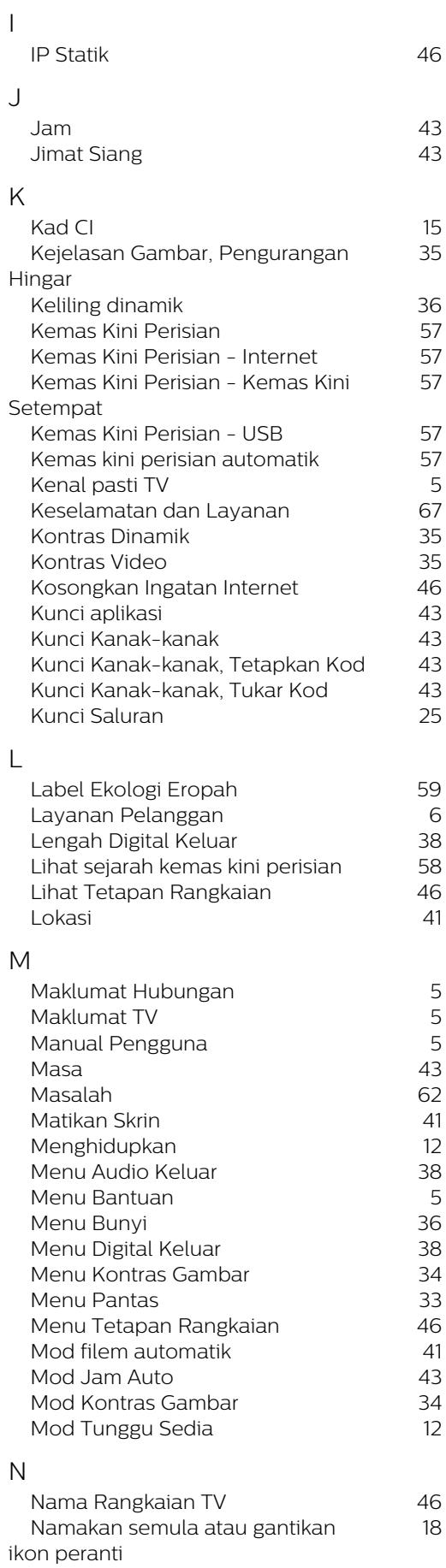

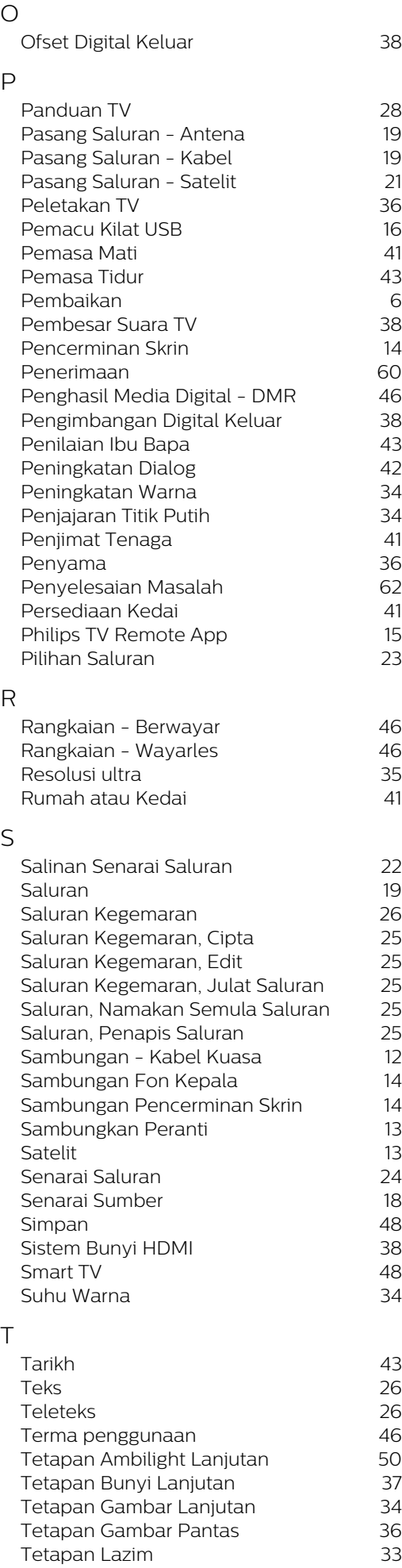

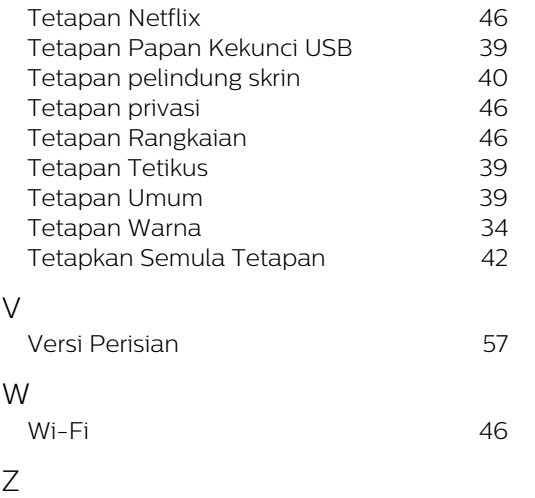

 [Zon Masa](#page-42-0) 43

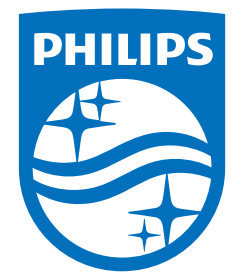

All registered and unregistered trademarks are property of their respective owners.<br>Specifications are subject to change without notice.<br>Philips and the Philips' shield emblem are trademarks of Koninklijke Philips N.V. and This product has been manufactured by and is sold under the responsibility of TP Vision Europe B.V., and TP Vision Europe B.V. is the warrantor in relation to this product. 2023©TP Vision Europe B.V. All rights reserved.

www.philips.com/welcome